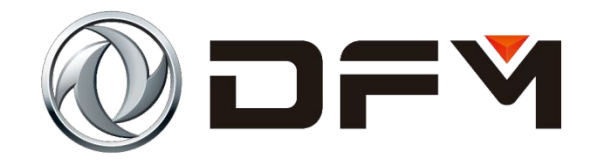

# 发动机防起动系统

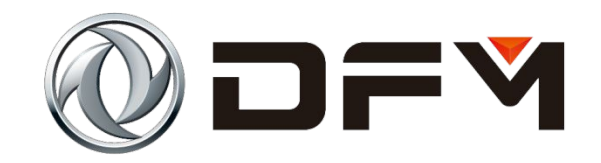

# **Система защиты от запуска двигателя**

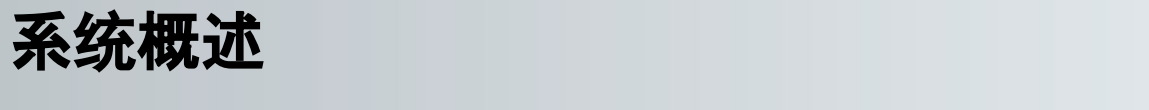

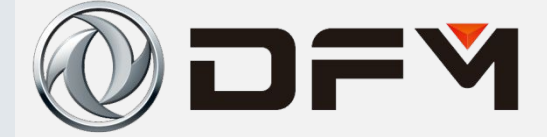

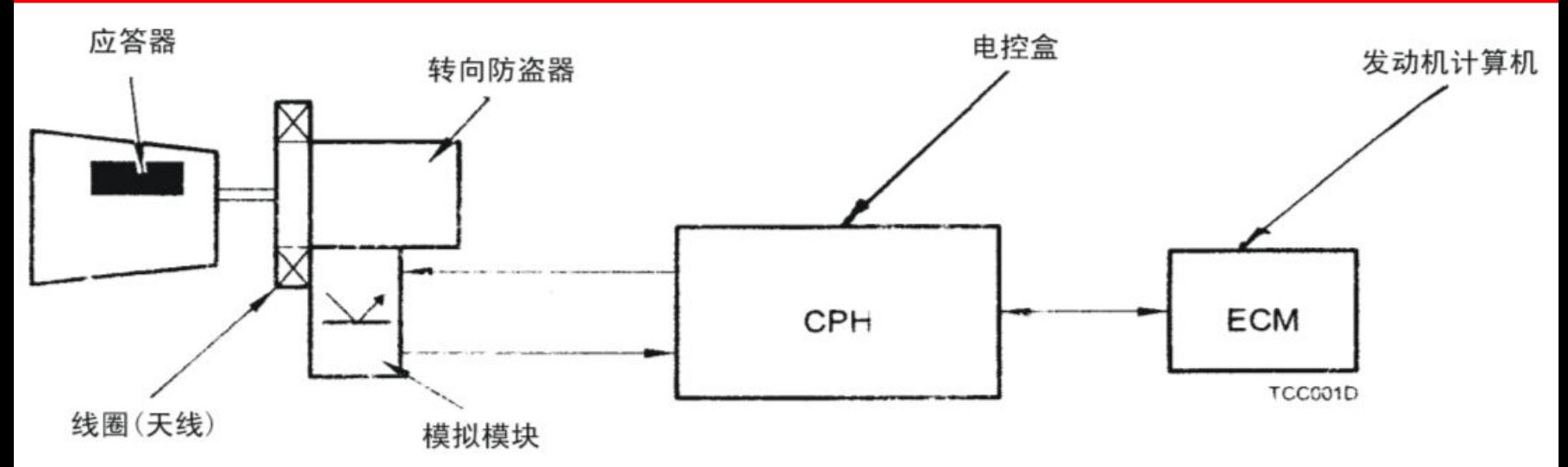

作用:电子电磁数码式应答防盗系统目的在于控制防启动功能的解锁与闭锁 组成部分:

1、应答器—装在点火钥匙端部,又称"应答标签"

2、线圈+模拟模块合件—位于转向防盗器端部

3、电控盒—位于仪表板下,它和ECM共同识别确定是否解锁或锁闭防盗启动 功能。

# **Общие сведения о системе**

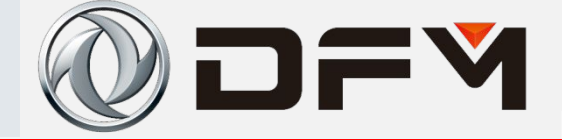

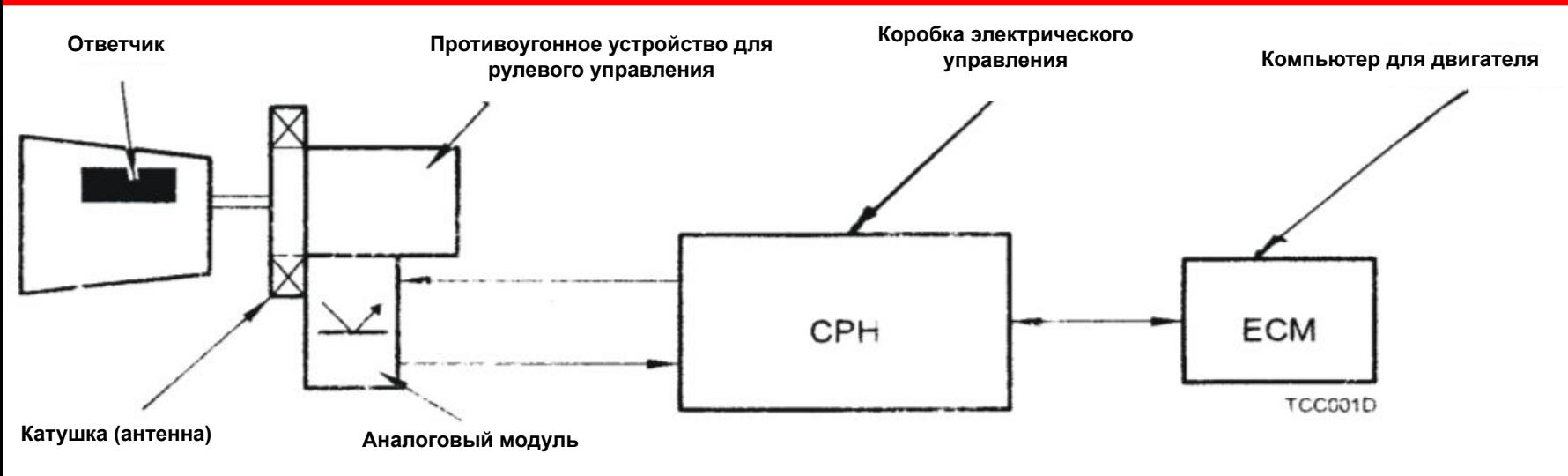

**Функция: Электронная противоугонная система электромагнитного цифрового ответчика предназначена для управления разблокировкой и блокировкой функции защиты от запуска.**

**Состав:**

**1. Ответчик устанавливается на торцевой части ключа зажигания. Он также называется «этикеткой ответчика».**

**2. Собранный узел катушки + аналогичного модуля расположен на торцевой части противоугонного устройства для рулевого управления.**

**3. Коробка электрического управления расположена под приборной панелью. Она совместно с ECM распознает и определяет разблокировку или блокировку функции противоугонного запуска.**

的盗系统示意图<br>一种节目

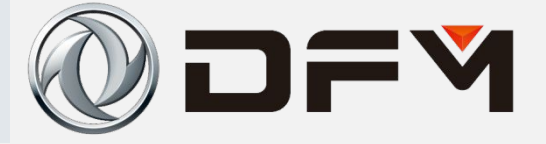

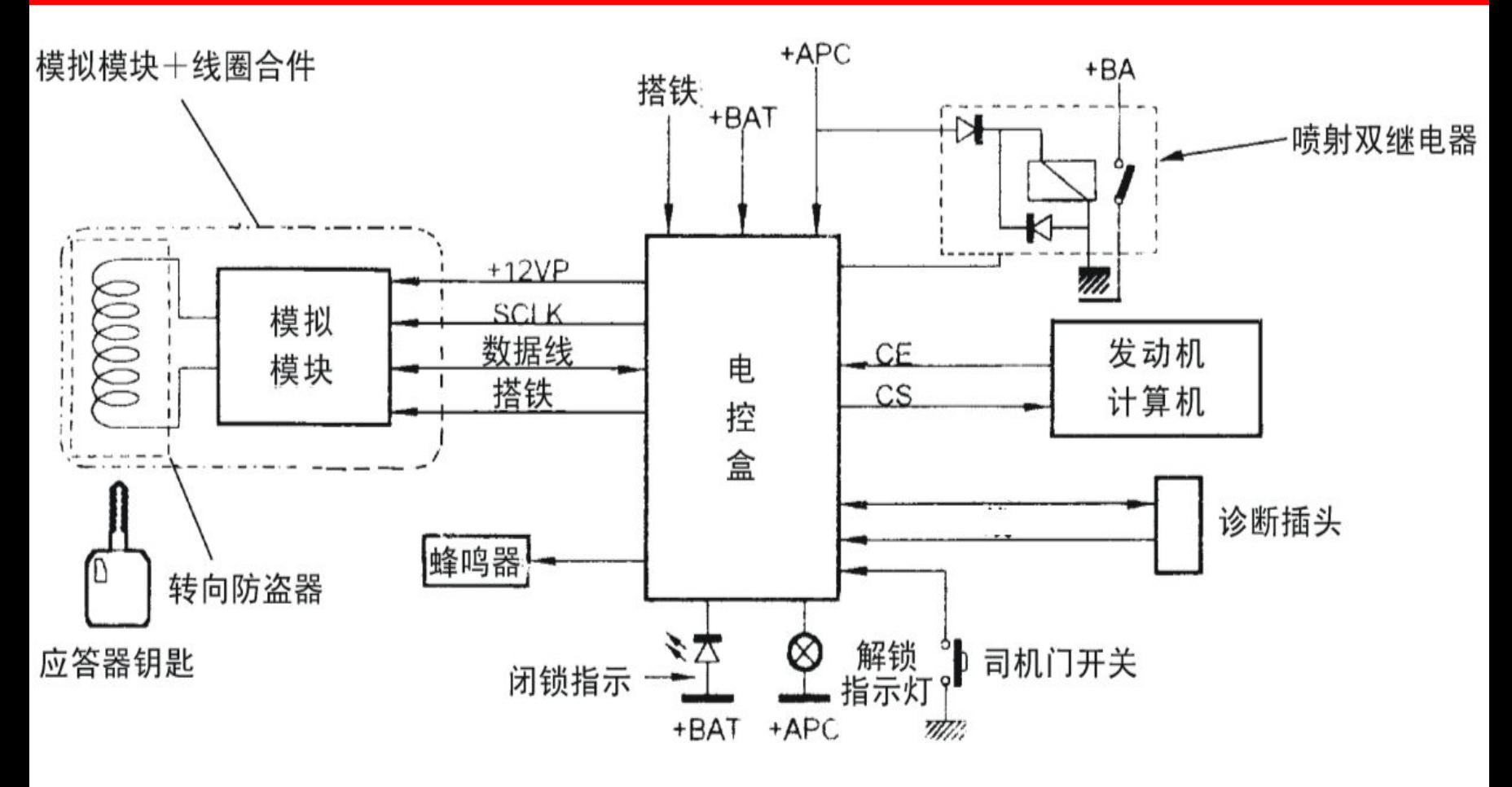

### Схема противоугонной системы

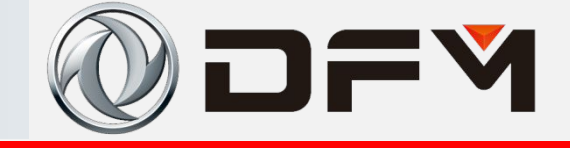

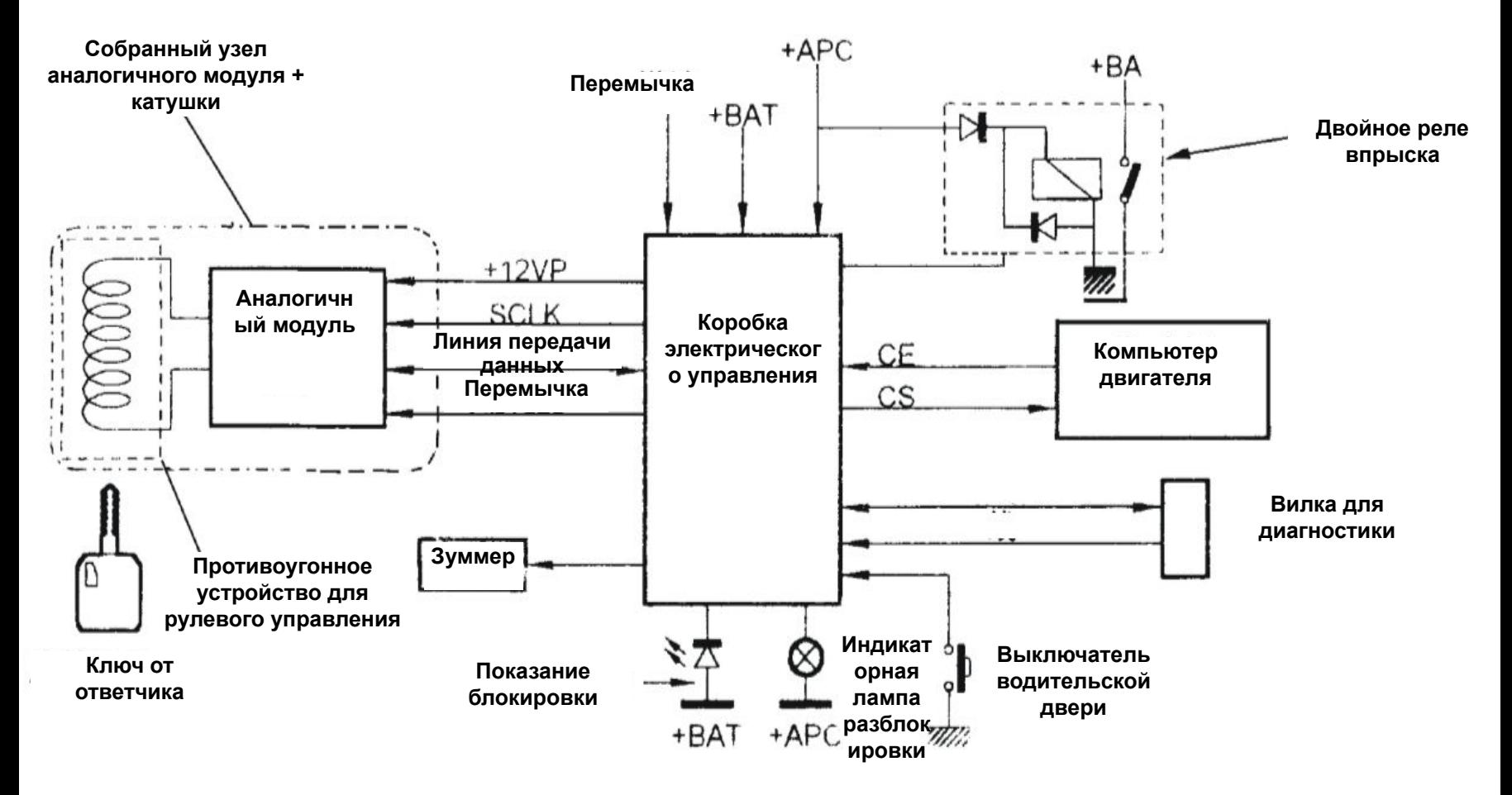

单击此处编辑母版标题样式 术语解释

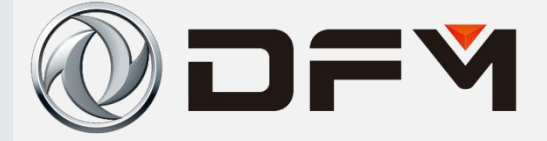

匹配过程是防盗系统各部分之间密码数据生成和相互传递的过程,下面3 个是防盗系统认证过程中需要用到的主要密码数据。

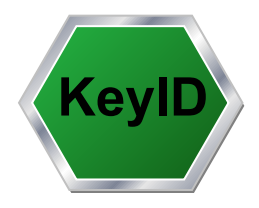

• 标识码(KeyID)

每个应答器出厂固化自带,唯一的特征码

**SK**

• 密钥码(SK)

 防盗模块生成的随机数,用于防盗系统进行数据加 密的密钥

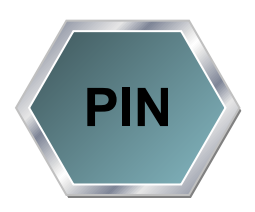

- 个人身份号码 (PIN码)
	- 由整车厂通过VIN码算出的身份识别码,用于进入诊 断系统的授权码

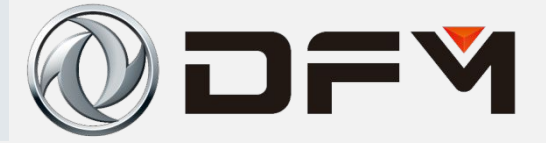

Процесс согласования - процесс образования и взаимной передачи данных противоугонной Ниже паролей между разными частями системы. приведены три главных данных паролей, необходимых для использования в процессе сертификации противоугонной системы.

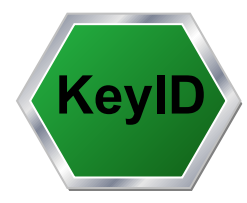

• Идентифицирующий код (Key ID)

При выпуске каждого ответчика с завода единственный идентифицирующий КОД комплекте комплектован B C. ответчиком.

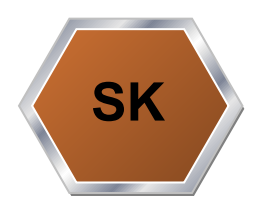

• Код ключа шифрования (SK)

Случайные цифры, образованные противоугонным модулем, предназначены для цифровой зашифровки ключа ДЛЯ противоугонной системы.

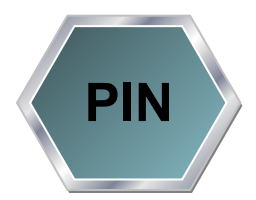

• Номер идентичности личности (PIN-код)

Код идентичности личности, высчитанный с помощью VIN-кода целого автомобиля, является авторизации, КОДОМ предназначенным для входа в систему диагностики.

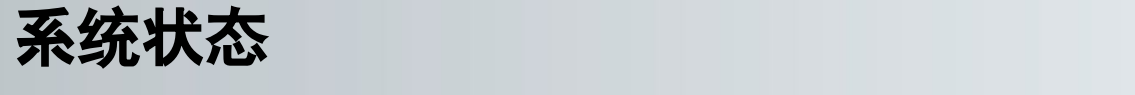

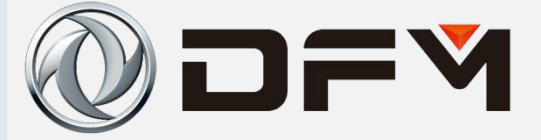

匹配时,需要确保需要更换的标准防盗模块(SIM)、钥匙(Transponder)或 发动机控制模块(ECM)处于初始状态。

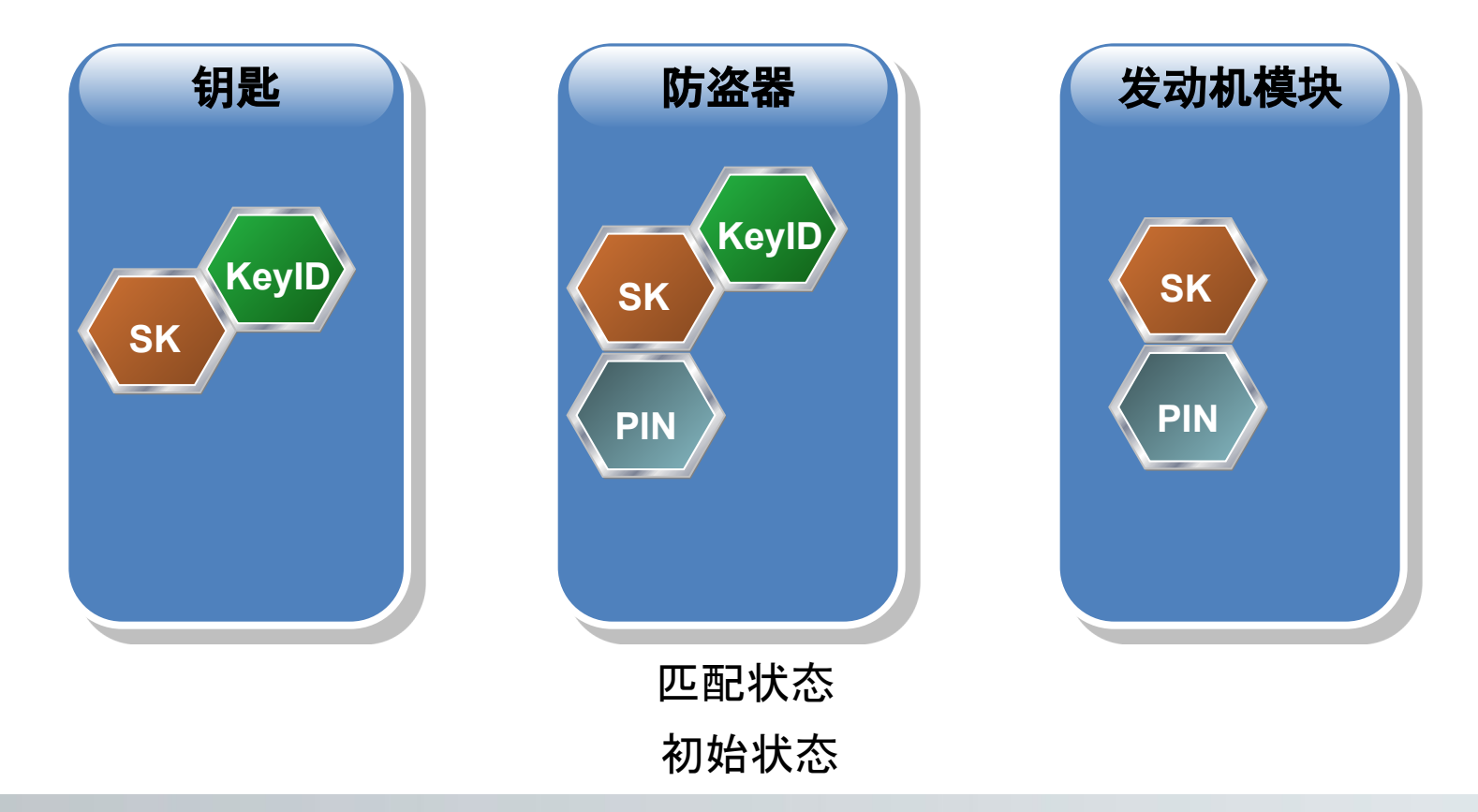

DF

При согласовании необходимо убедиться в нахождении штатного противоугонного модуля (SIM), ключа (Transponder) или модуля управления двигателем (ECM), требуемого замены, в первоначальном состоянии.

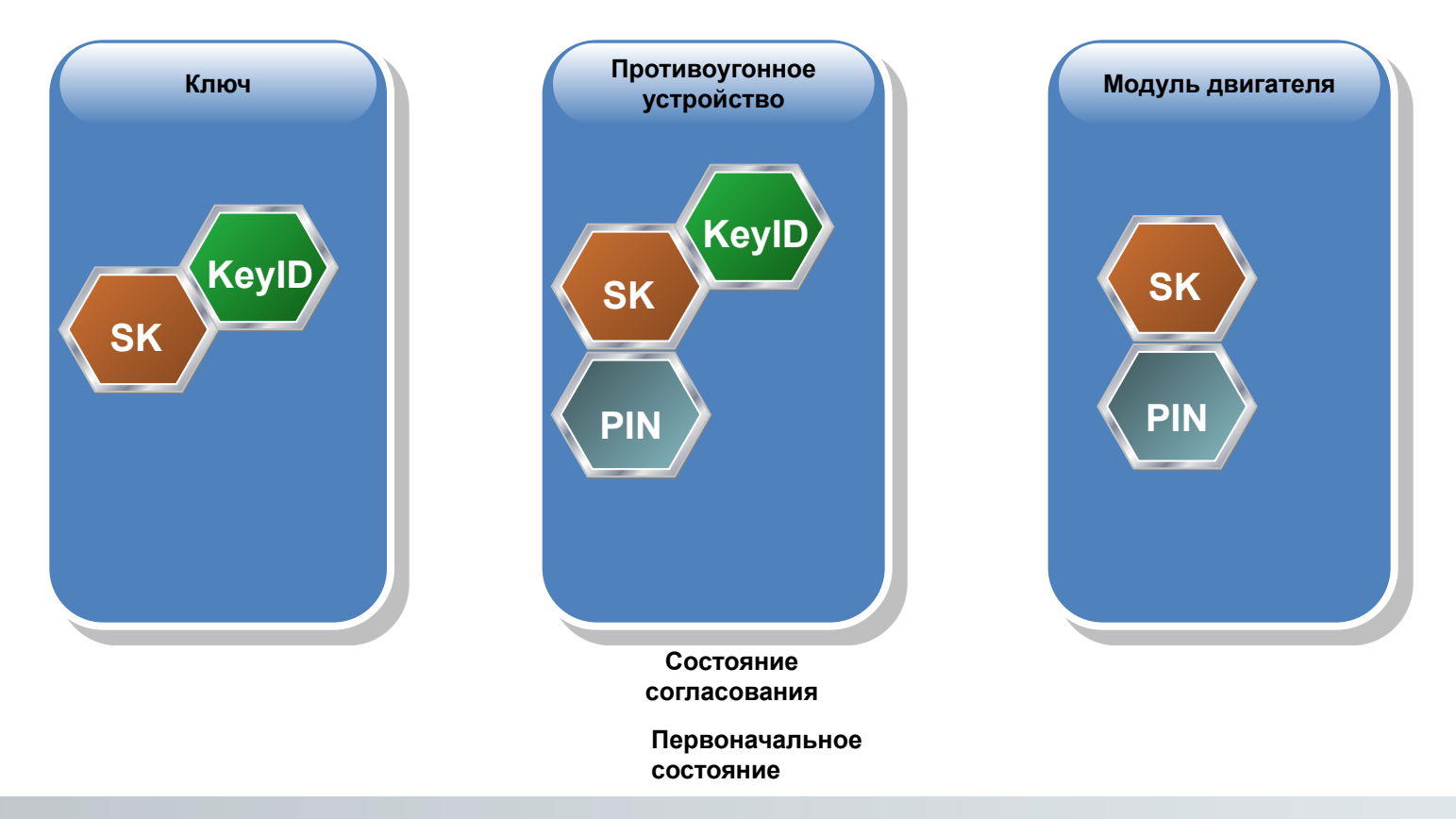

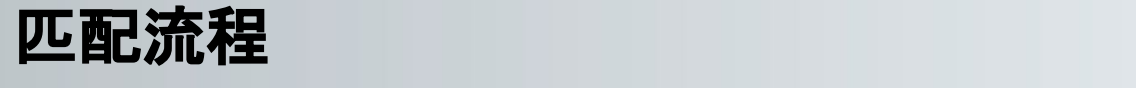

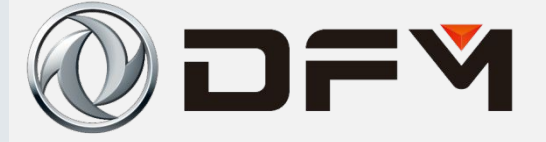

#### 匹配设备

#### 用于匹配防盗控制器、钥匙(应答器)和发动机控制模块。

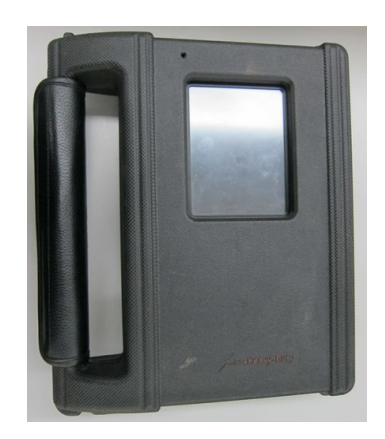

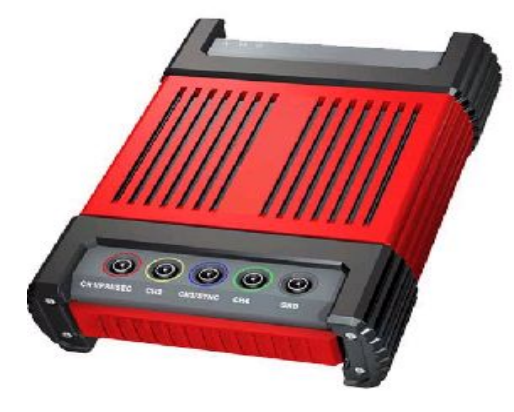

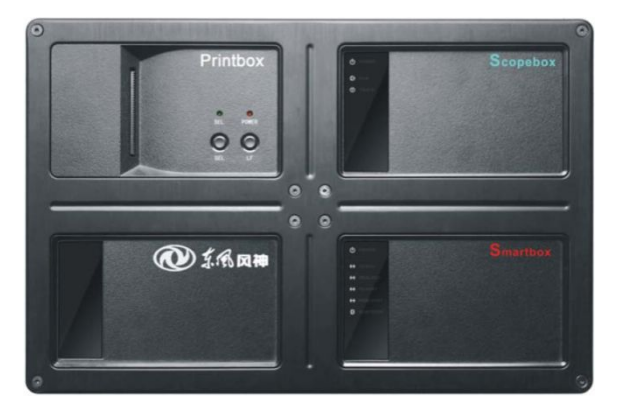

#### 东风风神X431 HD 东风风神X431 TOP 东风风神X431 NCP

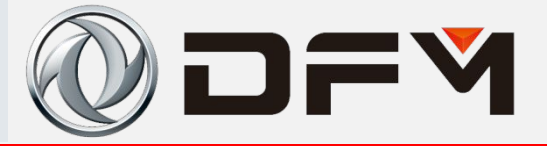

#### **Согласующее оборудование**

**Согласующее оборудование предназначено для согласования противоугонного контроллера, ключа (ответчика) и модуля управления двигателем**

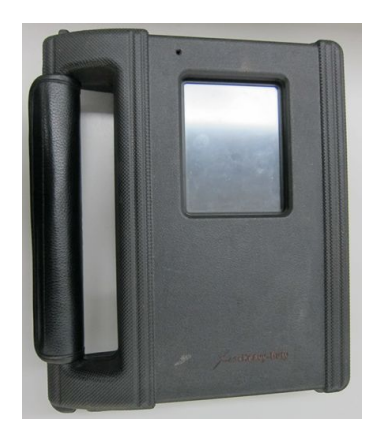

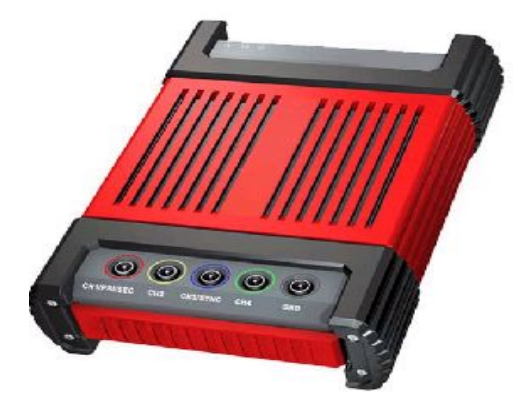

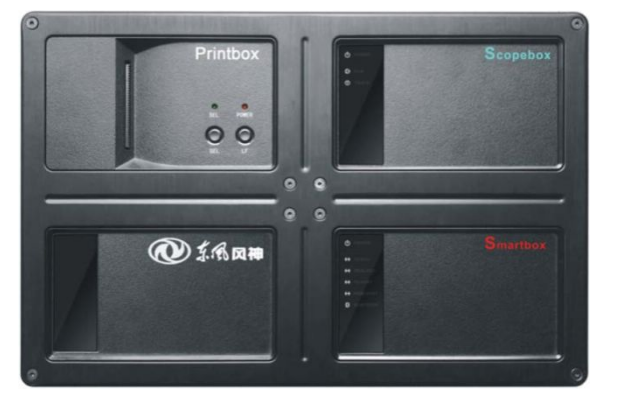

**Дунфэн Фэншэнь X431 HD Дунфэн Фэншэнь X431 TOP Дунфэн Фэншэнь X431 NCP**

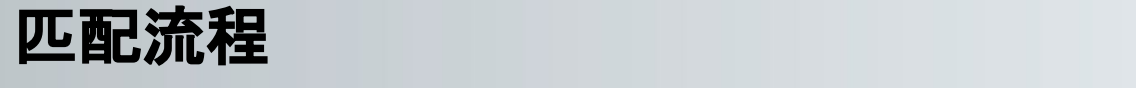

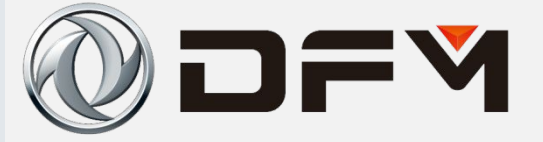

#### 在开始匹配防盗系统之前, 需要进行下列准备工作

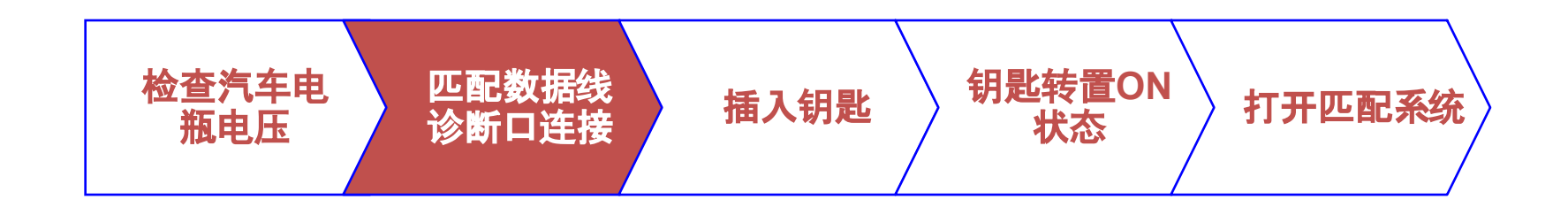

- 1. 确保当前汽车上的电瓶电压大于9伏
- 2. 除非特别说明,匹配过程中钥匙始终在"ON"的位置上

DFY

**Перед началом согласования противоугонной системы необходимо выполнить нижеследующие подготовки.**

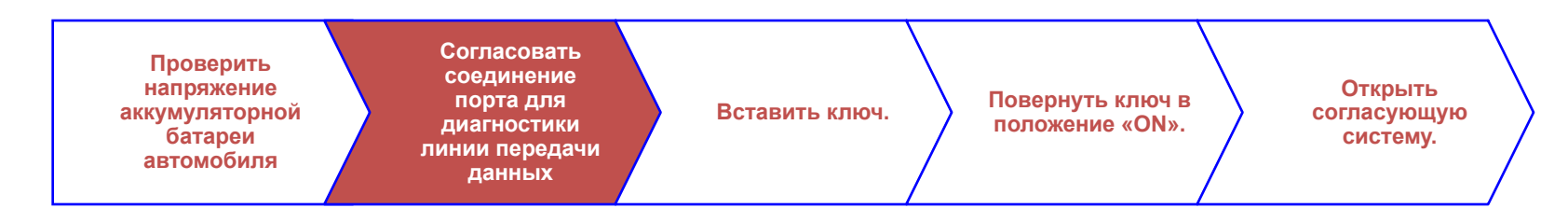

**1. Убедиться в том, что текущее напряжение аккумуляторной батареи в автомобиле является больше 9 вольтов.**

**2. Если особенно не указано, ключ в процессе согласования все время находится в положении «ON».**

## 单击此处编辑母版标题样式 防盗系统匹配过程

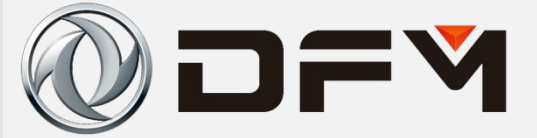

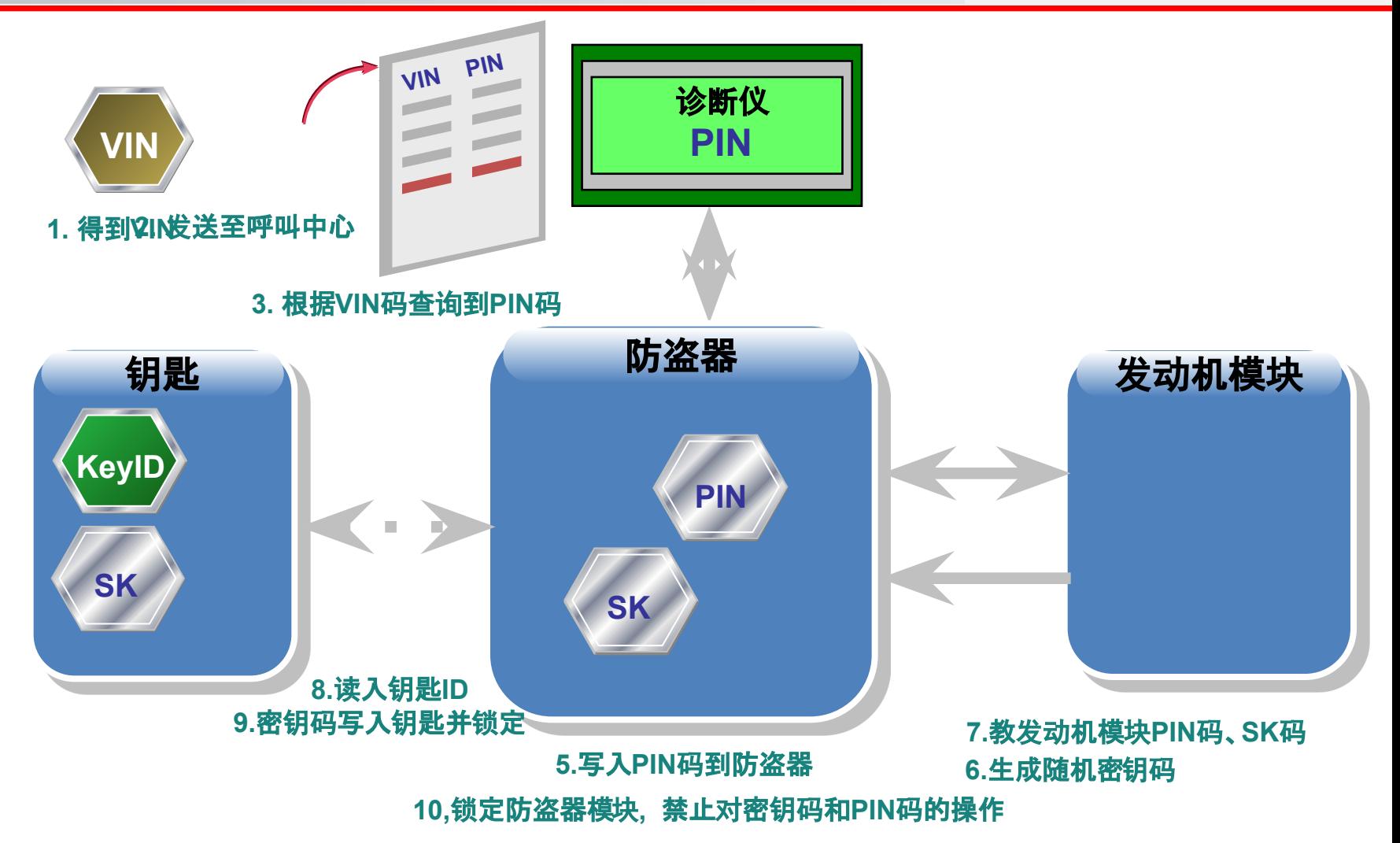

#### Процесс согласования противоугонной системы

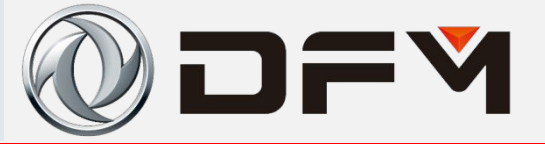

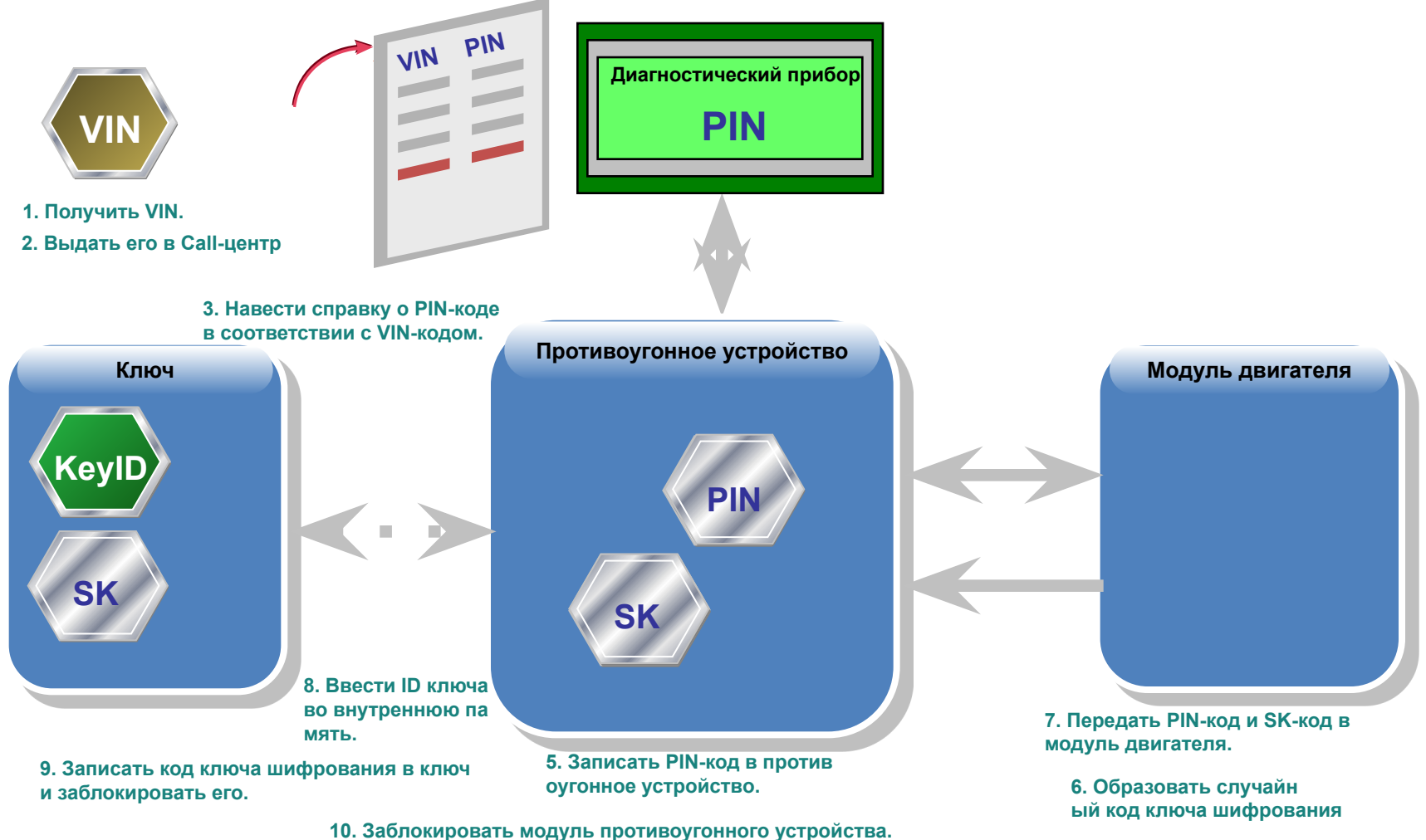

Строго запрещается операция с кодом ключа шифрования и PIN-коду.

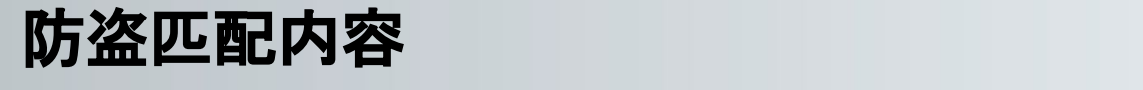

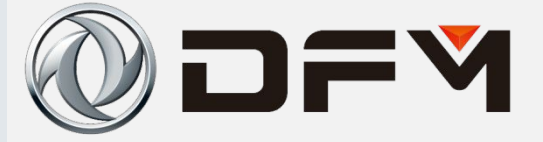

- 1. 匹配ECM:将防盗器中的密码信息传给ECM ;
- 2. 匹配防盗器:将ECM中的密码信息传给防盗器;
- 3. 匹配钥匙:将钥匙中的密码信息传给防盗器;
- 4. 删除钥匙:将防盗器中储存的钥匙信息清除;

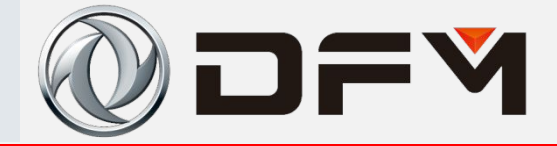

- **1. Согласование ECM: Передать информацию о пароле внутри противоугонного устройства в ECM;**
- **2. Согласование противоугонного устройства: Передать информацию о пароле внутри ECM в противоугонное устройство;**
- **3. Согласование ключа: Передать информацию о пароле в ключе в противоугонное устройство;**
- **4. Удаление ключа: Снять информацию о ключе, сохраненную в противоугонном устройстве.**

### **添加新钥匙**

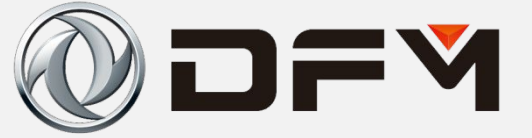

1.输入PIN码进入诊断系统

2.进行PIN码校验认证

3.通过校验认证后, 诊 断仪可以控制防盗器把 密钥码SK教给应答器

4.读取钥匙的标志码并 存储

5.把密钥码SK写入到钥 匙并锁定

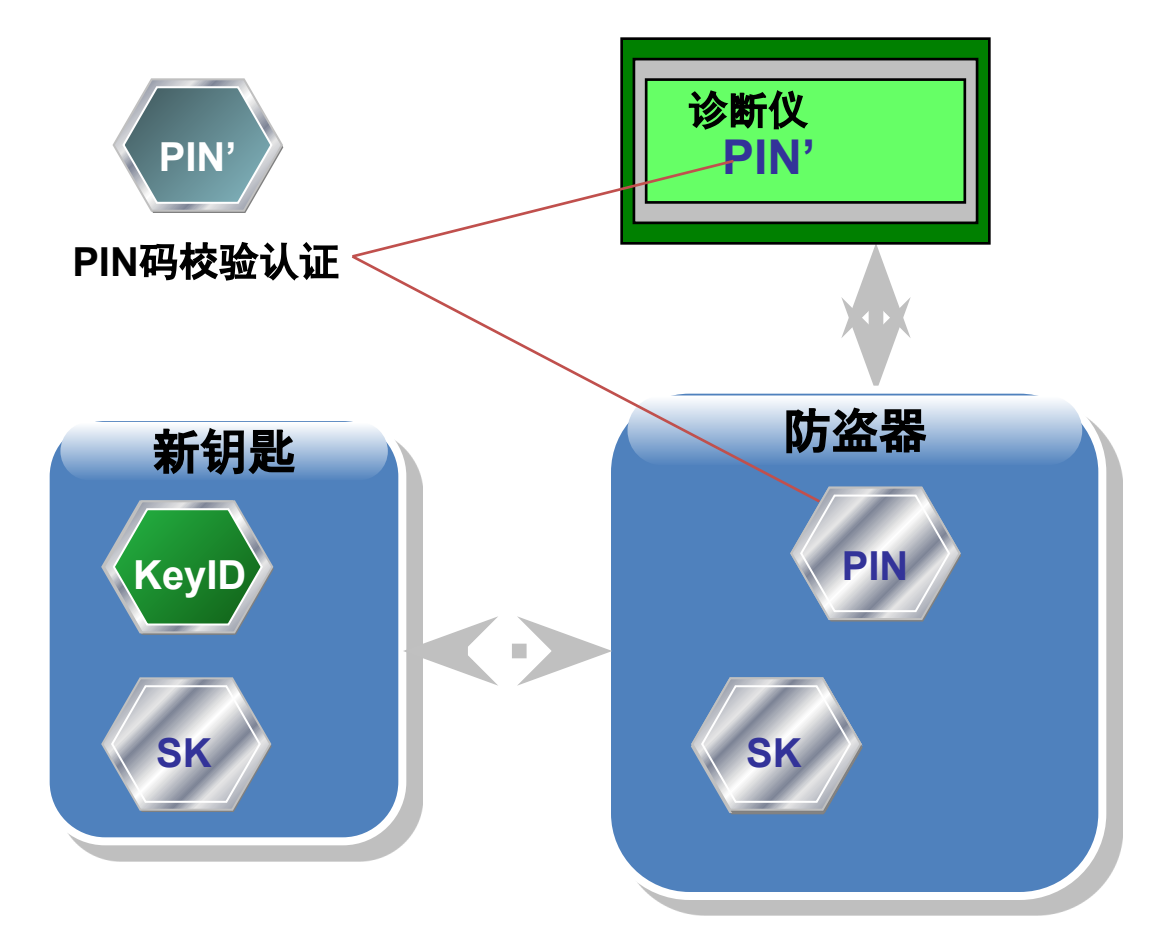

## 单击此处编辑母版标题样式 **Добавка нового ключа**

DF

**1. Ввести PIN-код для входа в диагностическую систему.**

**2. Провести проверочную сертификацию PIN-кода.**

**3. После прохождения через проверочную сертификацию диагностический прибор может проконтролировать противоугонное устройство и передать код ключа шифрования SK в ответчик.**

**4. Считать идентифицирующий код ключа и сохранить его.**

**5. Записать код ключа шифрования SK в ключ и заблокировать его.**

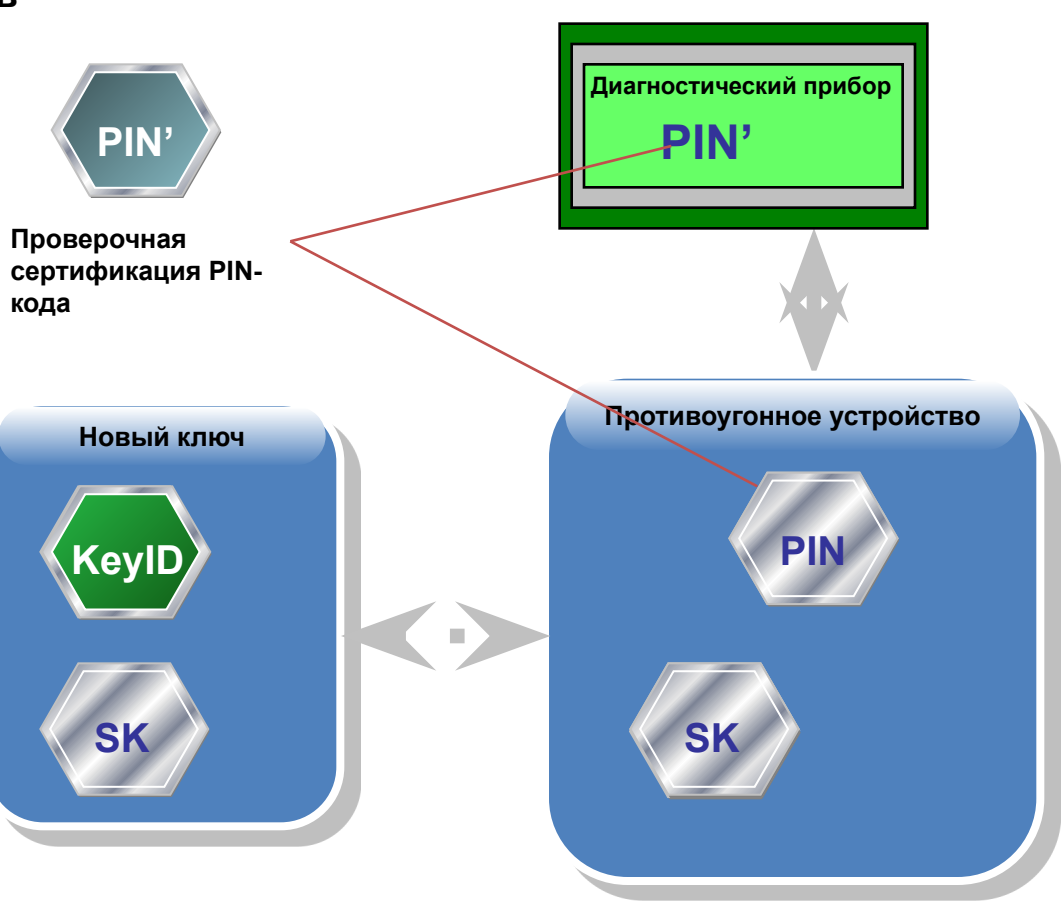

单击此处编辑母版标题样式 添加旧钥匙(**1**)

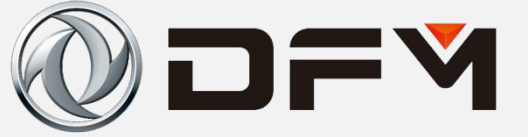

1.输入PIN码进入诊断系统 2.进行PIN码校验认证

3.钥匙状态检查, 是否关 联钥匙

4.如果是关联的旧钥匙, 读取钥匙的标志码并存储

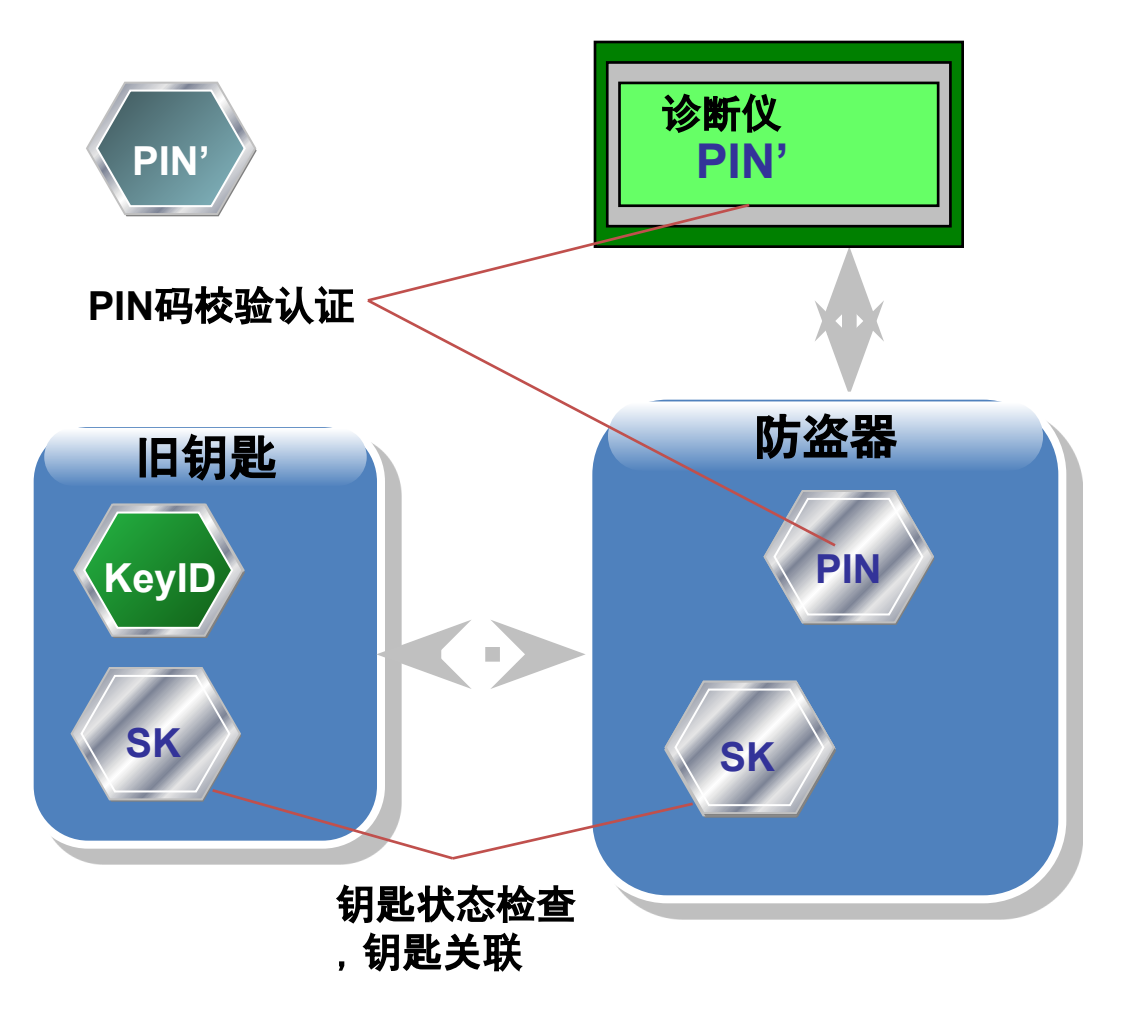

## Добавка старого ключа (1)

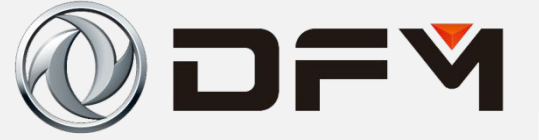

**1. Ввести PIN-код для входа в диагностическую систему.**

**2. Провести проверочную сертификацию PIN-кода.**

**3. Проверить состояние ключа на предмет связанного ключа.**

**4. При связанном старом ключе считать идентифицирующий код ключа и сохранить его.**

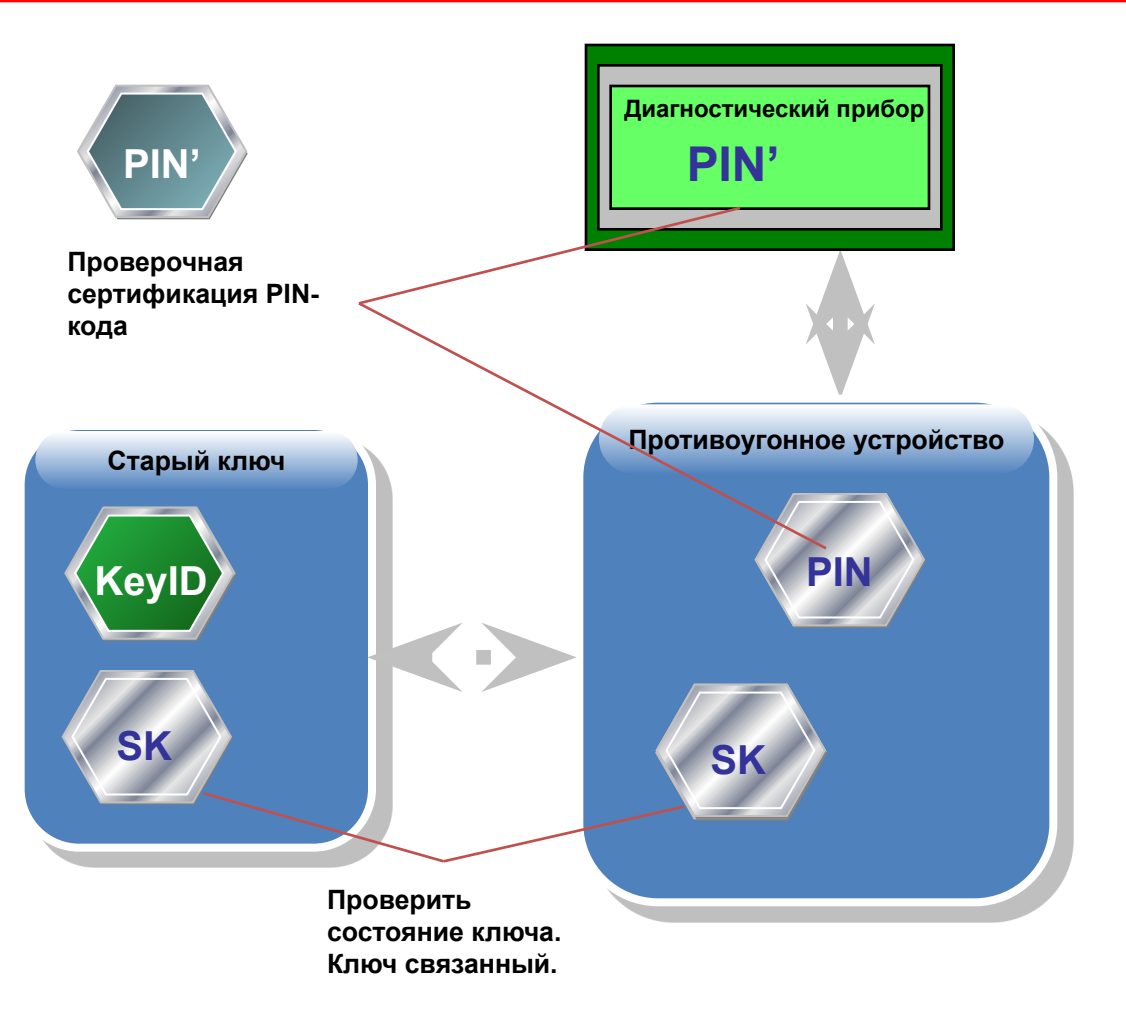

单击此处编辑母版标题样式 添加旧钥匙(**2**)

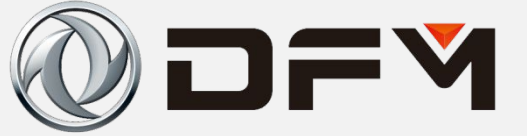

1.输入PIN码进入诊断系统

2.进行PIN码校验认证

3.钥匙状态检查, 是否关 联钥匙

4.非关联的旧钥匙, 添加

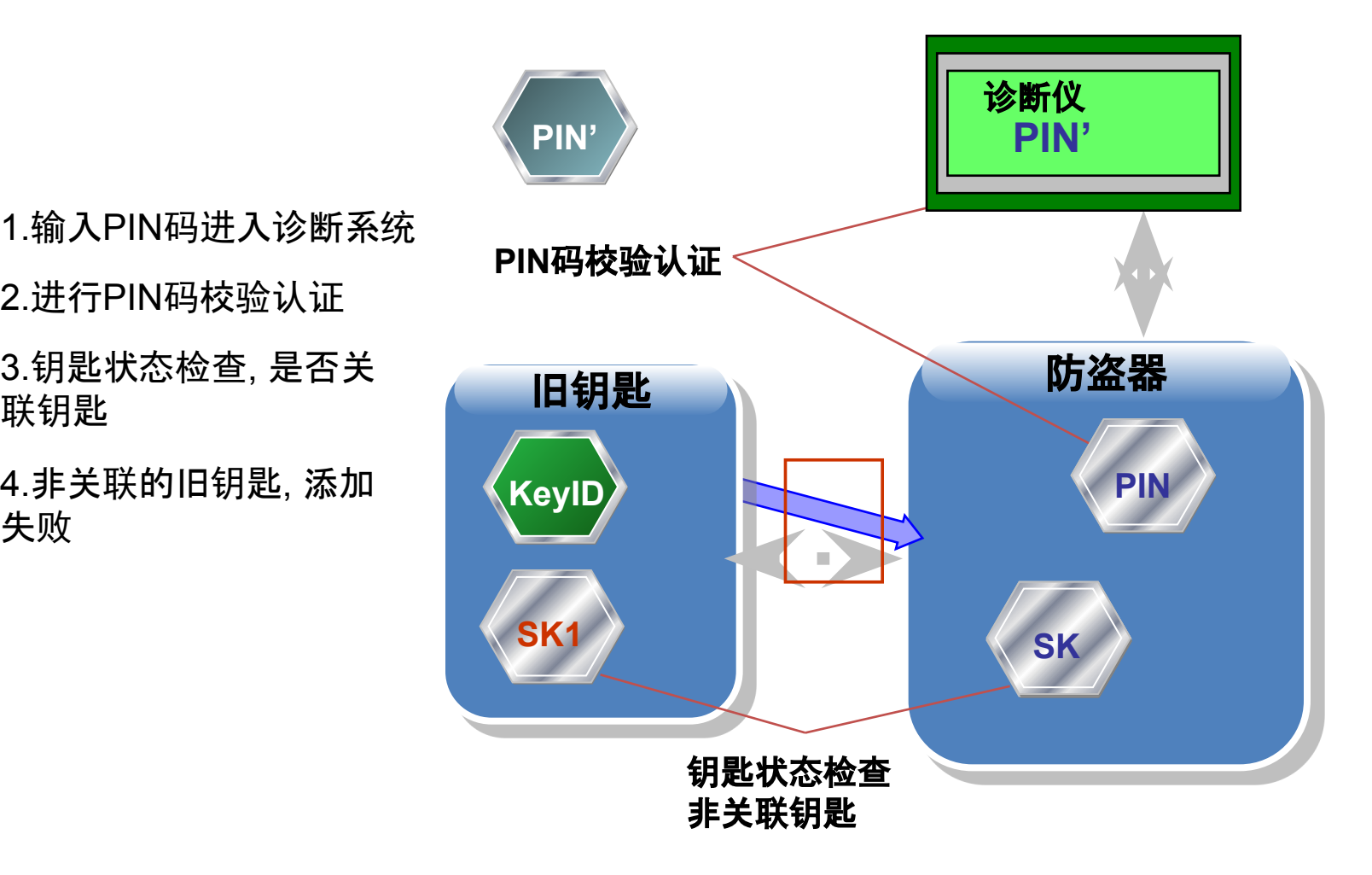

## Добавка старого ключа (2)

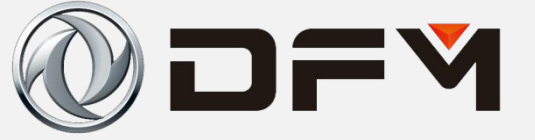

**1. Ввести PIN-код для входа в диагностическую систему.**

**2. Провести проверочную сертификацию PIN-кода.**

**3. Проверить состояние ключа на предмет связанного ключа.**

**4. При несвязанном старом ключе прибавка будет неудачной.**

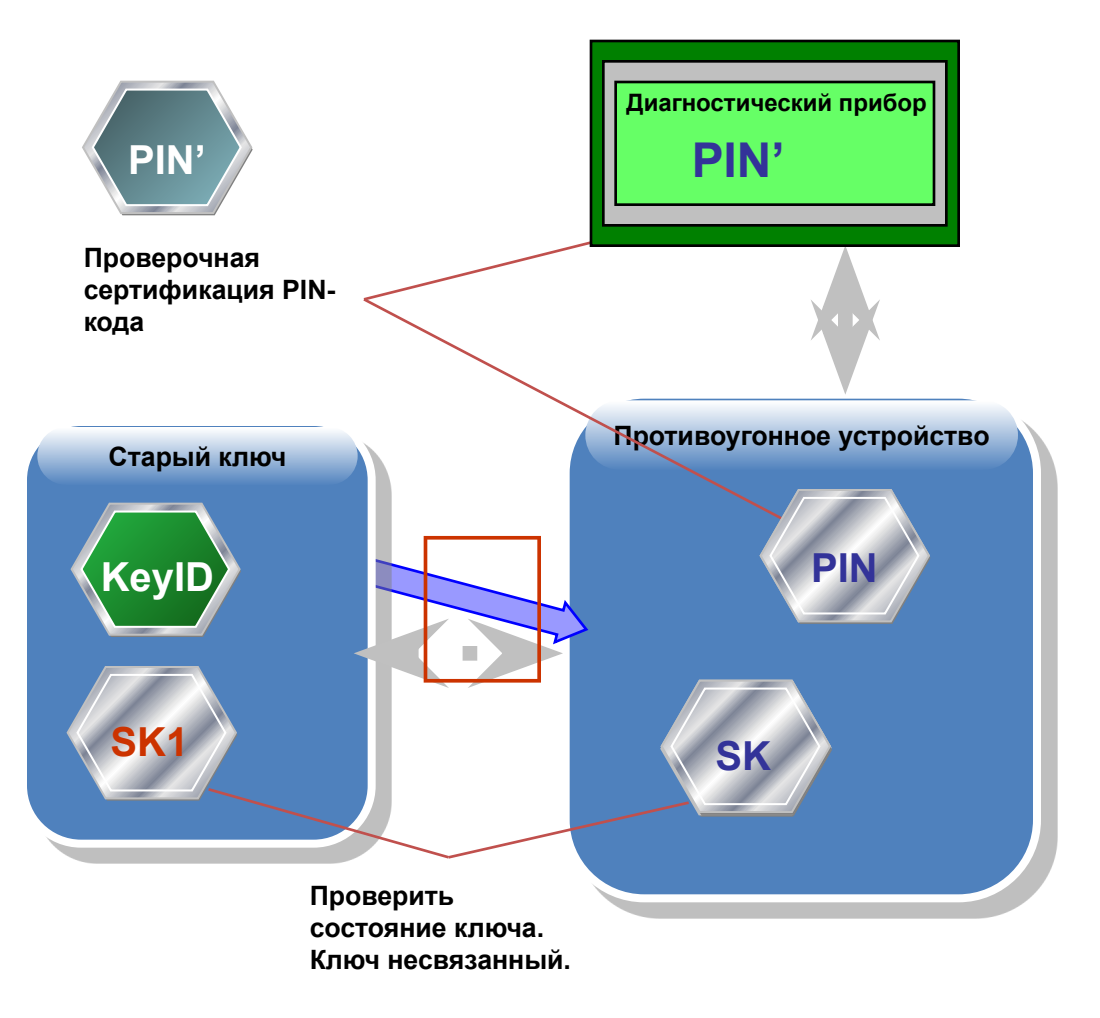

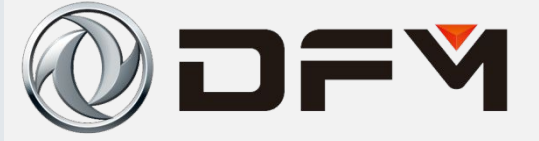

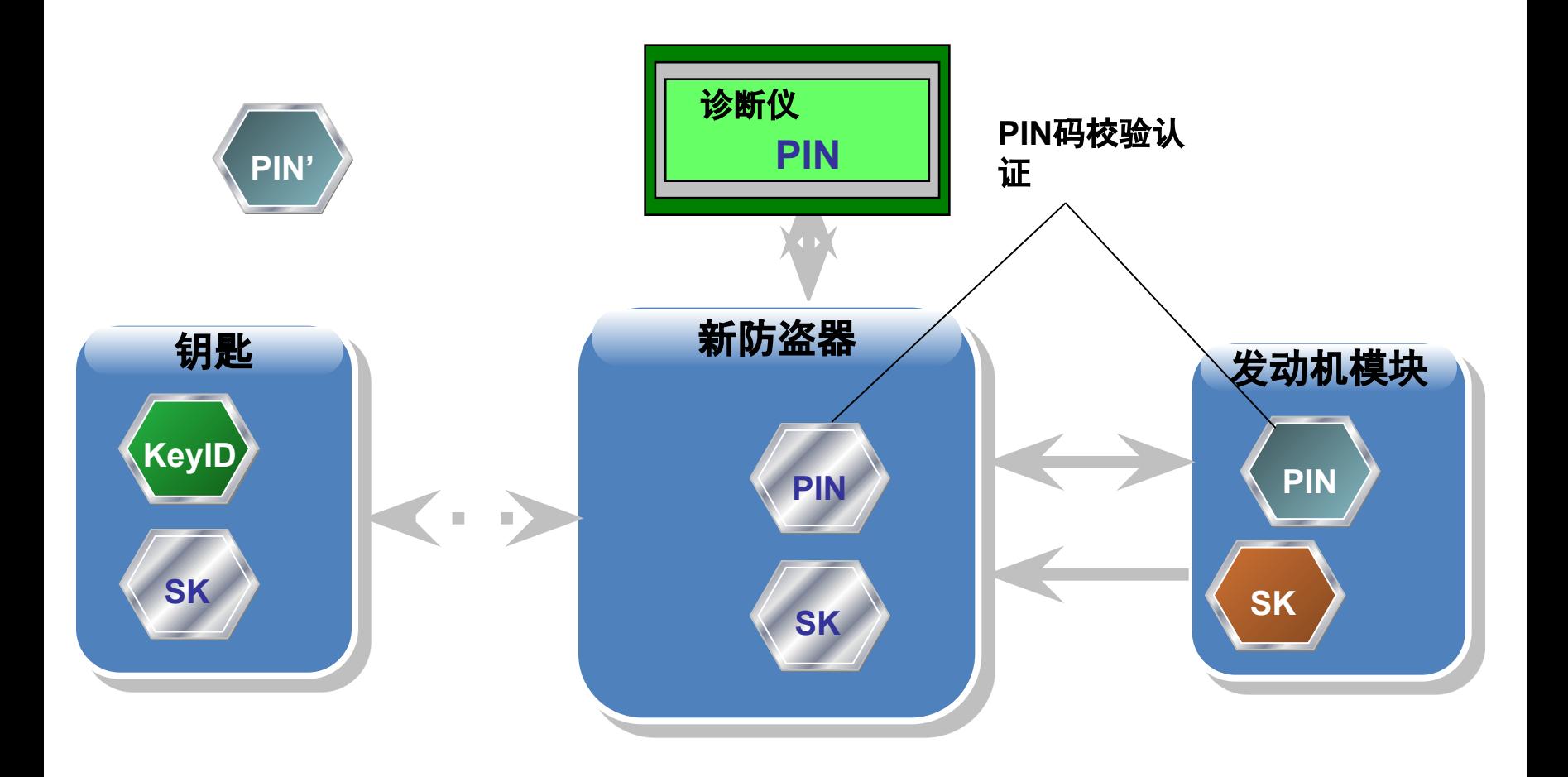

### Замена противоугонного устройства

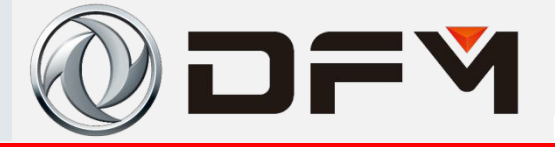

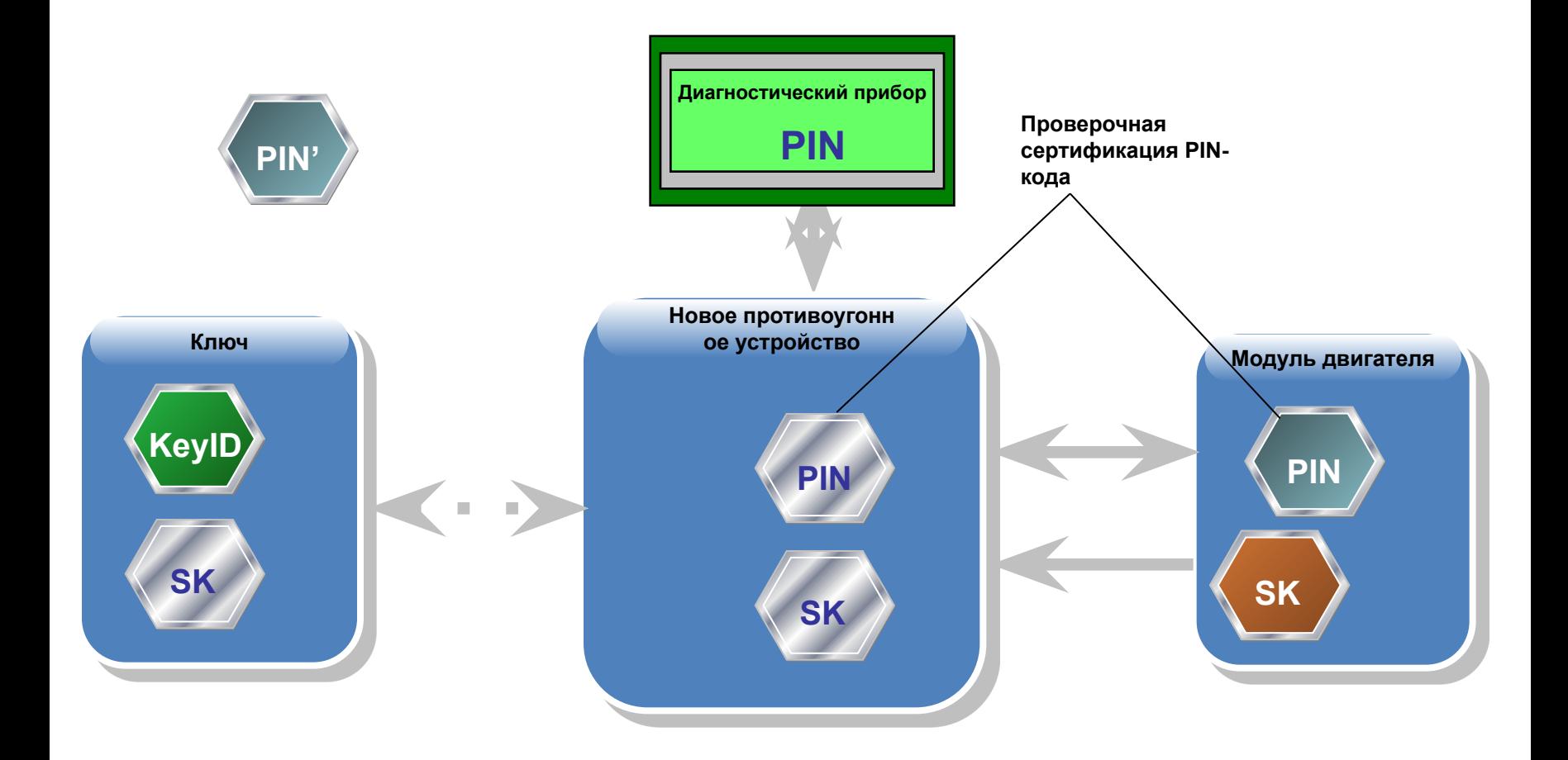

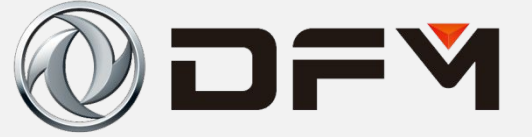

1.输入PIN码进入诊断系统 **PIN**码校验认证

2.进行PIN码校验认证

3.通过校验认证后, 诊 断仪可以控制防盗器内 把密钥码SK和PIN教给 发动机控制器模块

4.把密钥码SK和PIN码

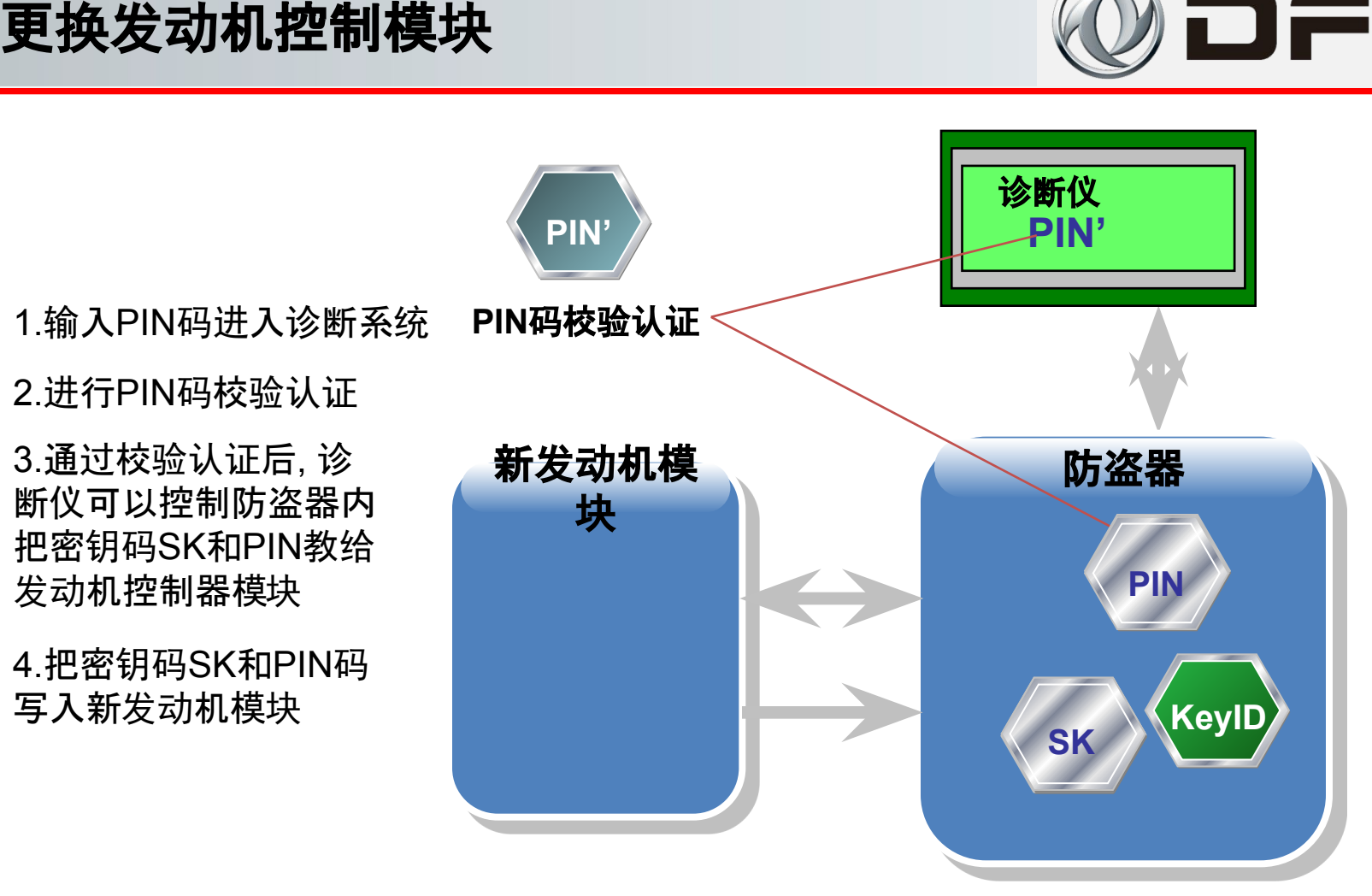

### Заменить модуль управления двигателем

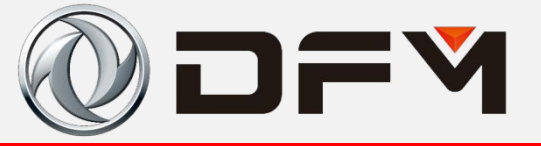

1. Ввести PIN-код для входа в диагностическую систему.

2. Провести проверочную сертификацию PIN-кода.

3. После прохождения через проверочную сертификацию диагностический прибор может проконтролировать противоугонное устройство и передает код ключа шифрования SK и PIN-код в модуль контроллера двигателя.

4. Записать код ключа шифрования SK и PINкод в новый модуль двигателя.

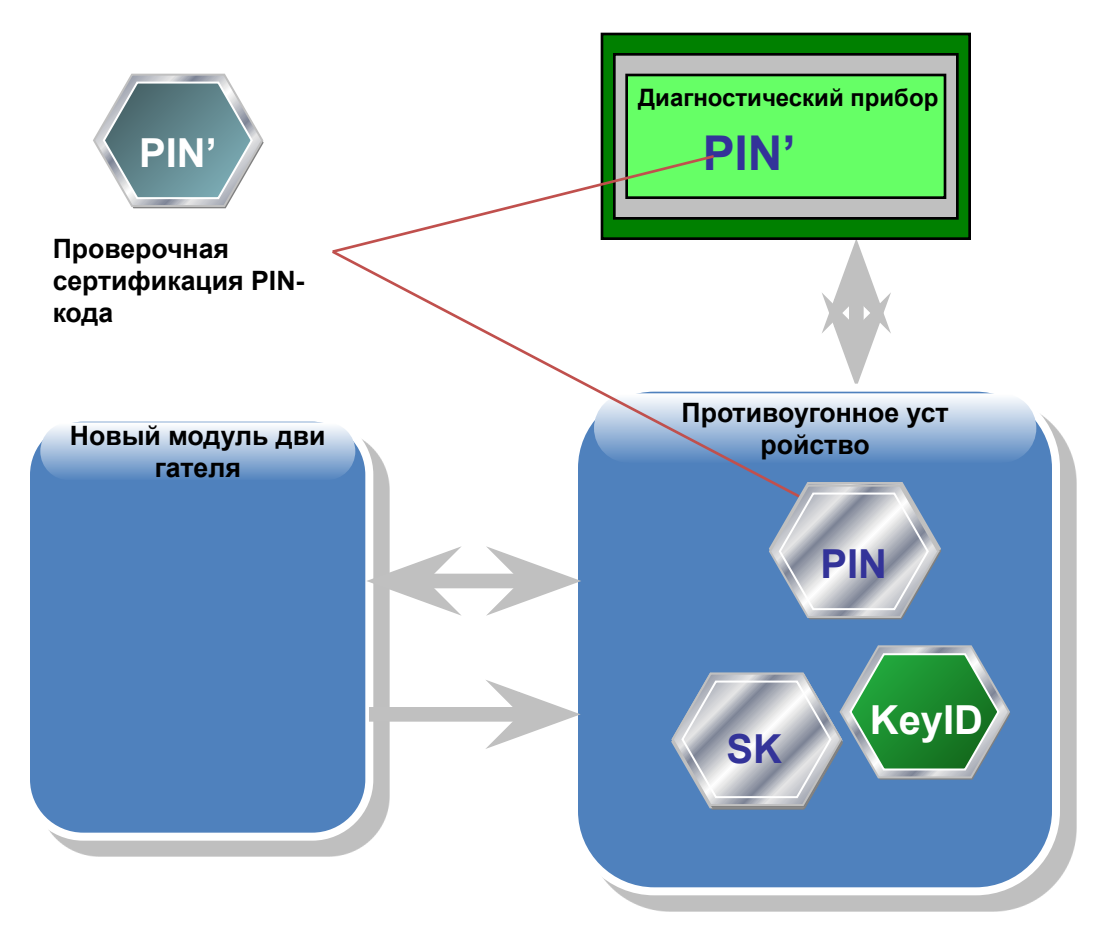

**删除所有钥匙** 的过去分词 医心包

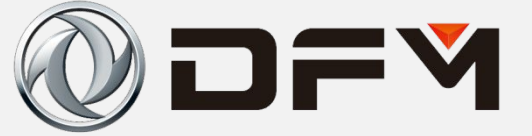

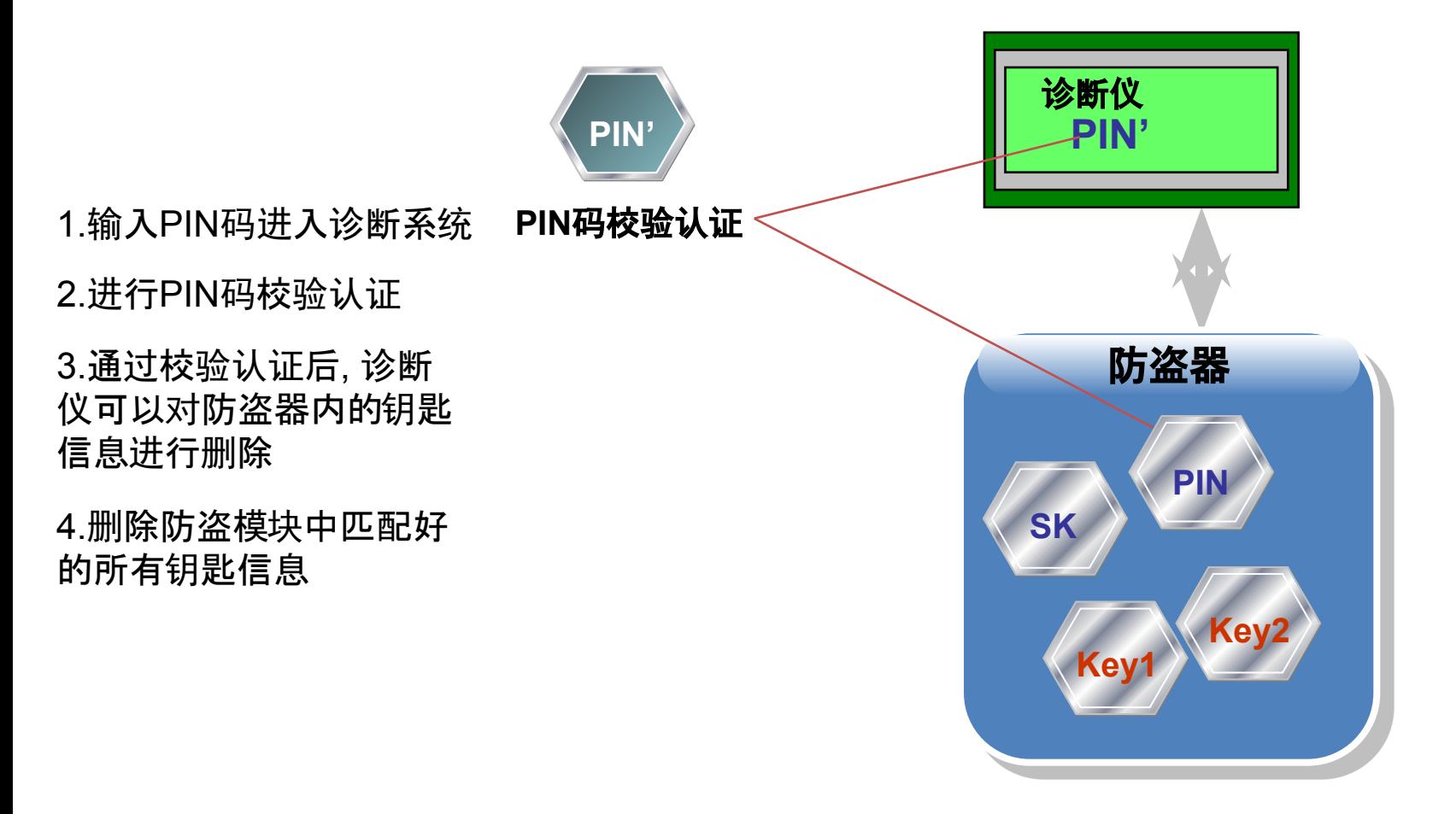

### Удаление всех ключей

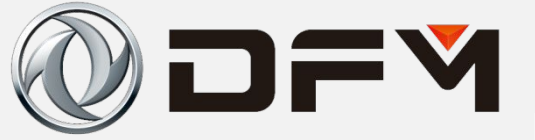

**1. Ввести PIN-код для входа в диагностическую систему.**

**2. Провести проверочную сертификацию PIN-кода.**

**3. После прохождения через проверочную сертификацию диагностический прибор может удалить информацию о ключе внутри противоугонного устройства.**

**4. Удалить информацию о всех ключах, согласованную в противоугонном модуле.**

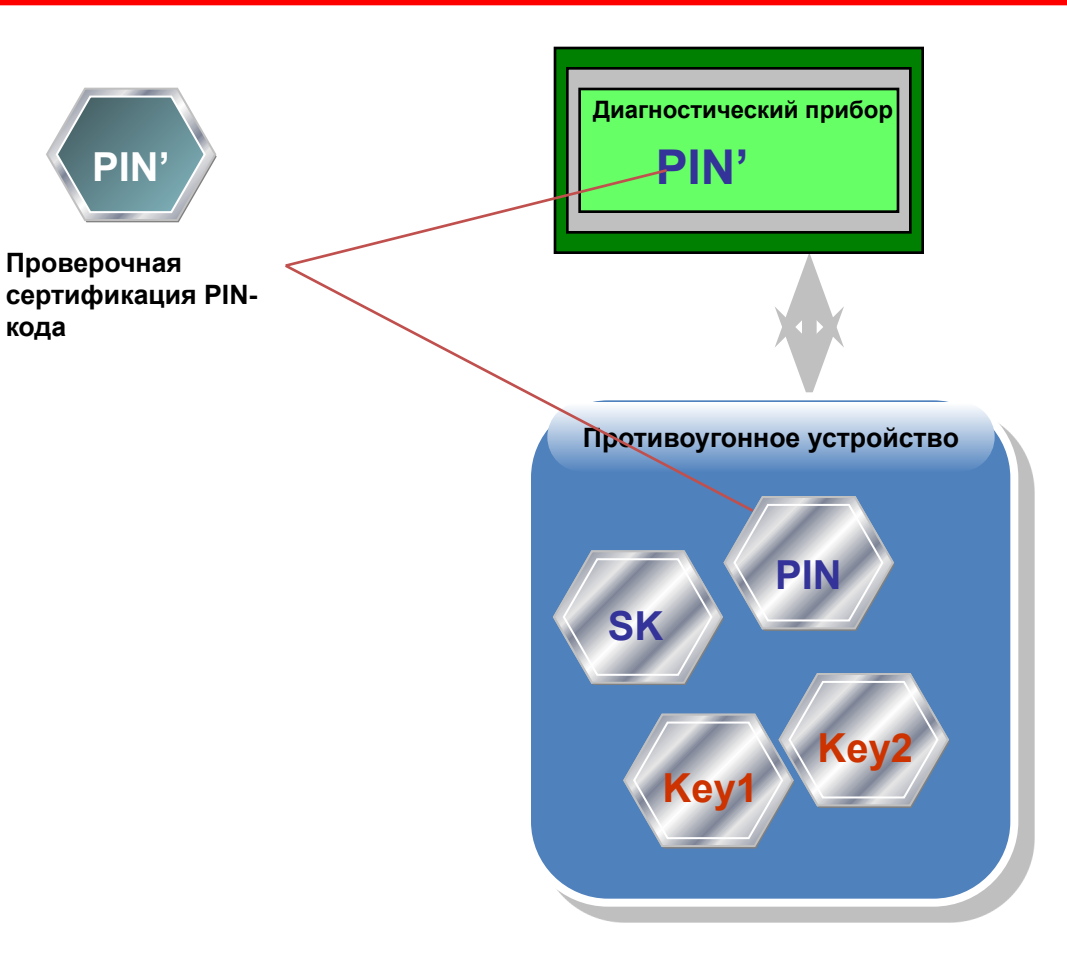

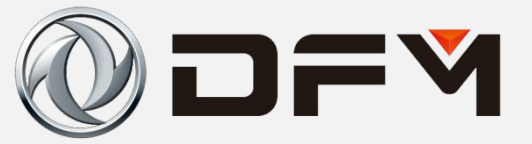

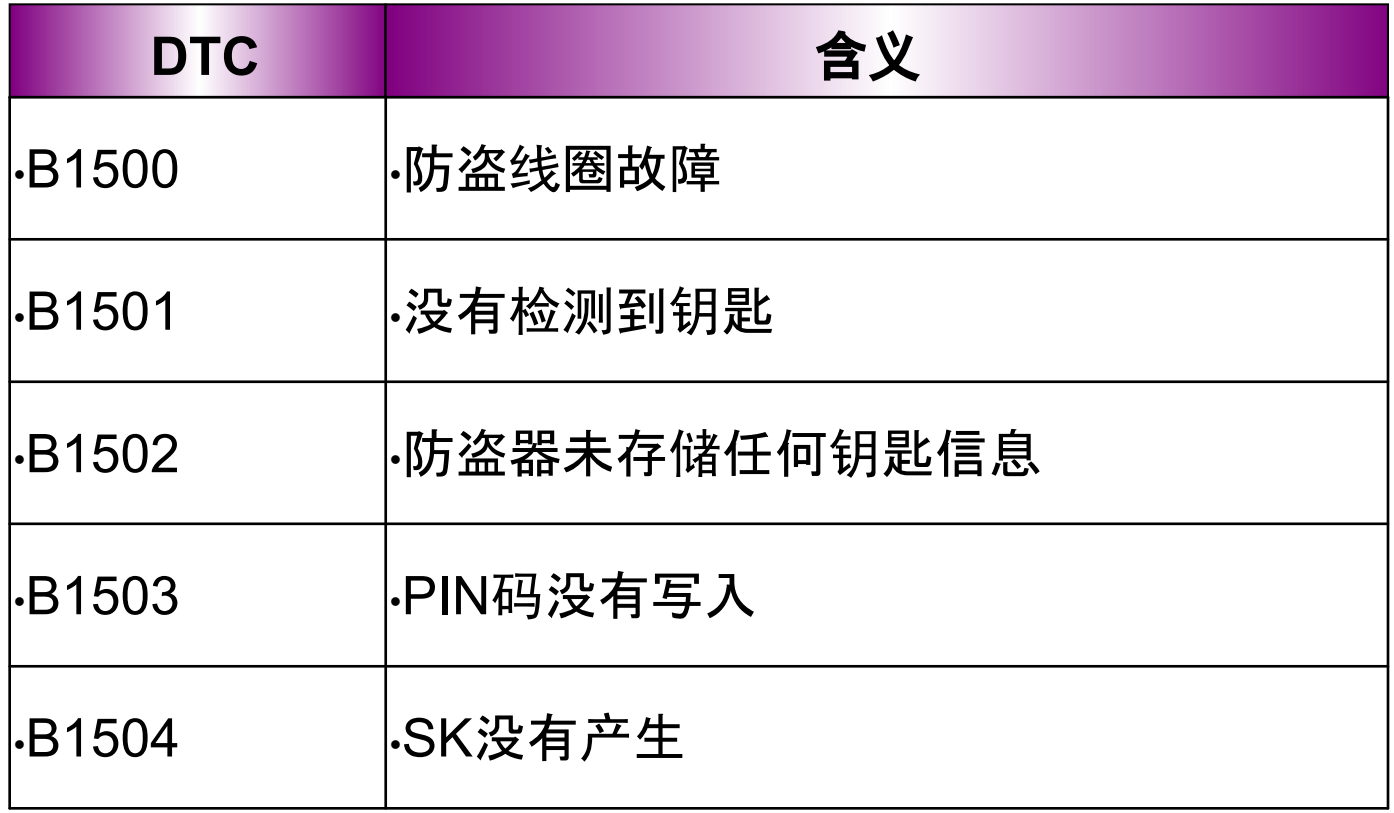

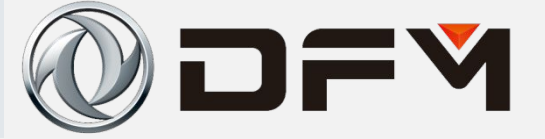

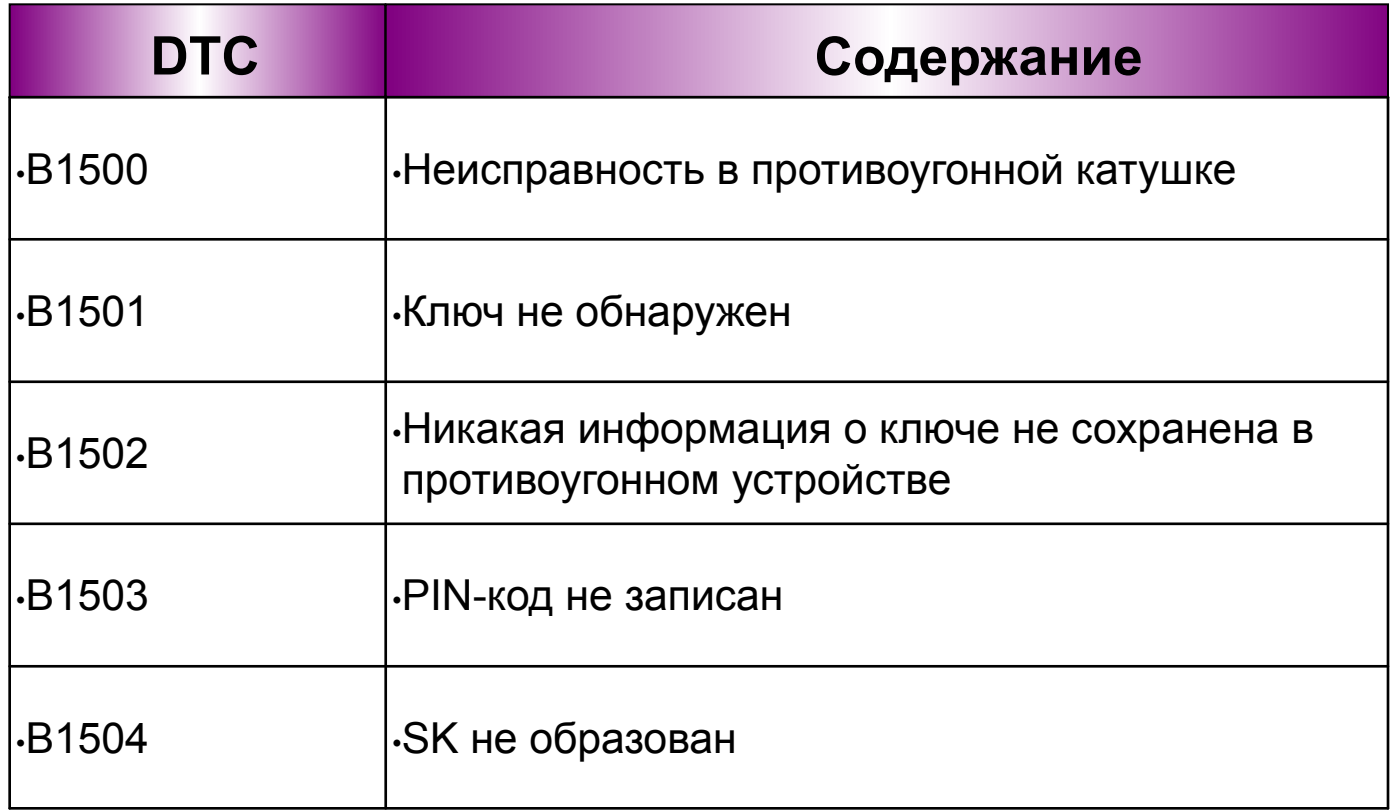

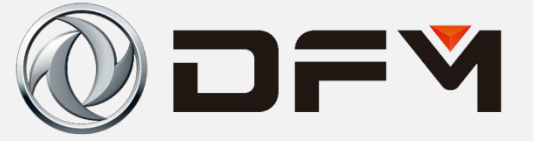

# 博世:**ME744/ME788**

# 德尔福:**MT221**

#### 三种电喷系统对应的防盗系统的备件都是专用的(包括钥匙),不 能互相兼容。

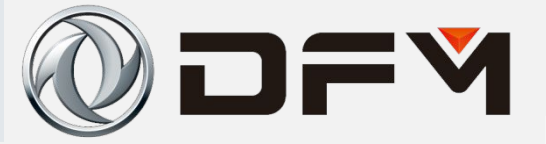

**Бош (BOSCH): ME744/ME788** 

Дельфы (Delphi): МТ221

Запчасти противоугонной системы, соответствующие трем типам электрического впрыска, являются специальным **СИСТЕМЫ** (включая ключ), и не могут быть взаимно совместимыми.

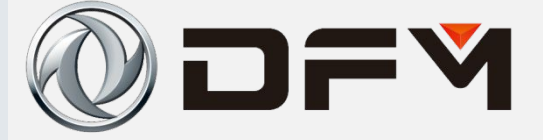

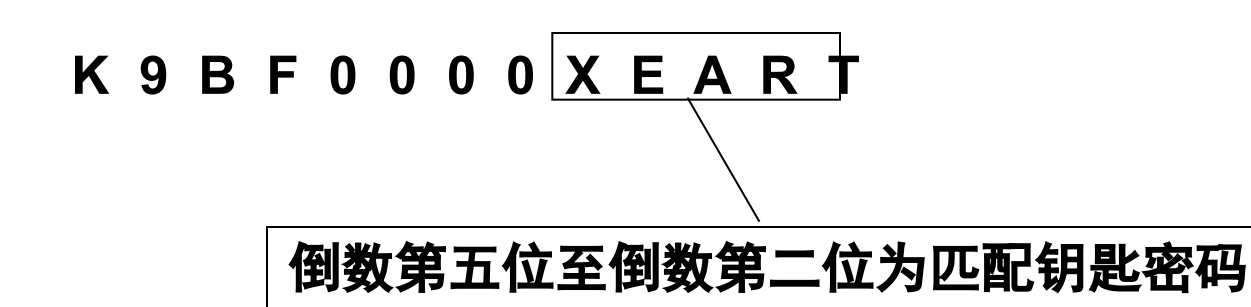

**ME744**:以**K9BF**开头 **ME788**:以**K9BD**开头 **MT221**:以**K9BE**开头

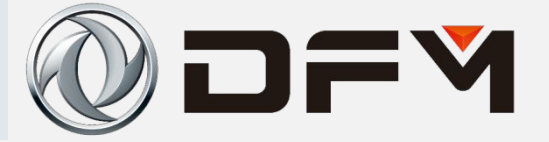

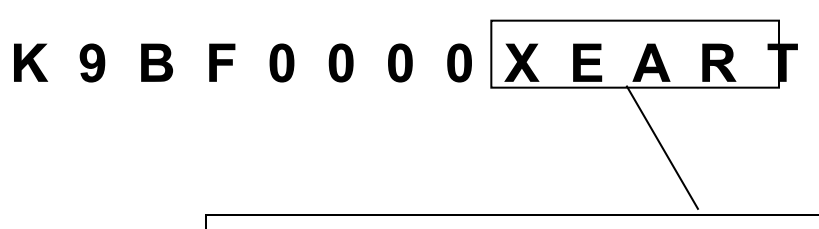

**Число от пятого разряда с конца до второго разряда с конца является паролем для согласования ключа**

- **ME744: Начинается с K9BF**
- **ME788: Начинается с K9BD**
- **MT221: Начинается с K9BE**
# 单击此处编辑母版标题样式 诊断仪的使用**(ME744/ME788)**

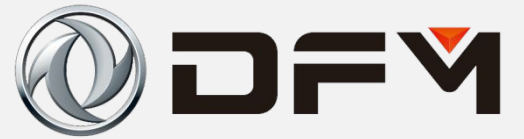

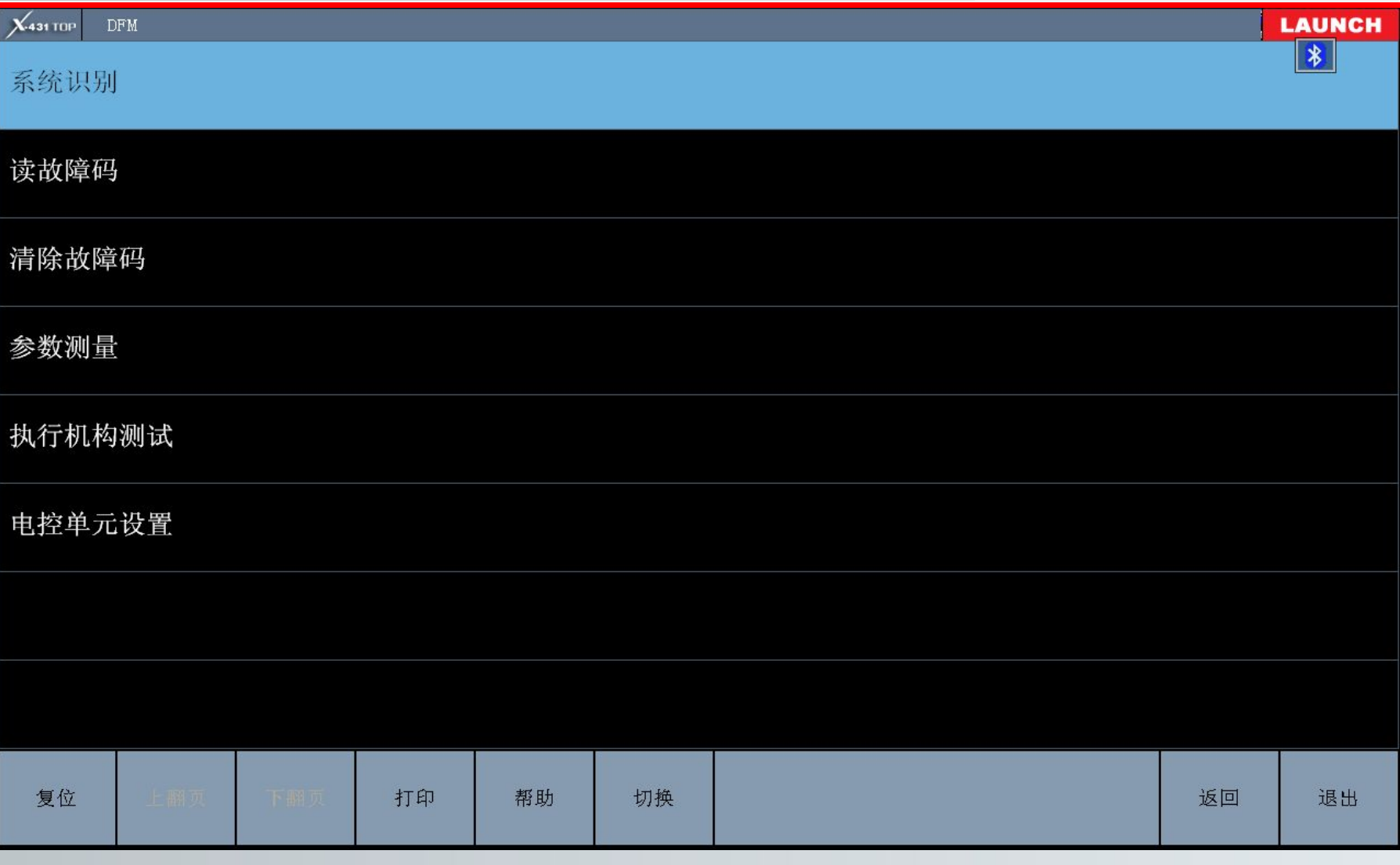

#### Использование диагностического прибора (ME744/ME788)

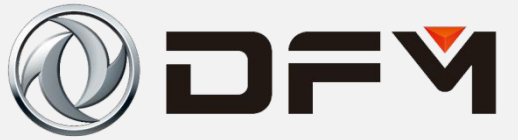

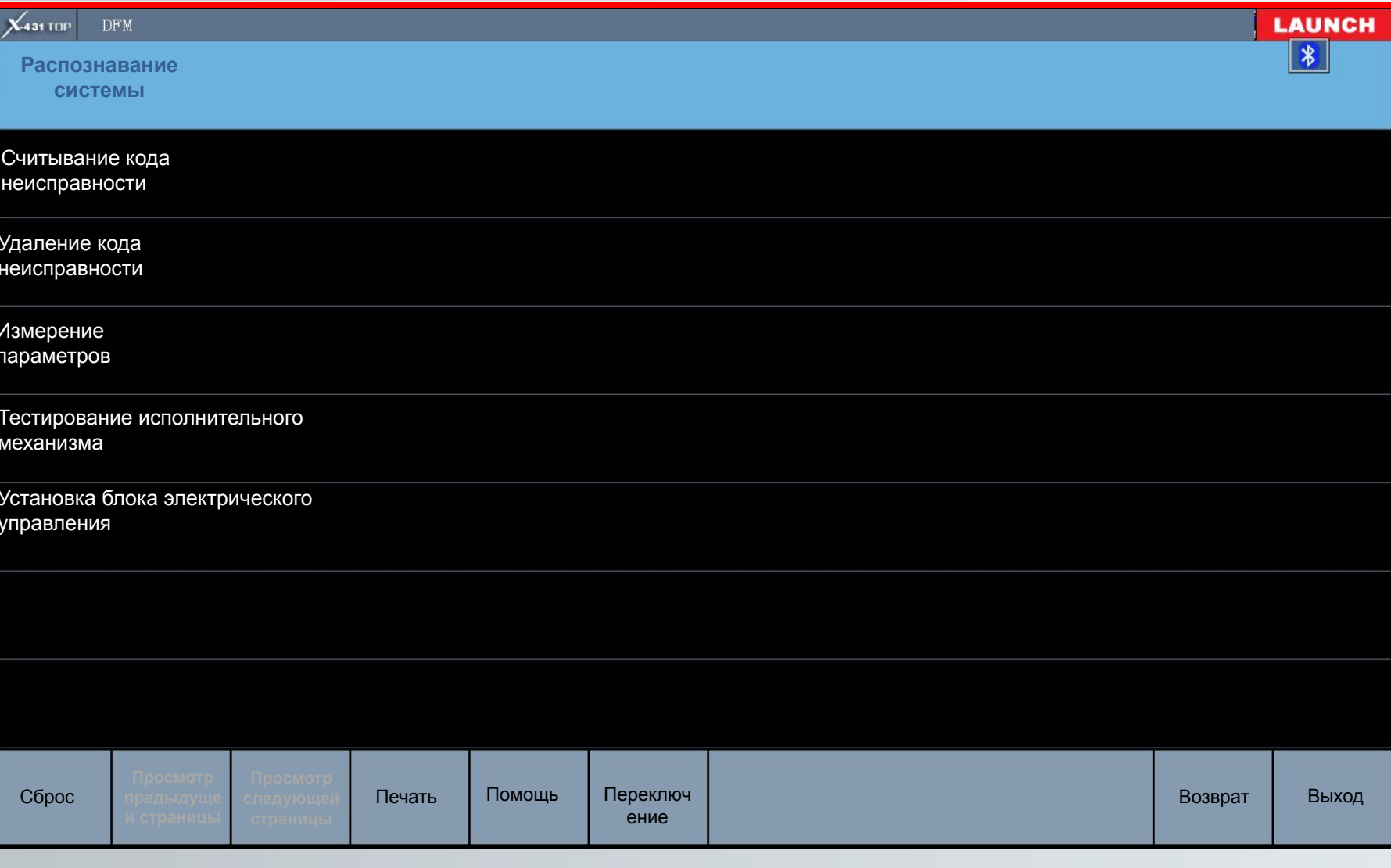

# 诊断仪的使用(ME744/ME788)

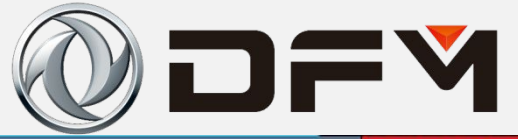

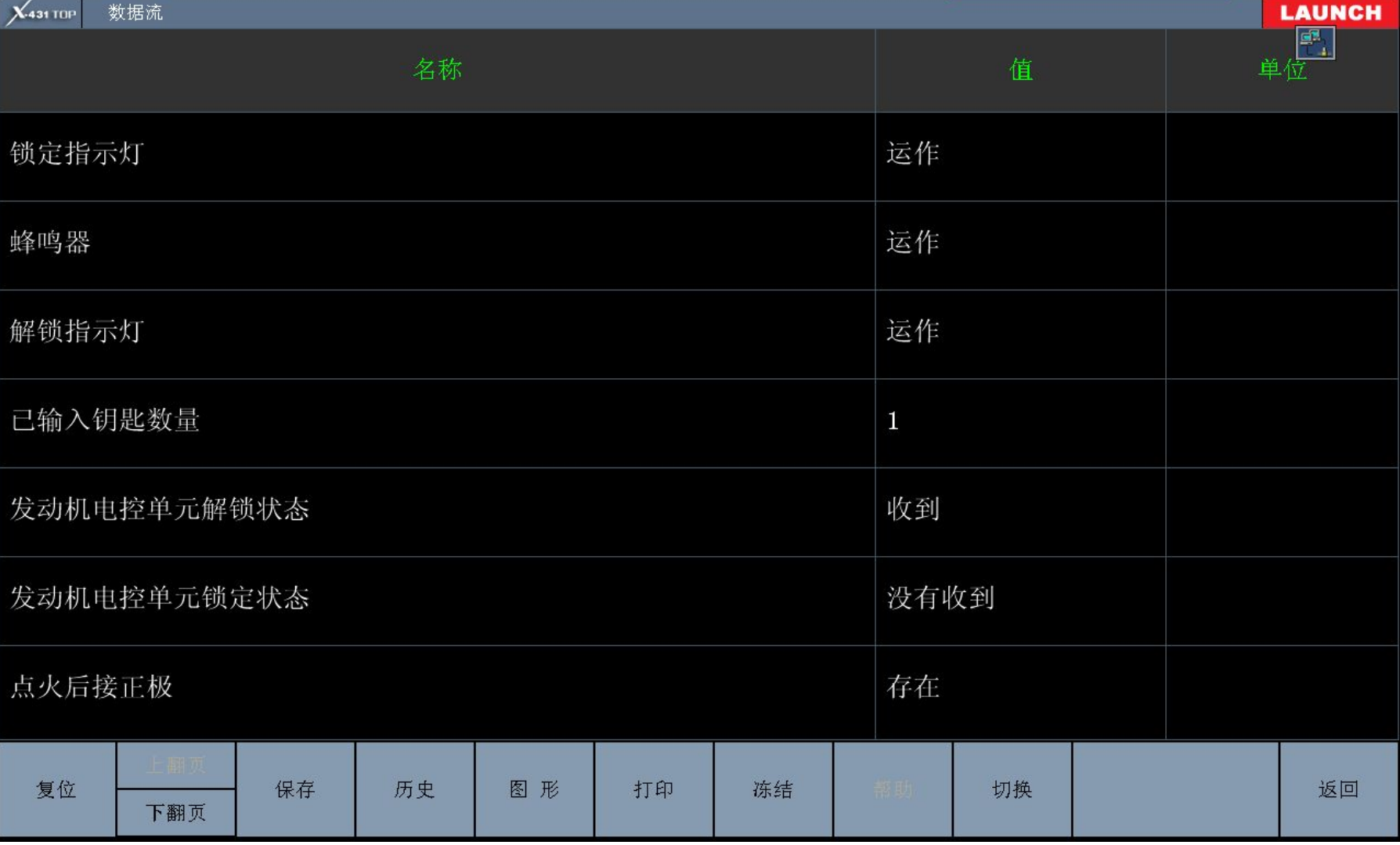

#### 单击此处编辑母版标题样式 **(ME744/ME788) Использование диагностического прибора**

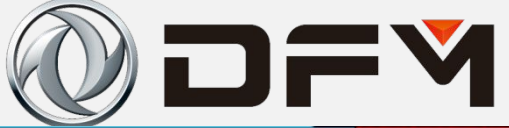

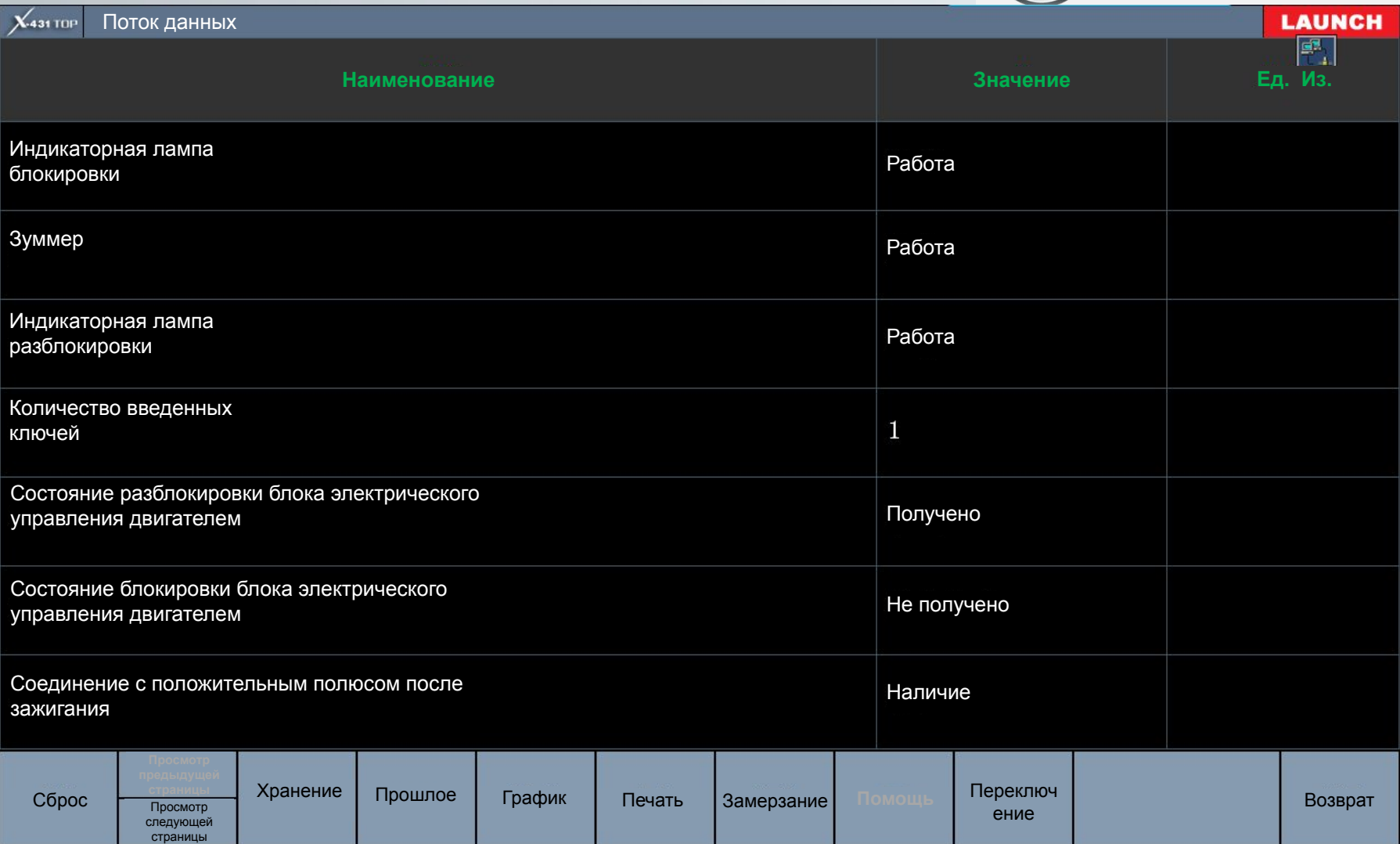

# 诊断仪的使用(ME744/ME788)

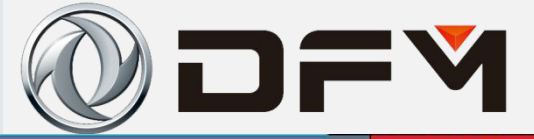

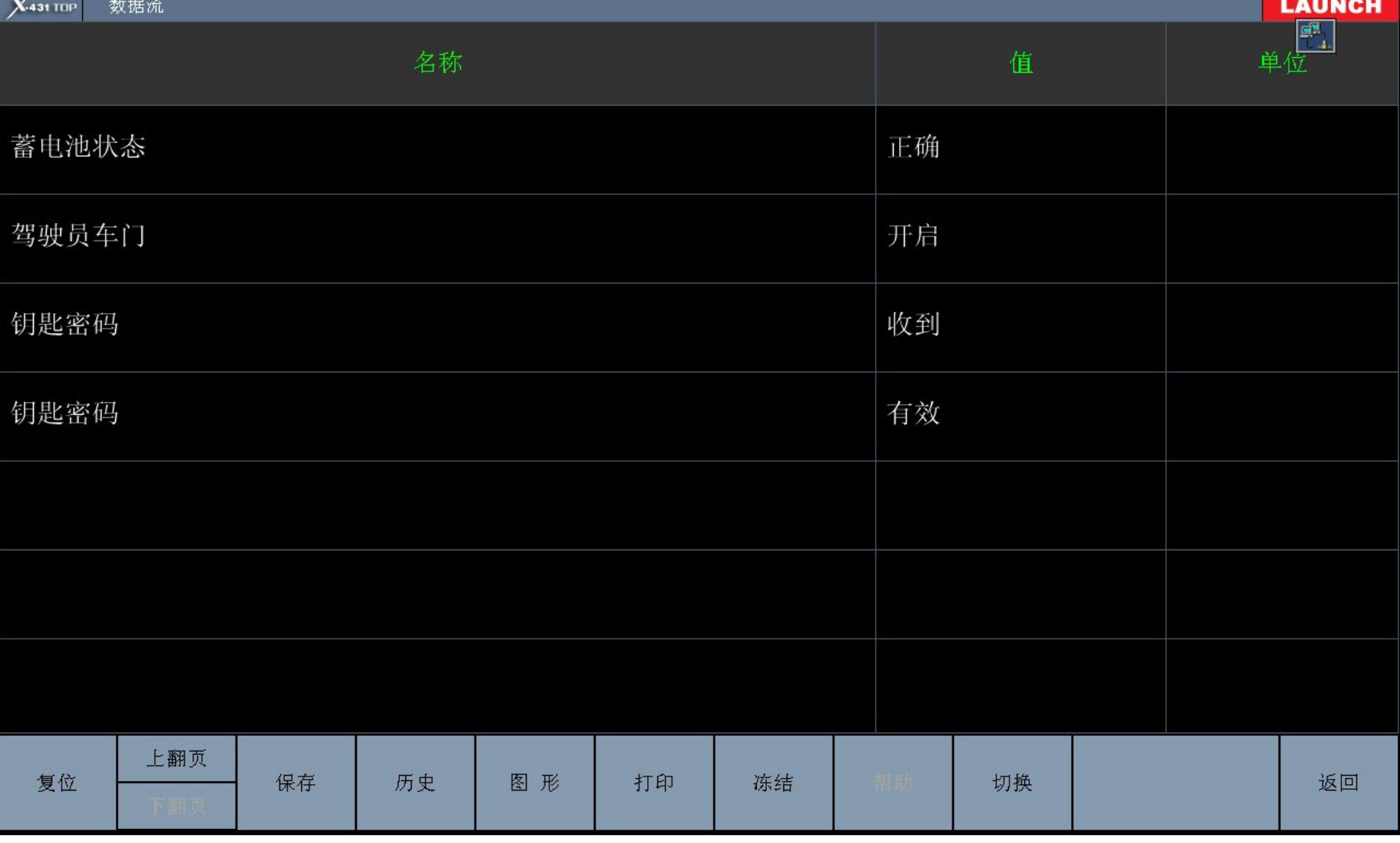

#### Использование диагностического прибора (ME744/ME788)

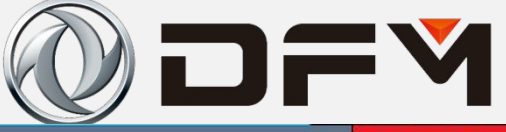

**LAUNCH**  $X<sub>431</sub>$  TOP Поток данных F, **Наименование** Значение Ед. из. Состояние аккумуляторной батареи Правильно Открыта Водительская дверь Пароль ключа получен Пароль ключа Эффективный Хранение Переключ Прошлое График Замерзание Сброс Печать Возврат Просмотр ение следующей страницы

# 诊断仪的使用(ME744/ME788)

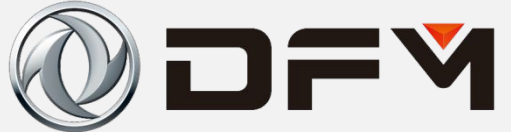

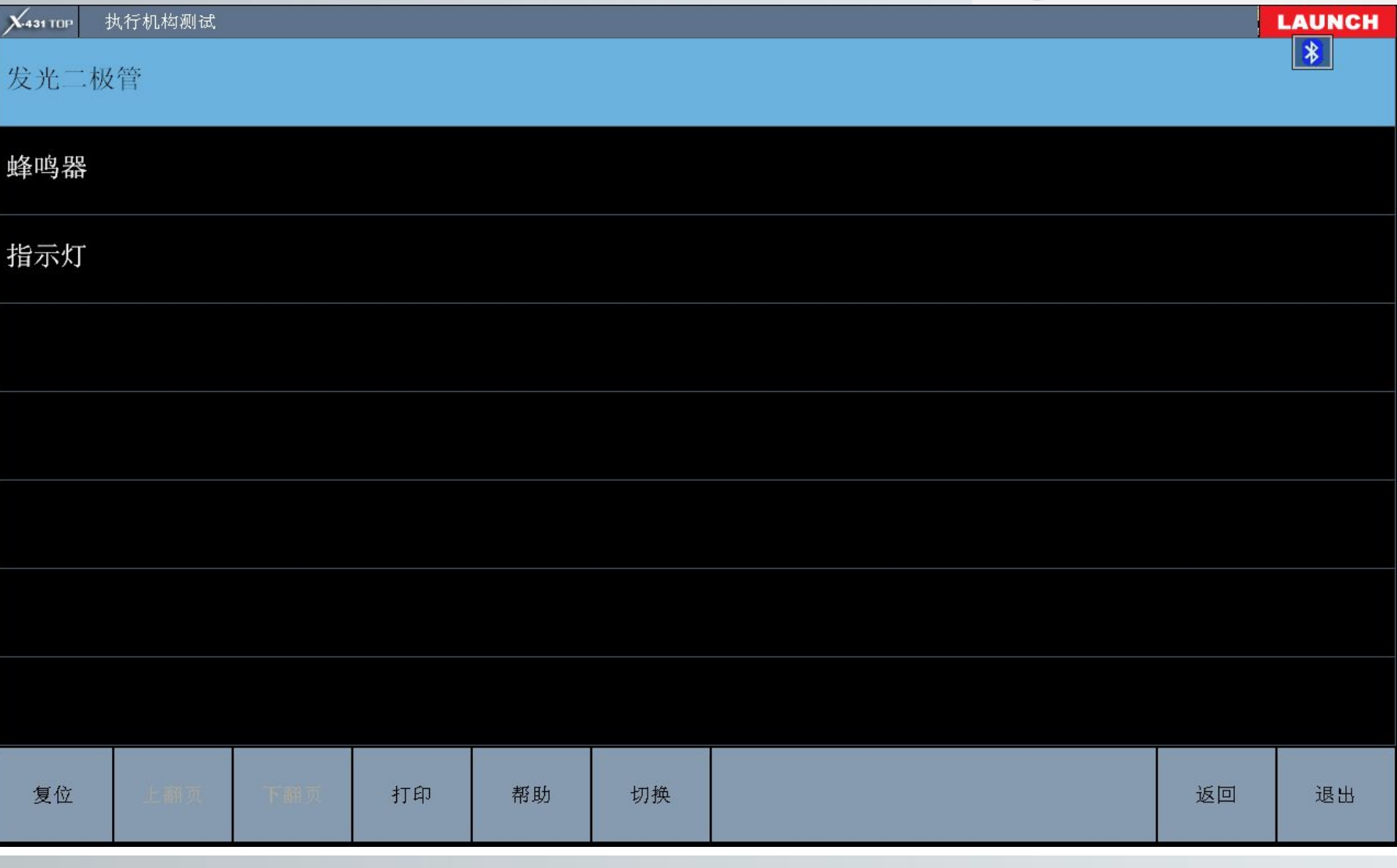

#### Использование диагностического прибора (ME744/ME788)

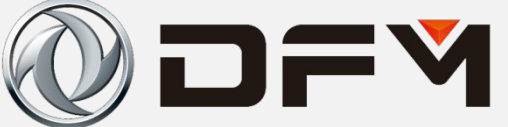

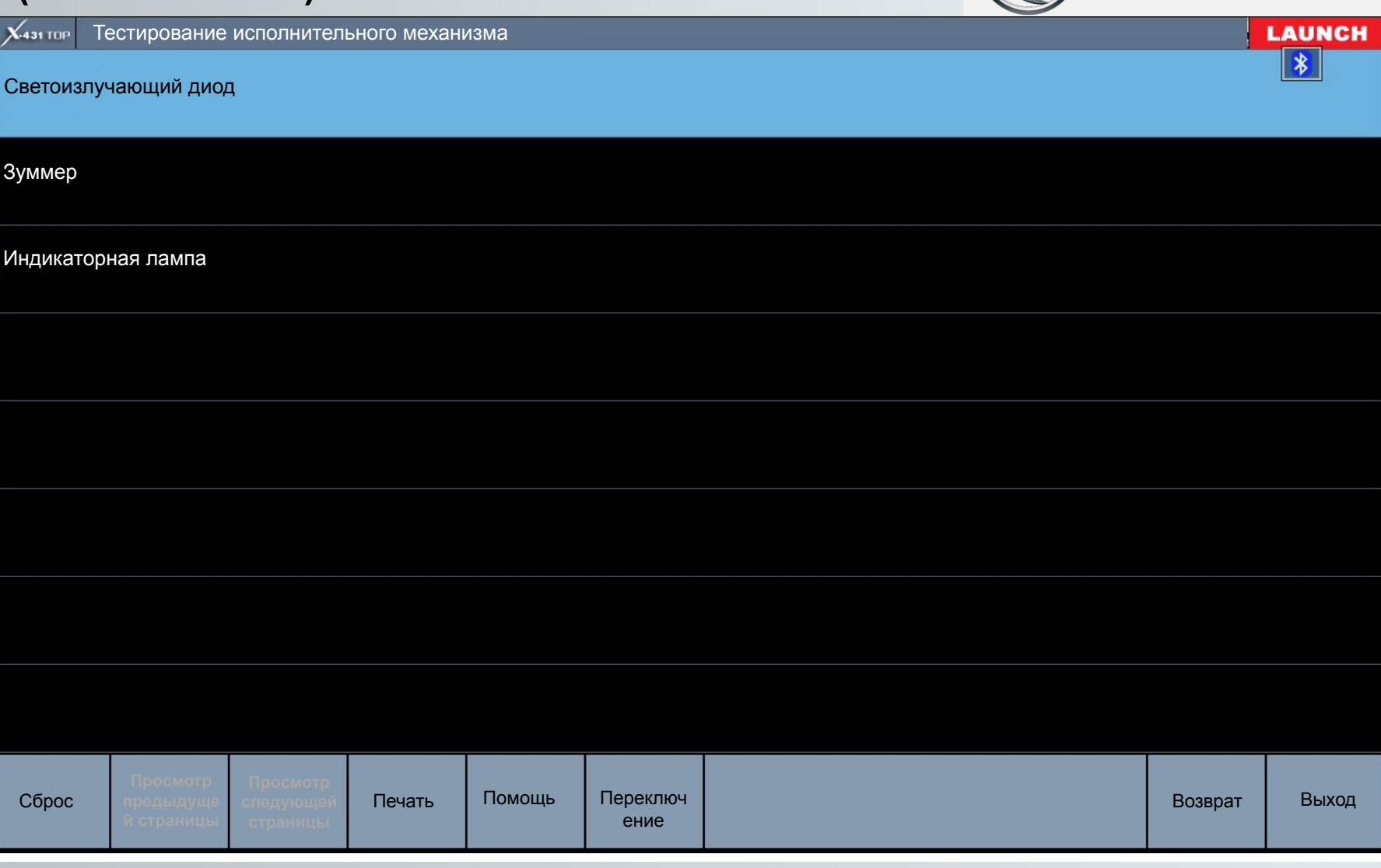

#### 图1义的1史用(WE744/WE788) 诊断仪的使用**(ME744/ME788)**

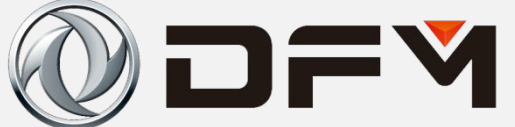

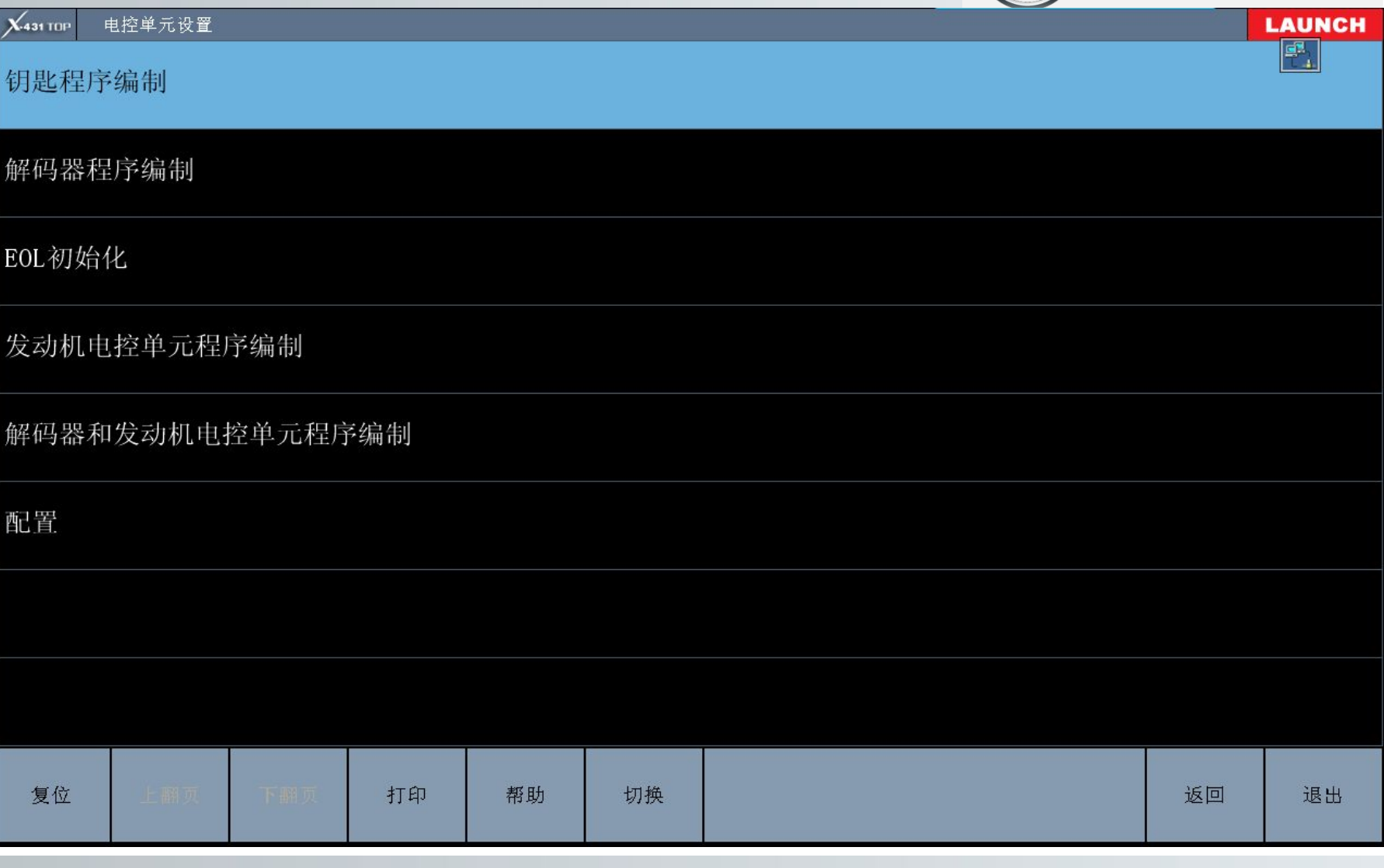

#### 单击此处编辑母版标题样式 **(ME744/ME788) Использование диагностического прибора**

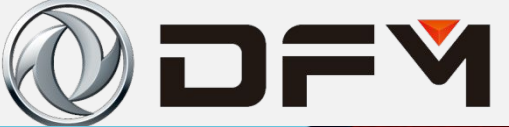

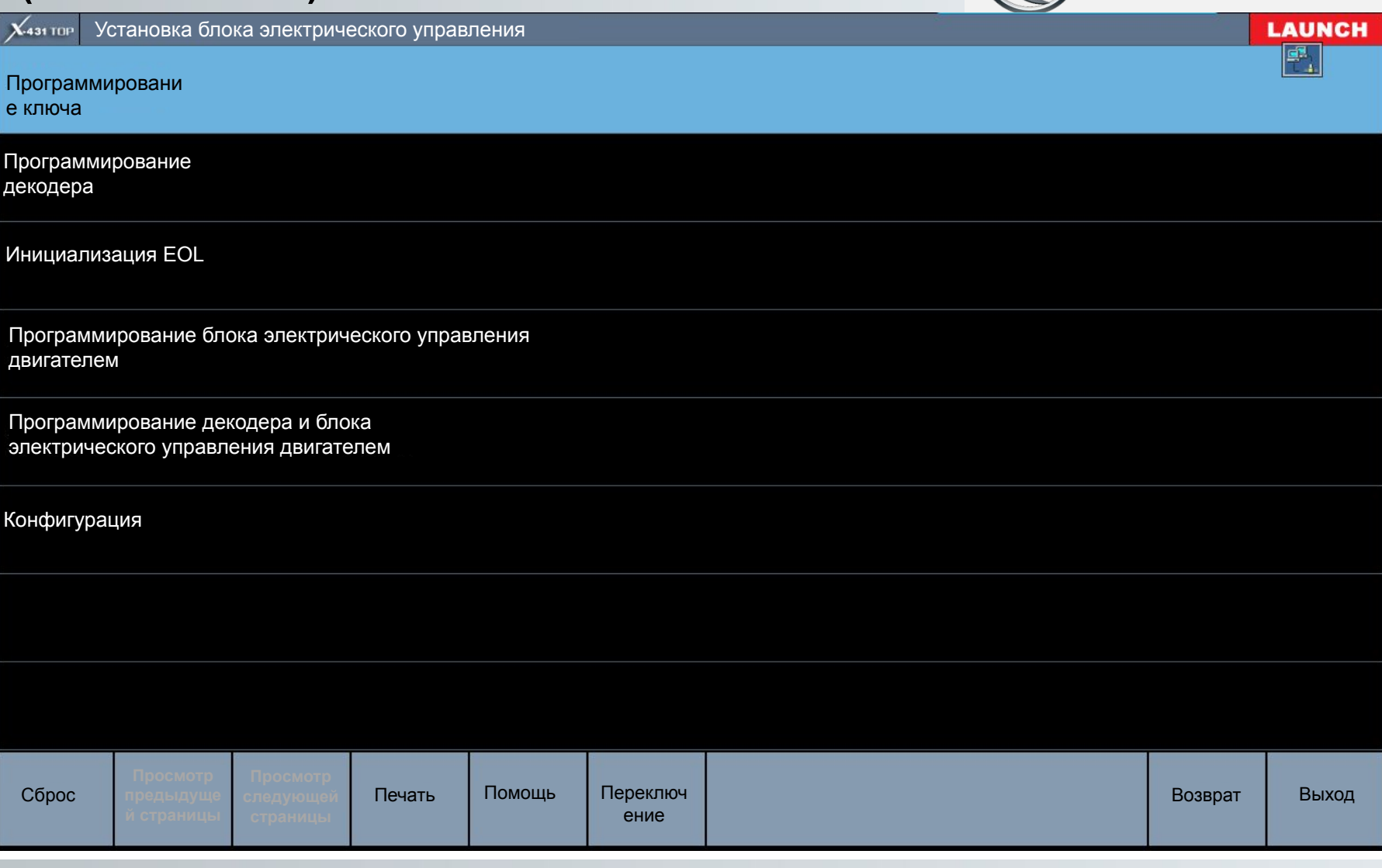

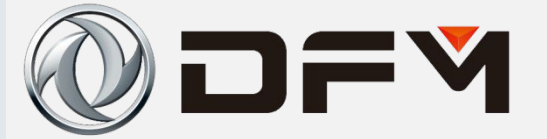

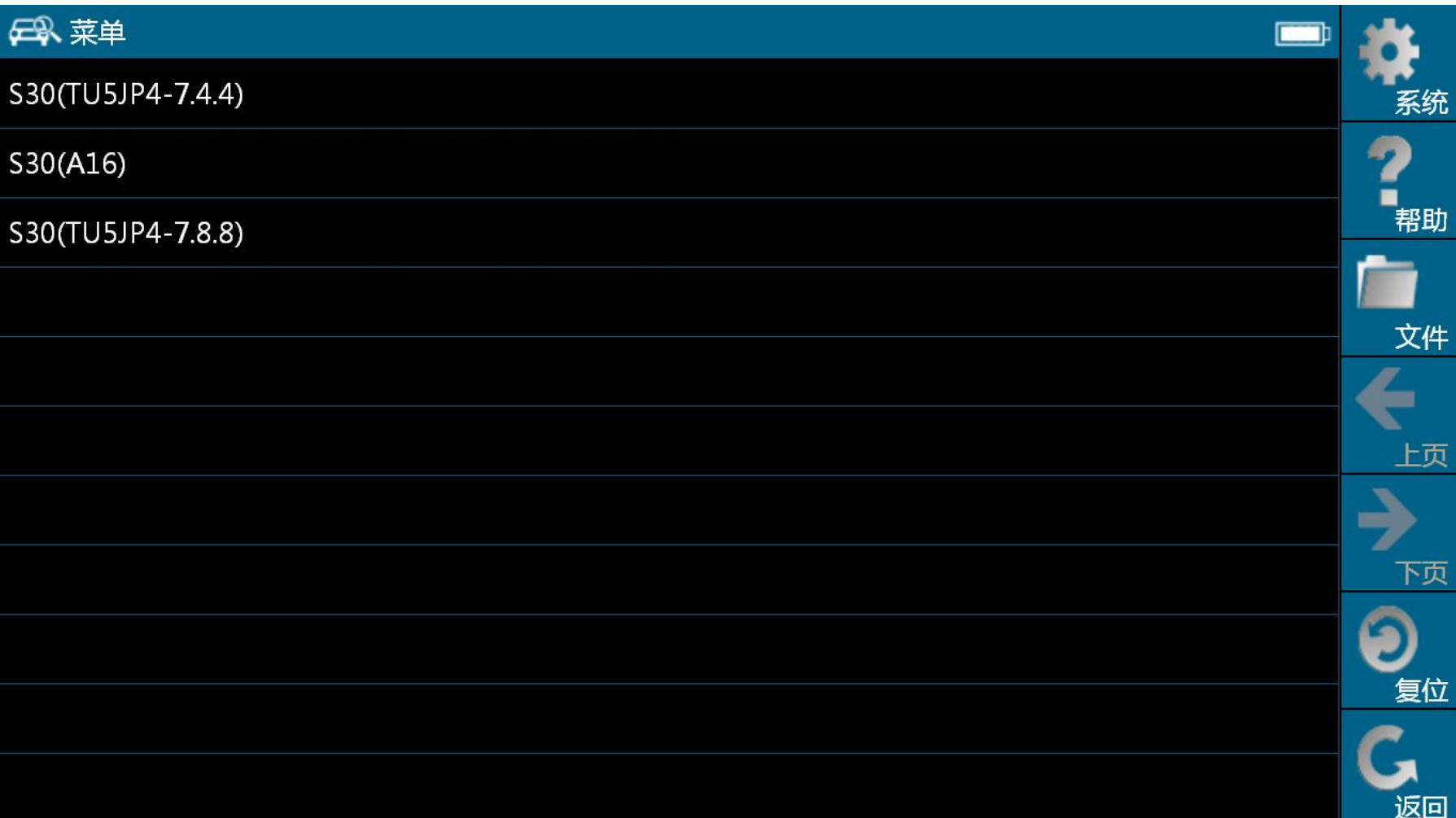

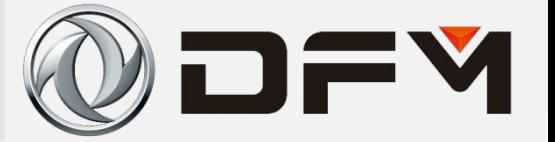

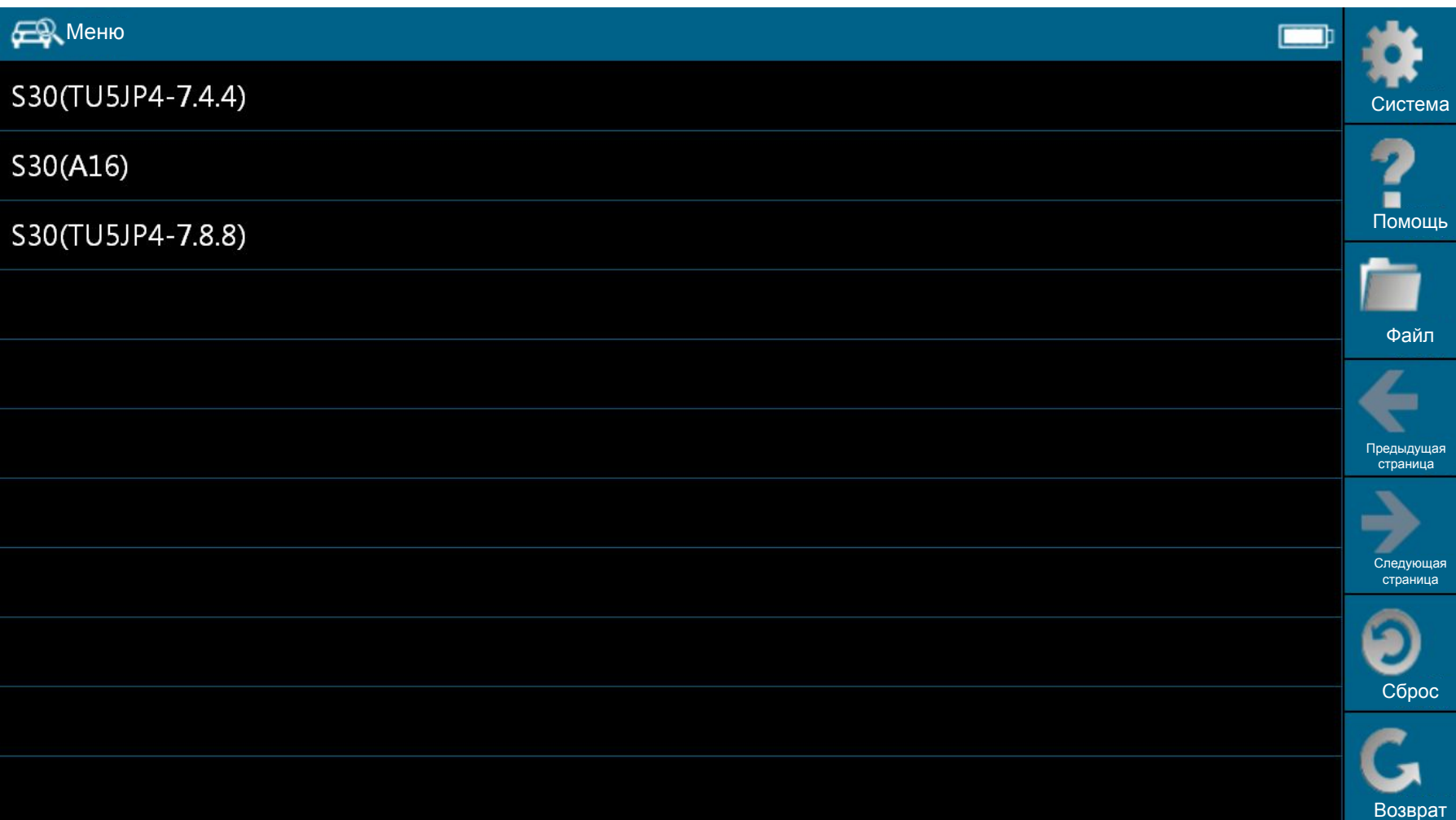

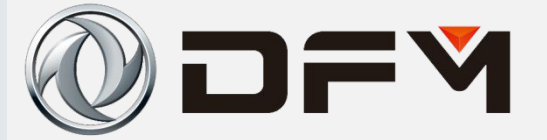

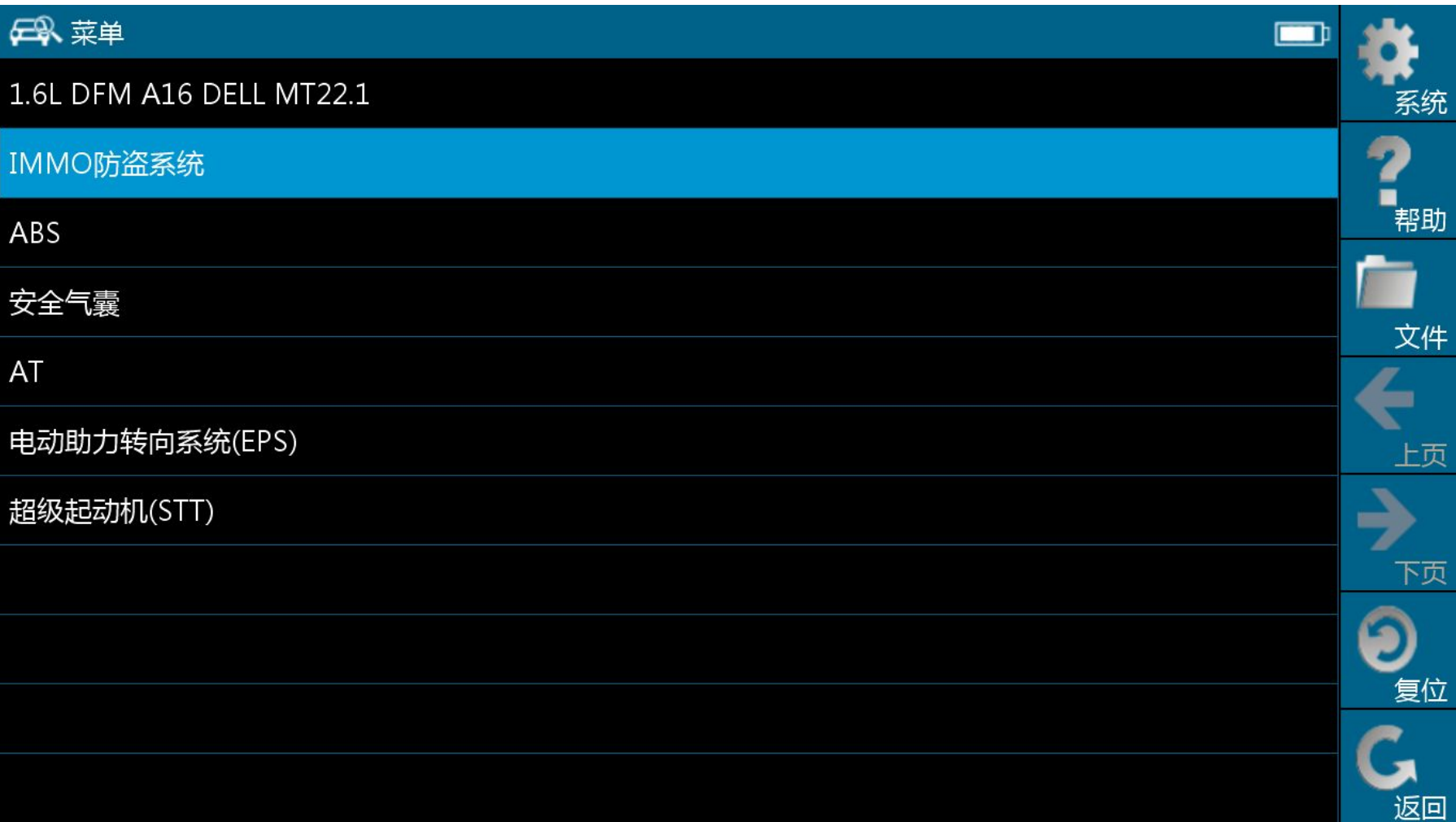

### 单击此处编辑母版标题样式 **прибора (MT22.1) Использование диагностического**

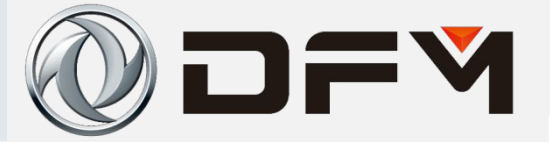

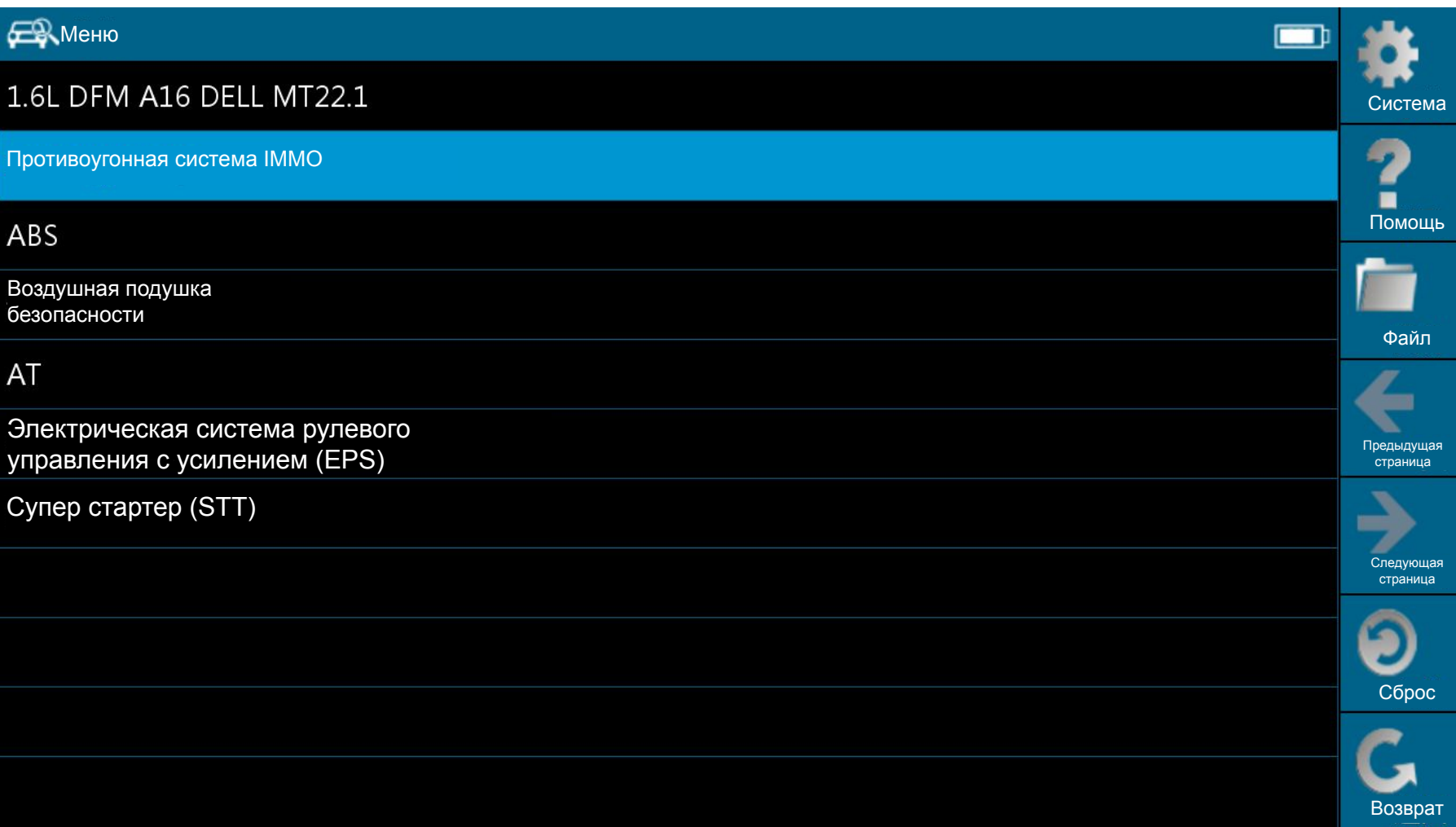

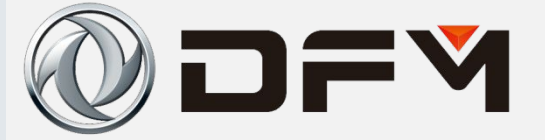

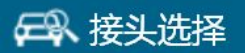

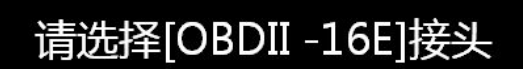

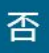

系统

帮助

文件

上页

下页

复位

返回

د

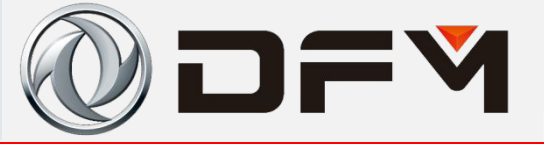

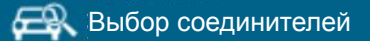

Выбирайте соединитель [OBDII-16E]

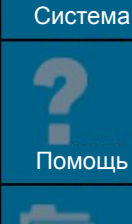

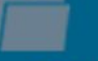

Файл

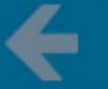

Предыдущая страница

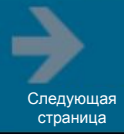

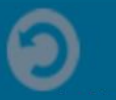

Сброс

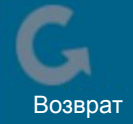

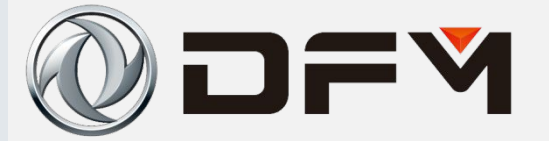

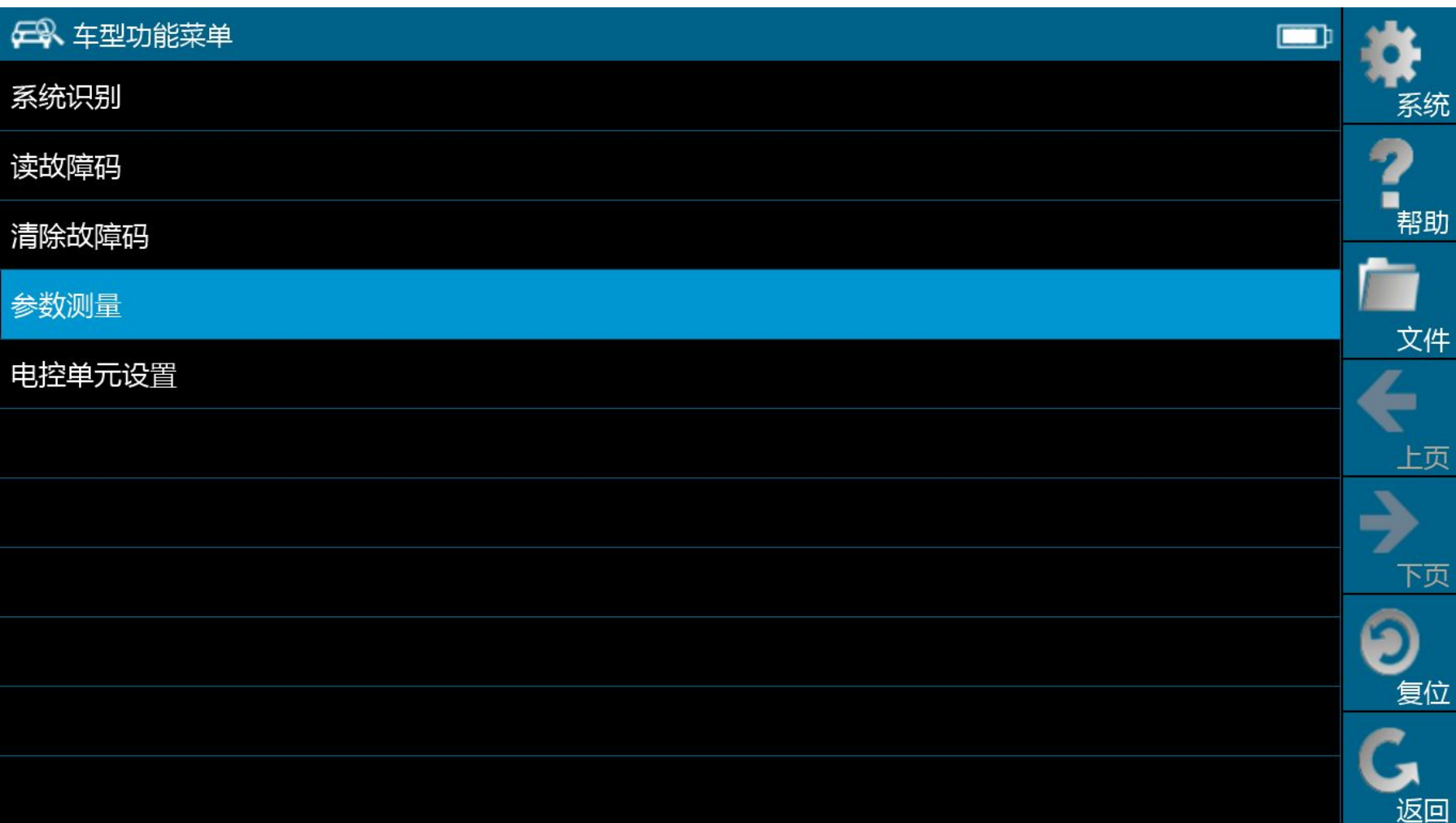

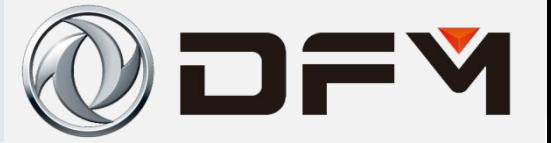

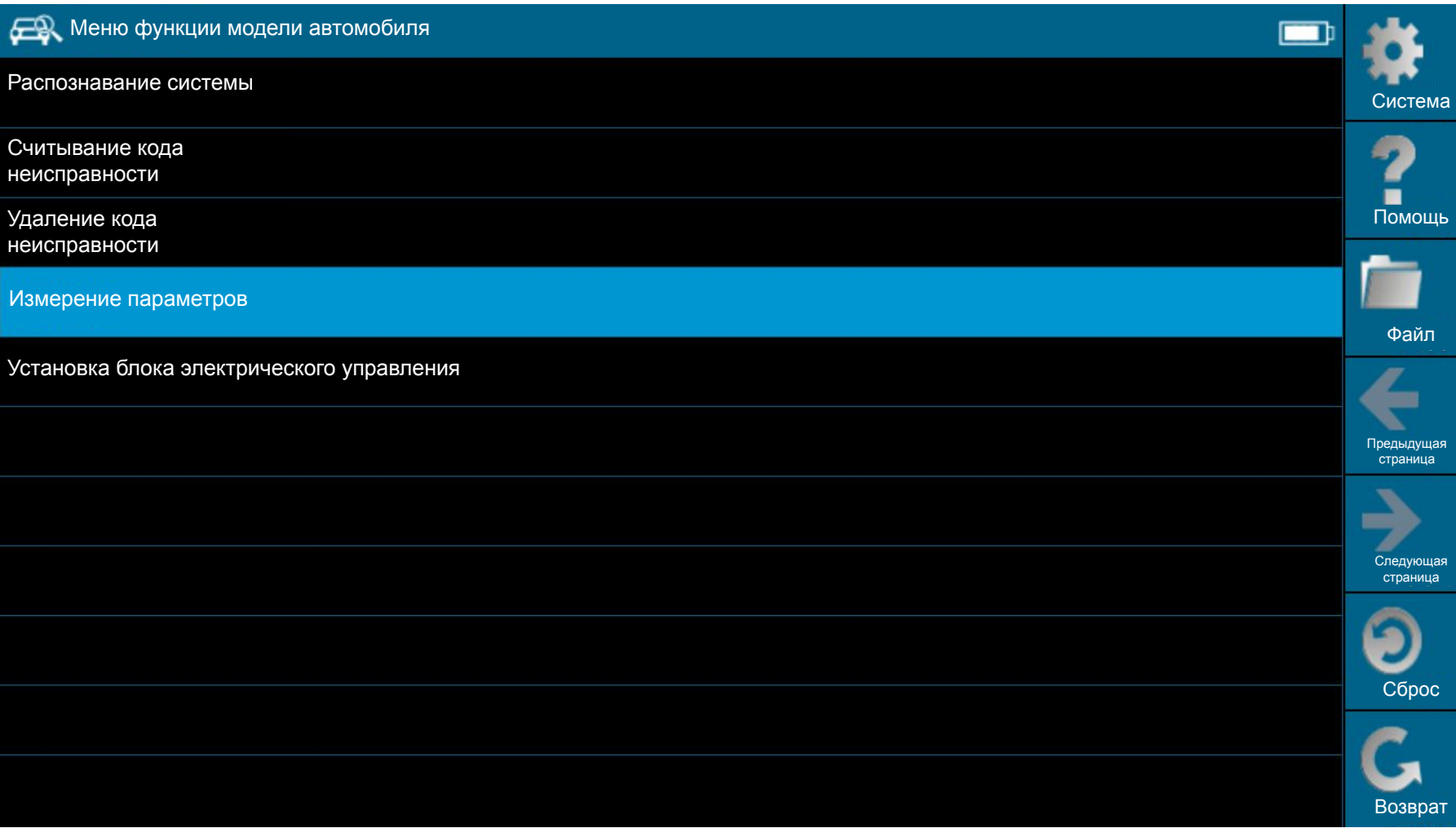

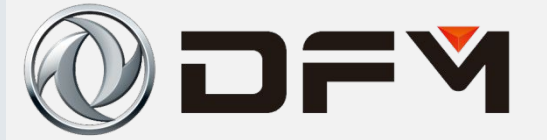

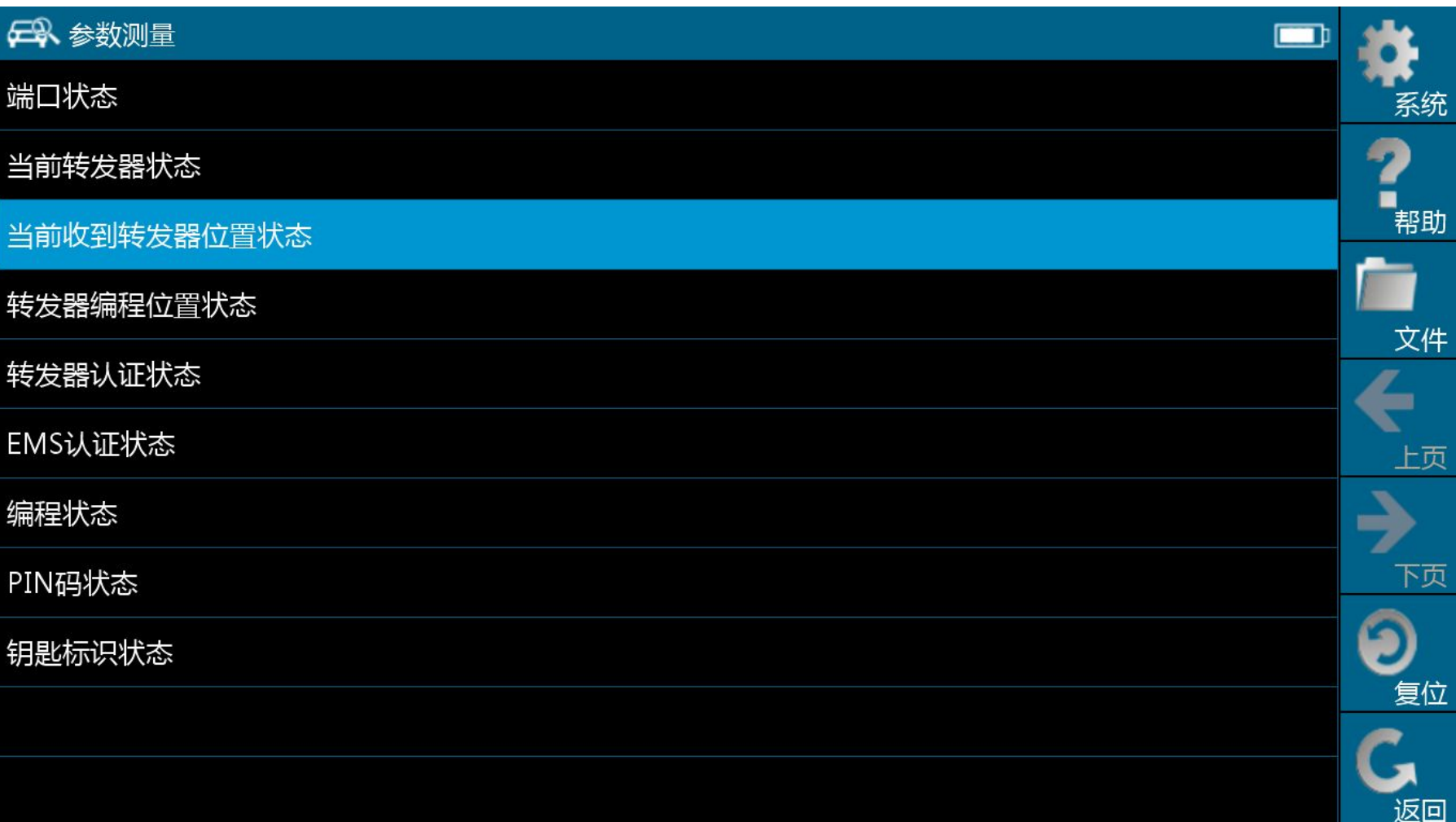

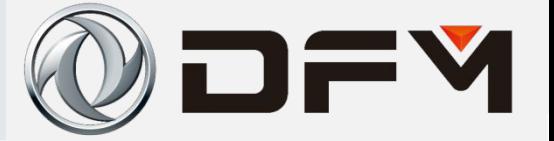

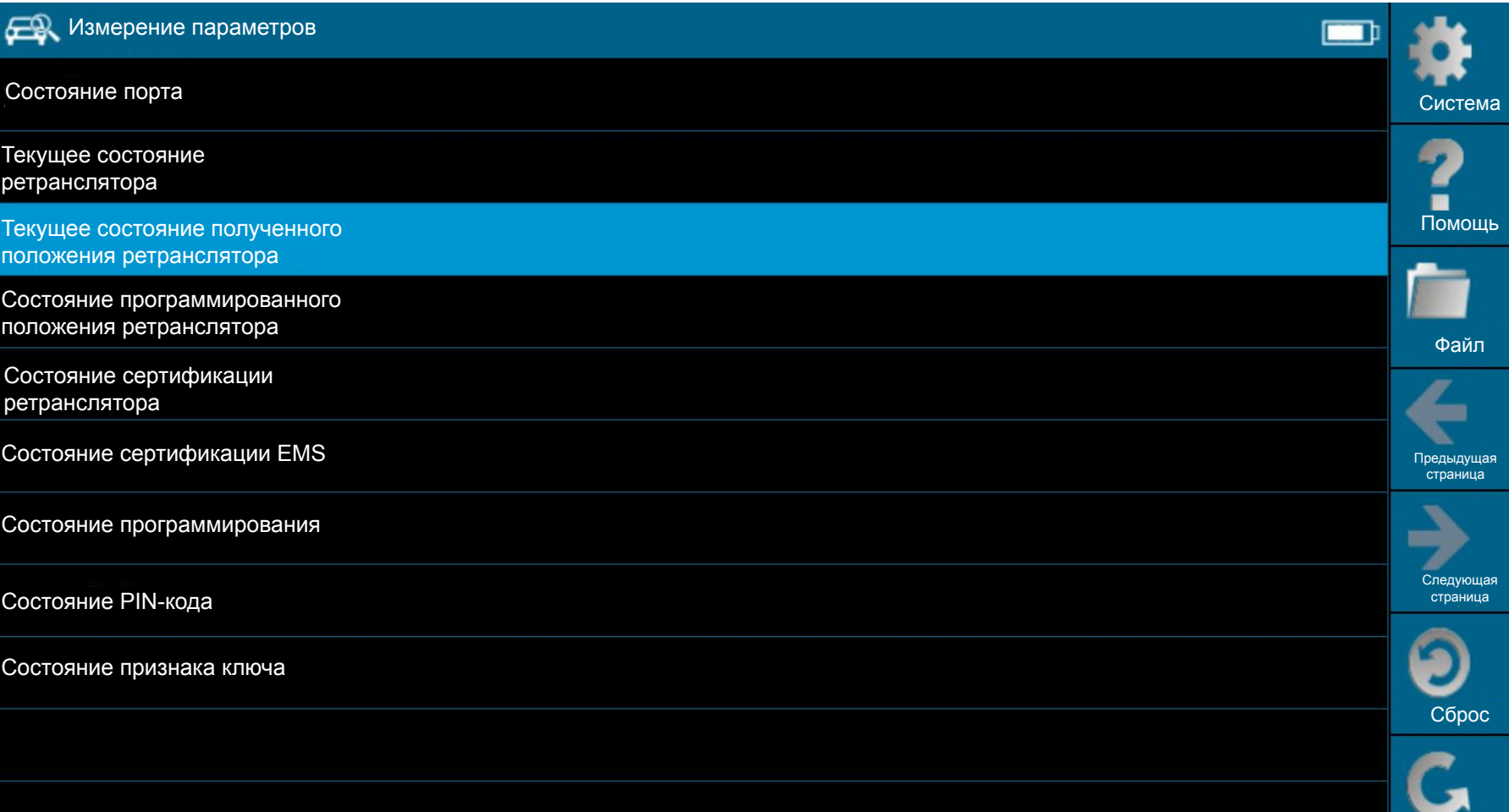

Возврат

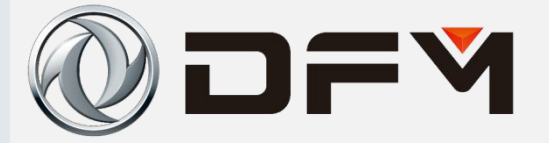

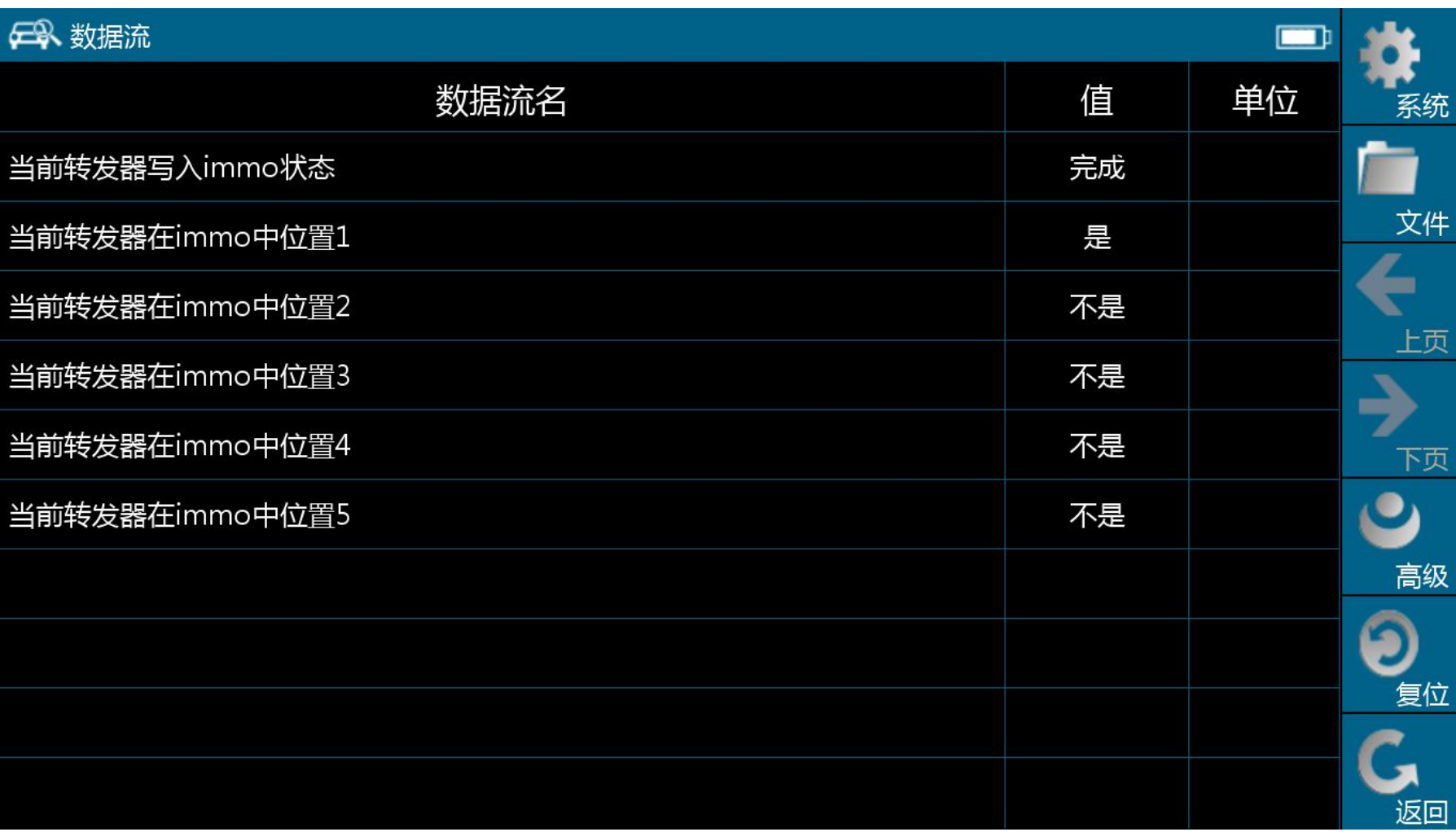

#### 单击此处编辑母版标题样式 **прибора (MT22.1) Использование диагностического**

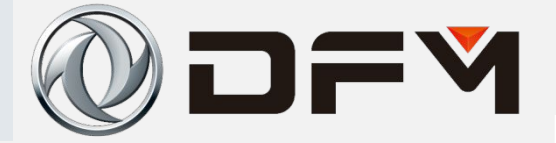

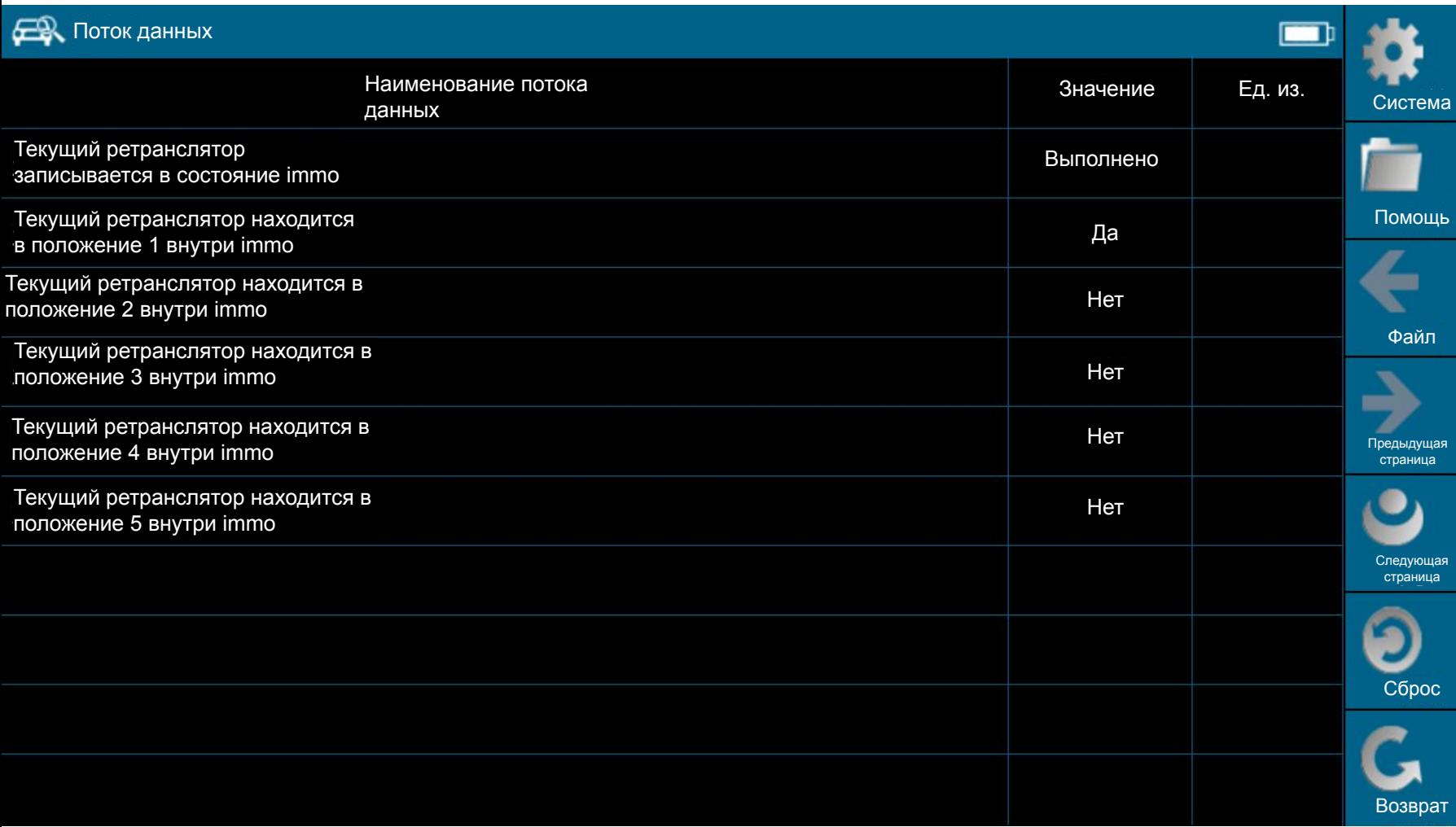

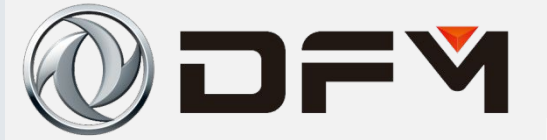

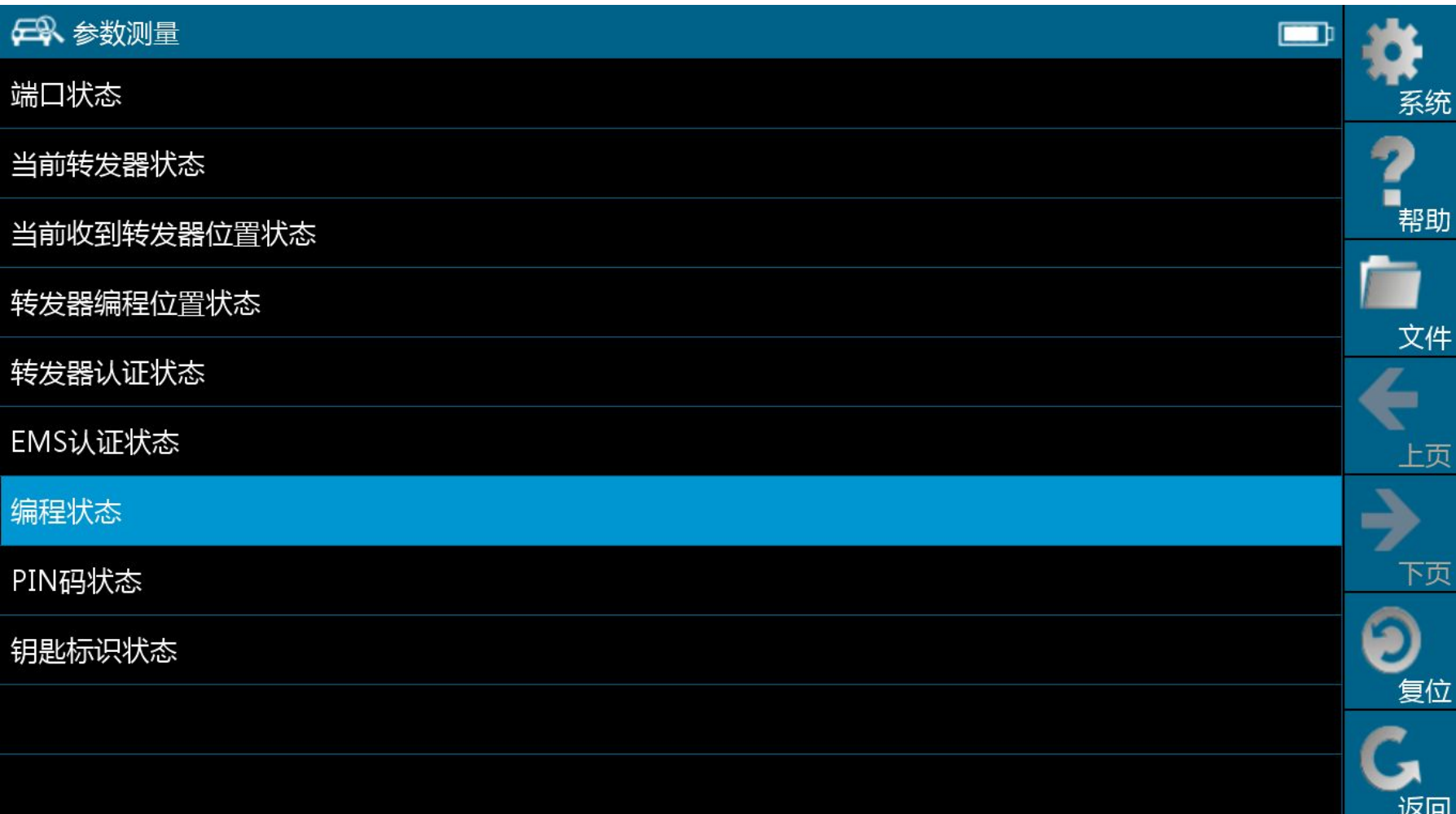

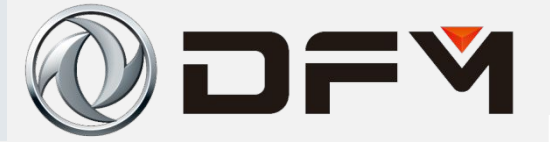

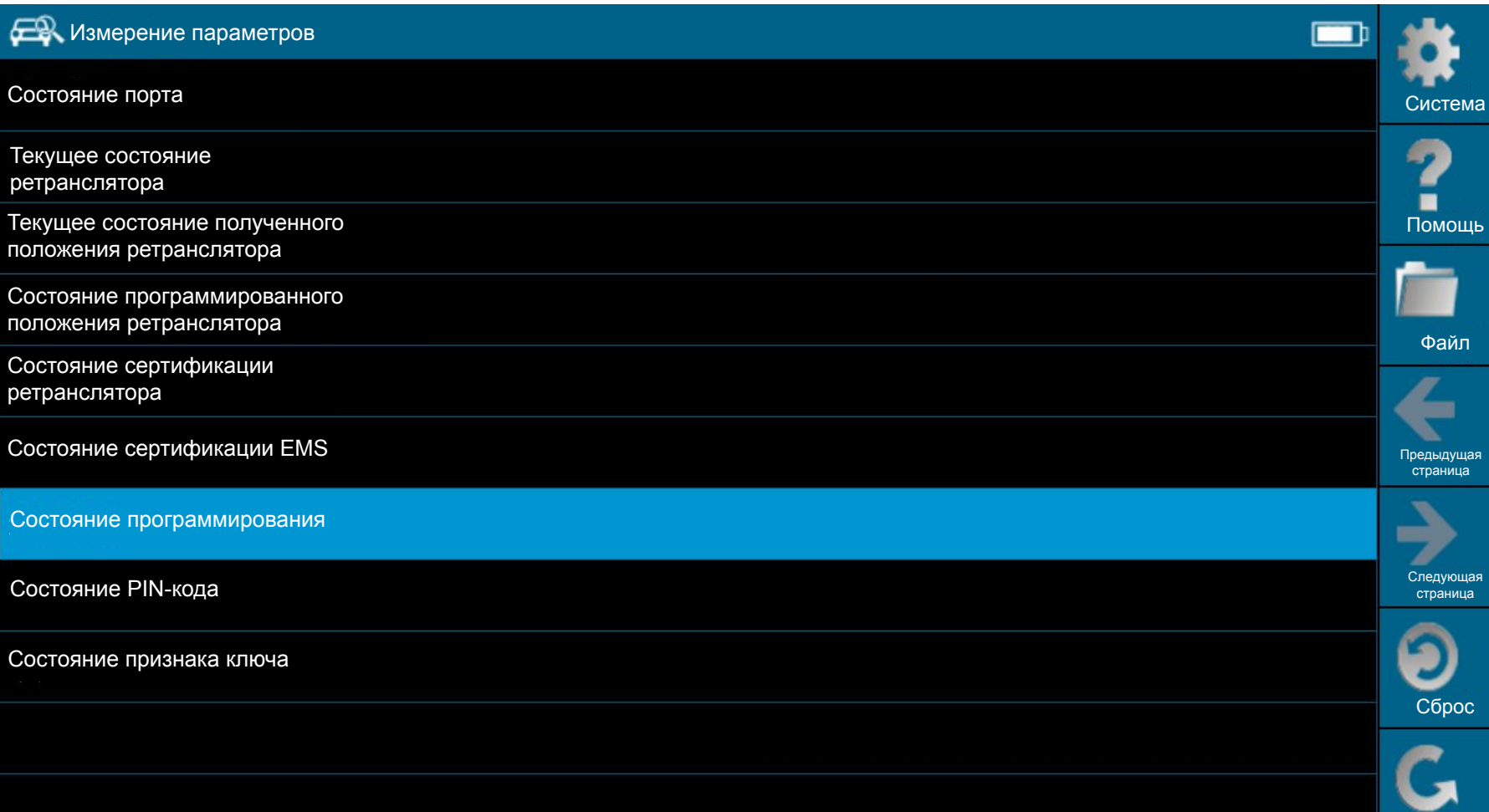

Возврат

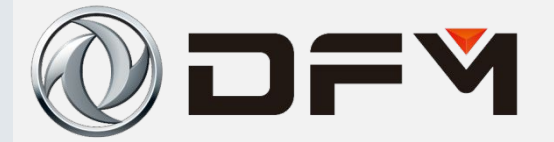

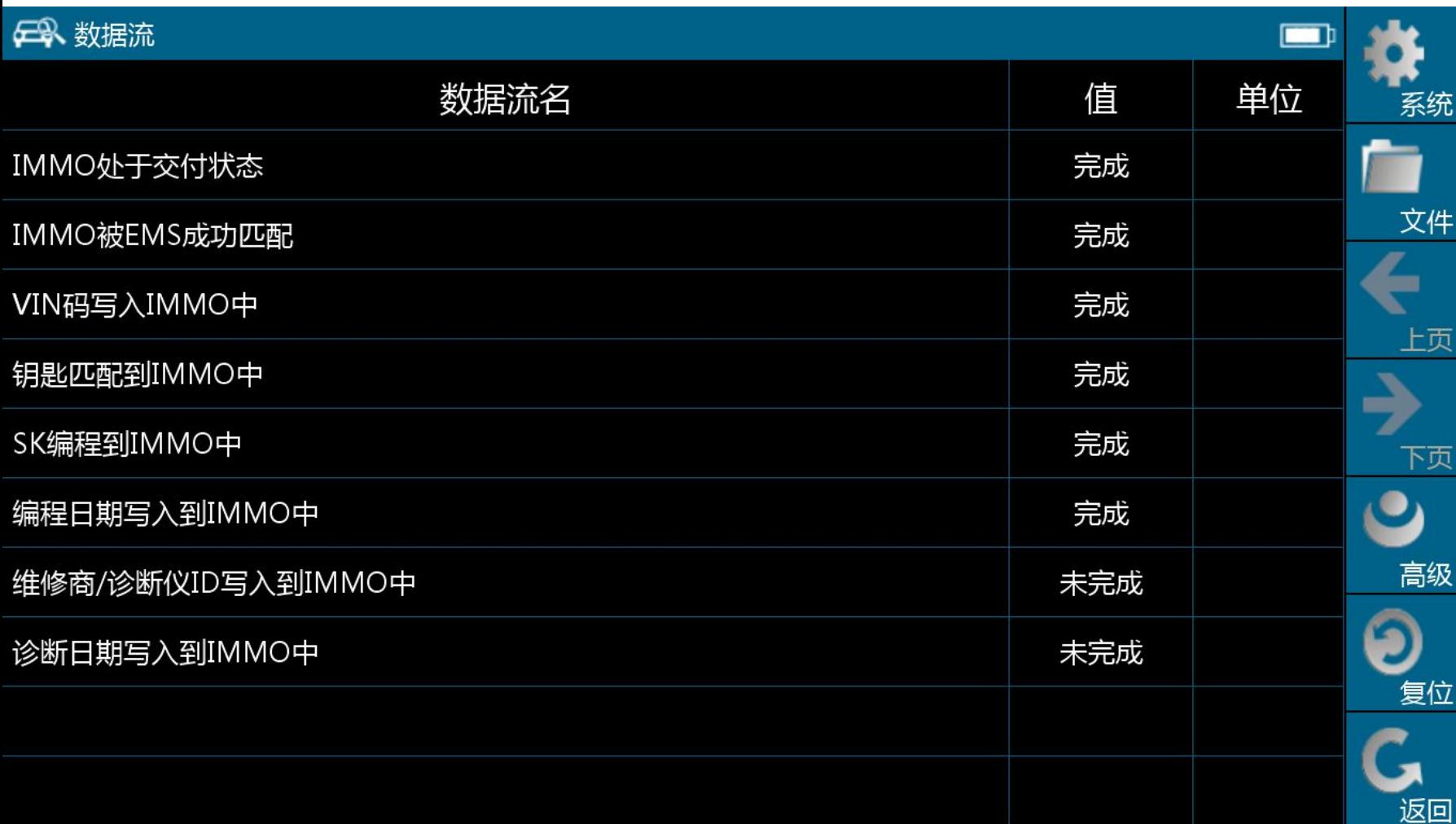

**61 <sup>61</sup>**

#### 单击此处编辑母版标题样式 **прибора (MT22.1) Использование диагностического**

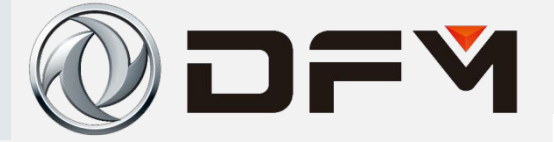

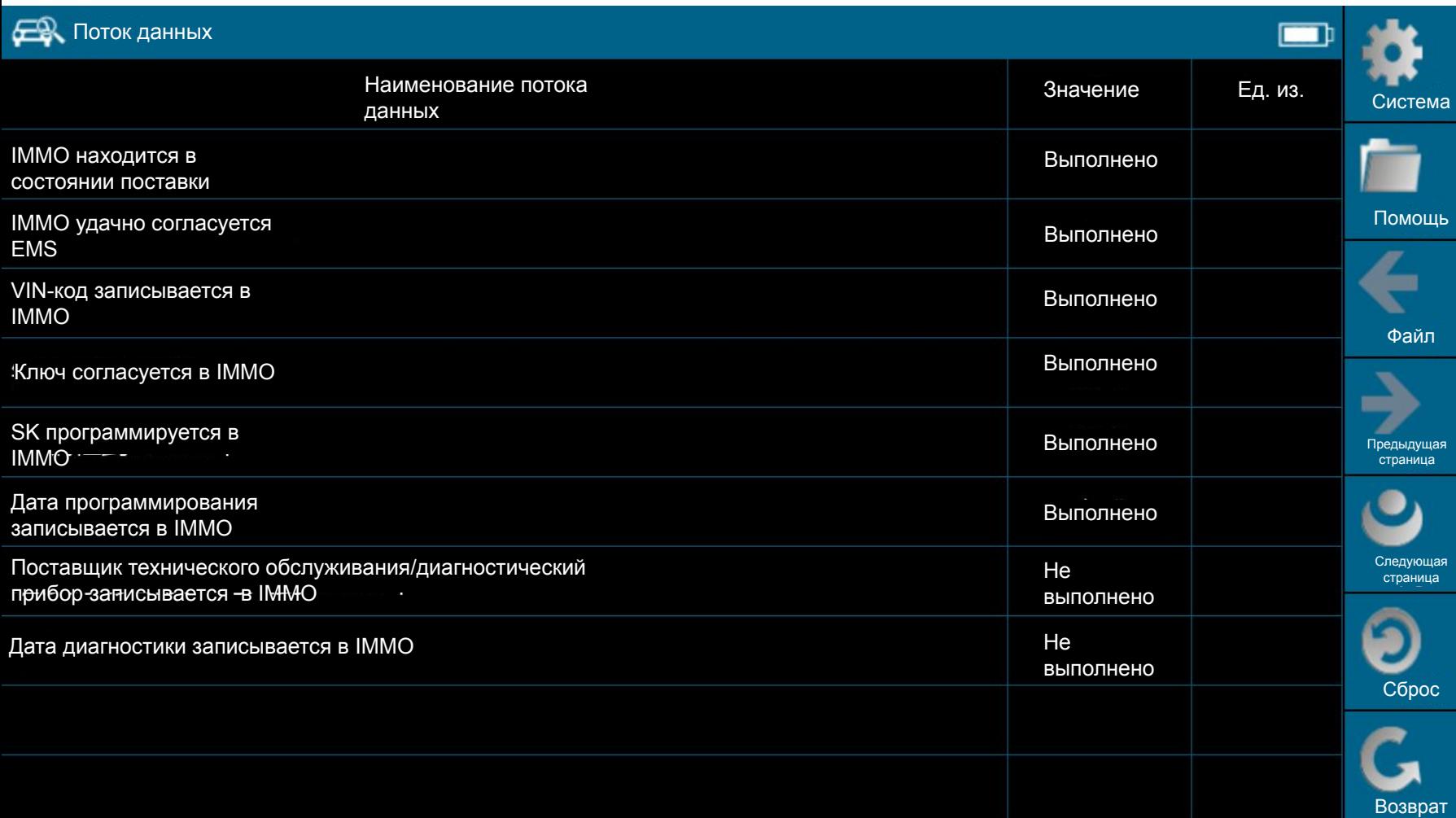

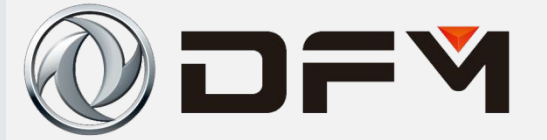

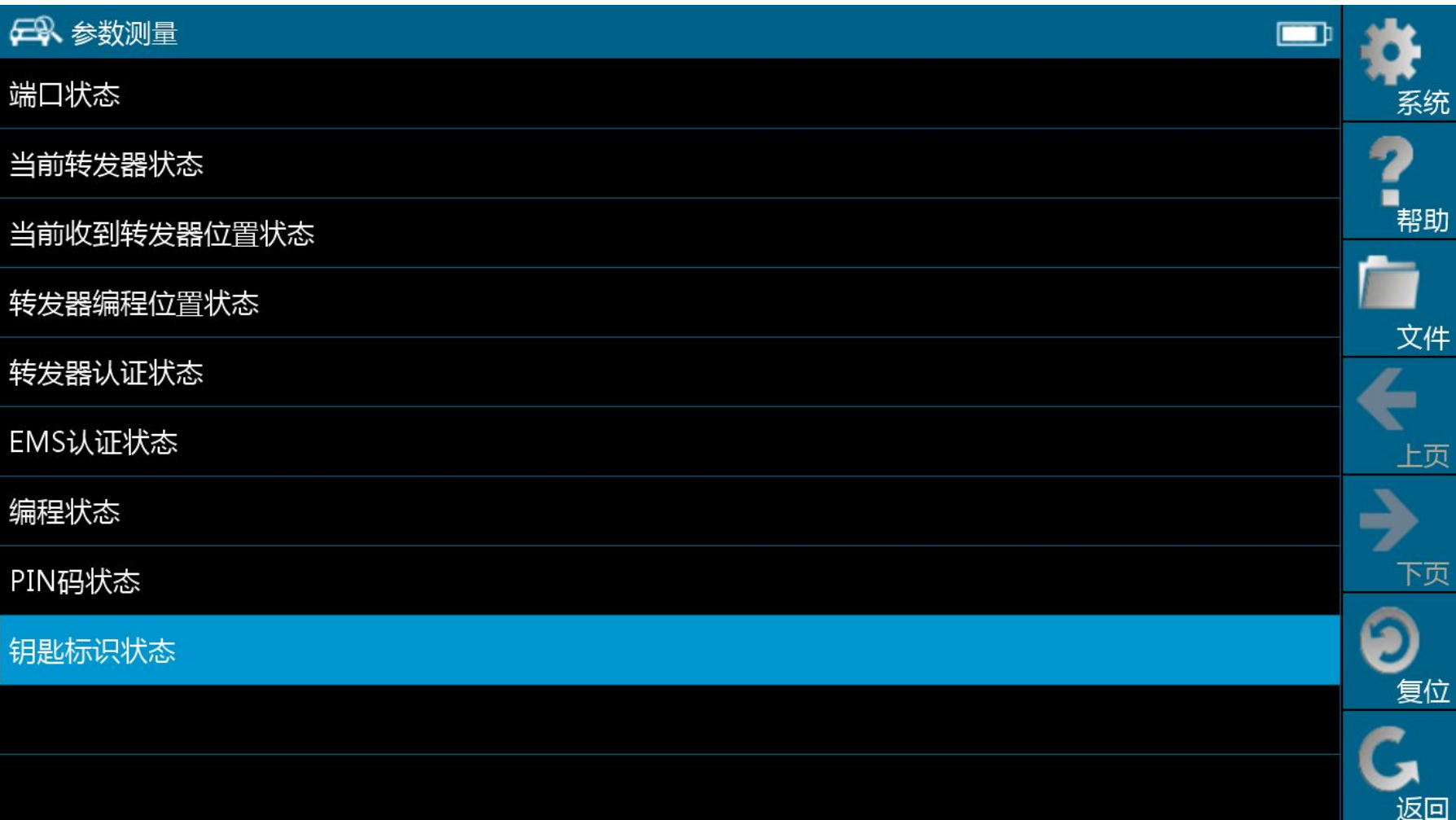

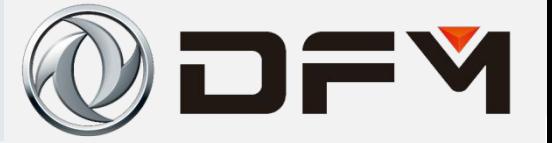

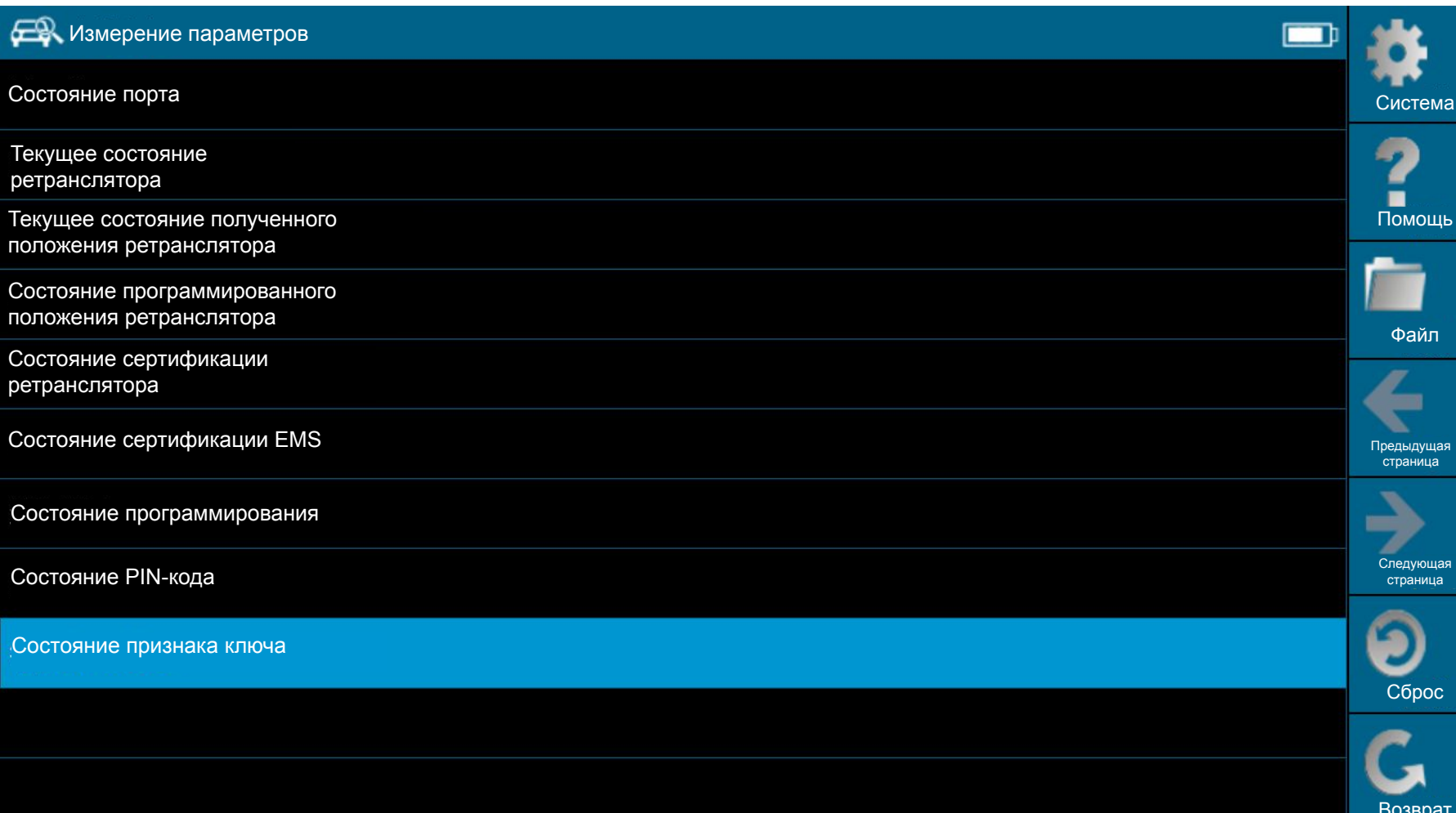

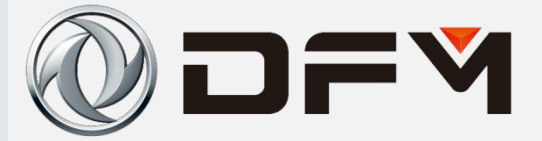

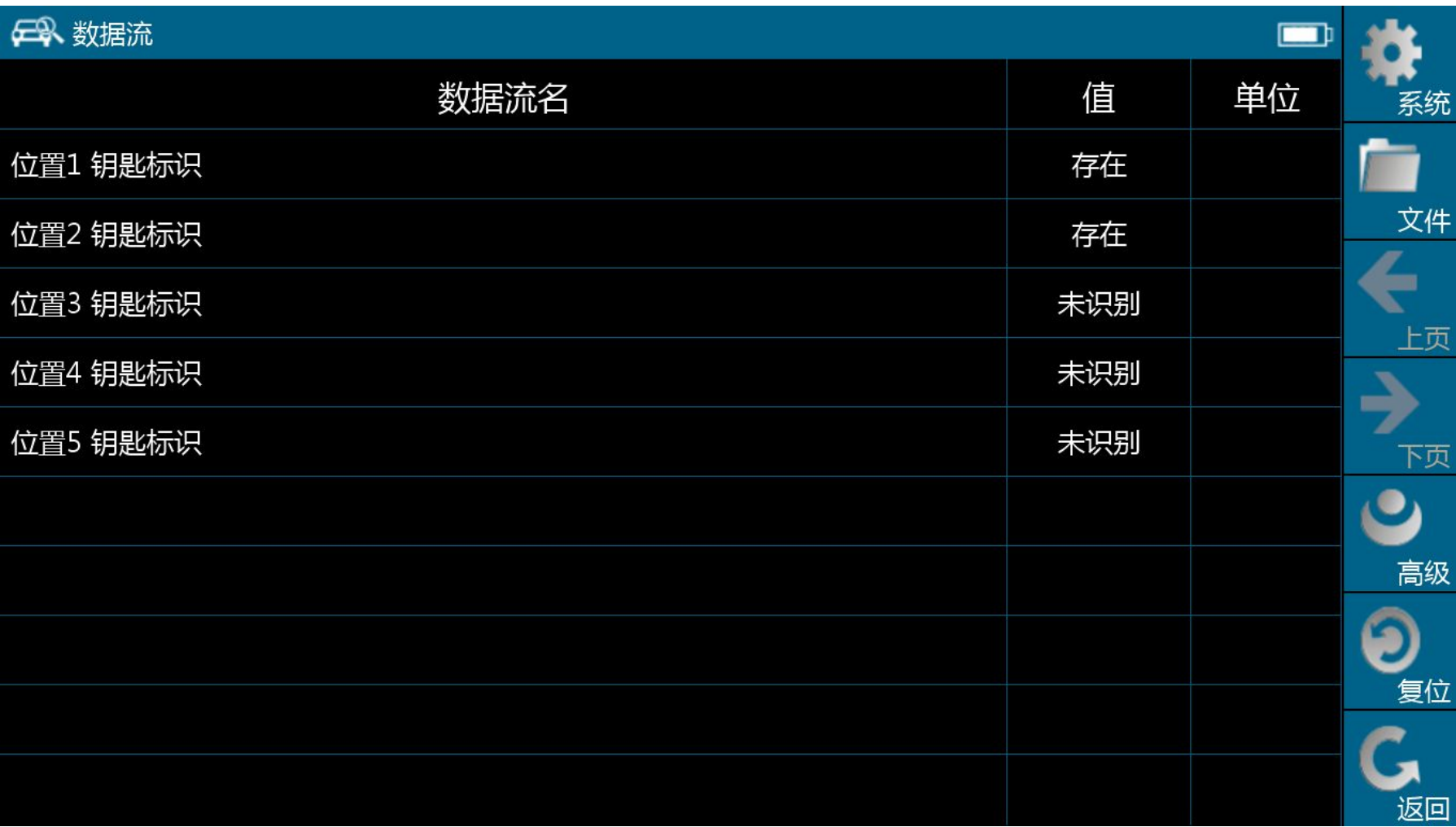

#### 单击此处编辑母版标题样式 **прибора (MT22.1) Использование диагностического**

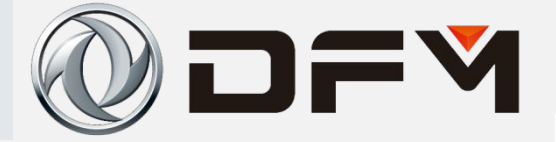

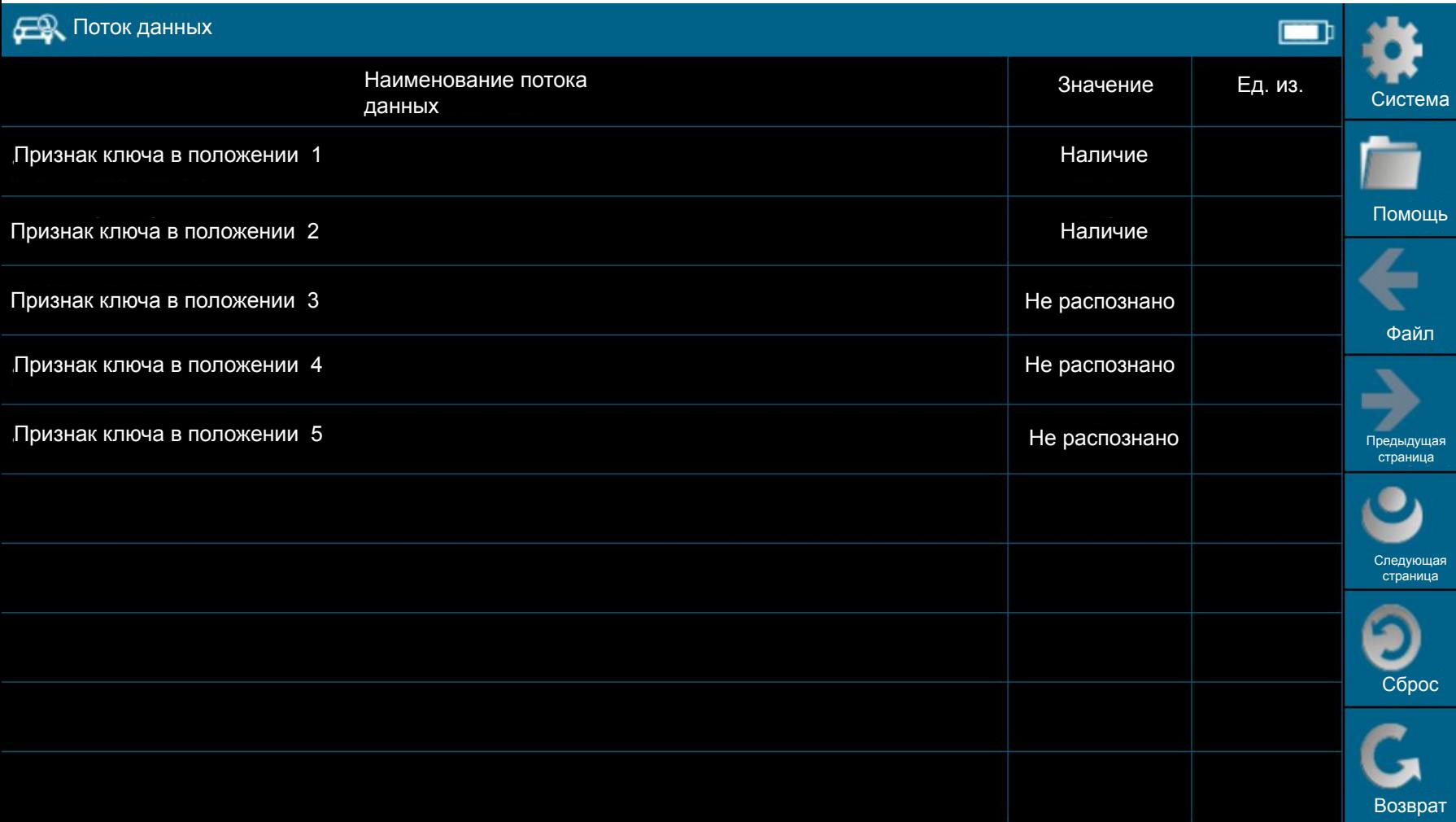

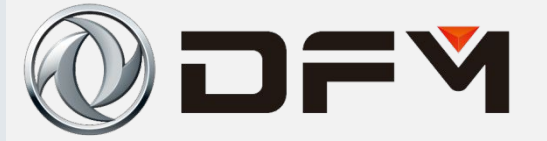

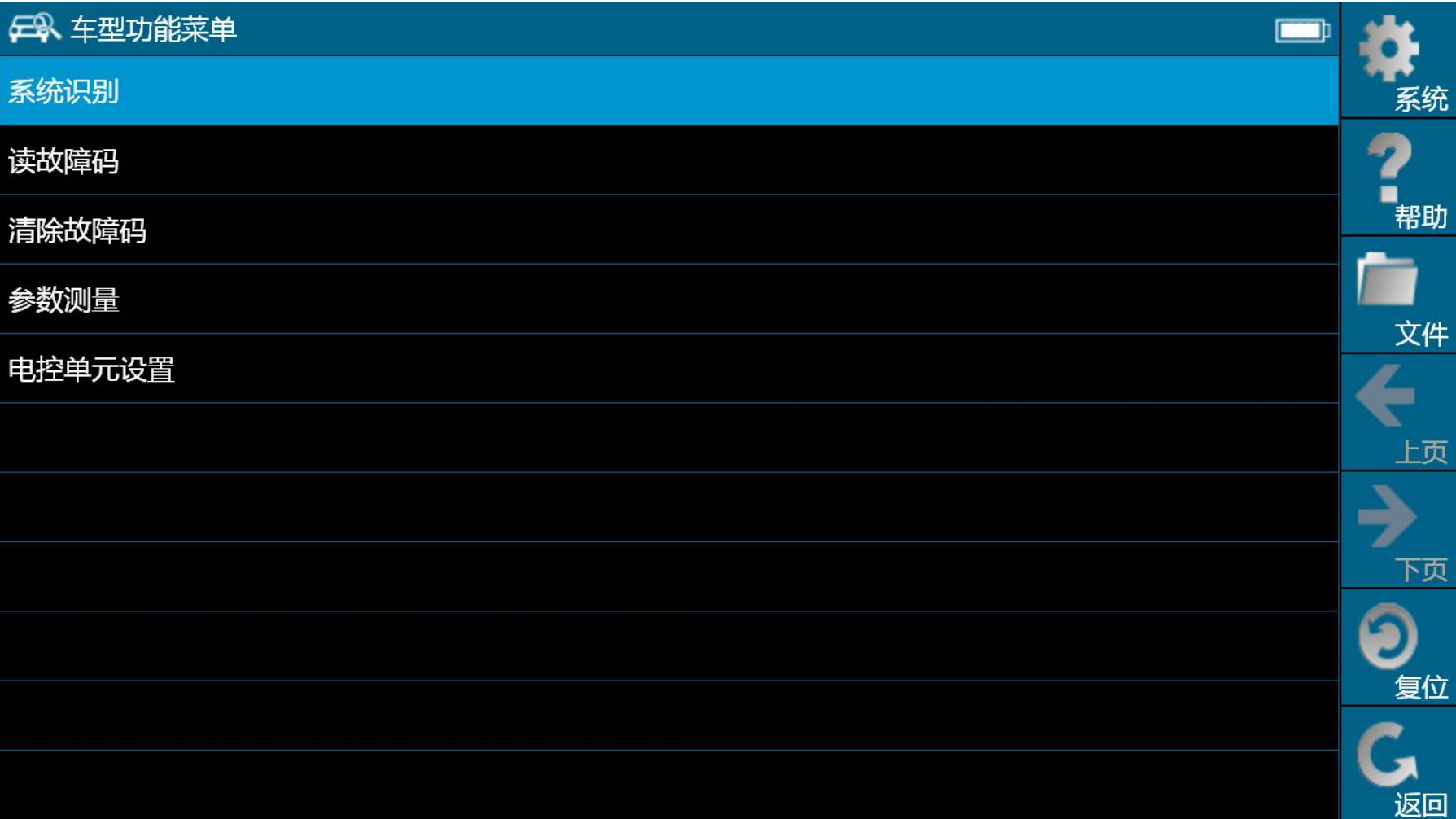

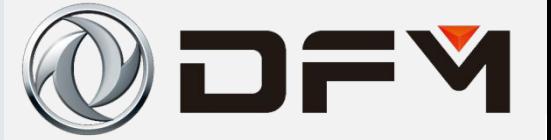

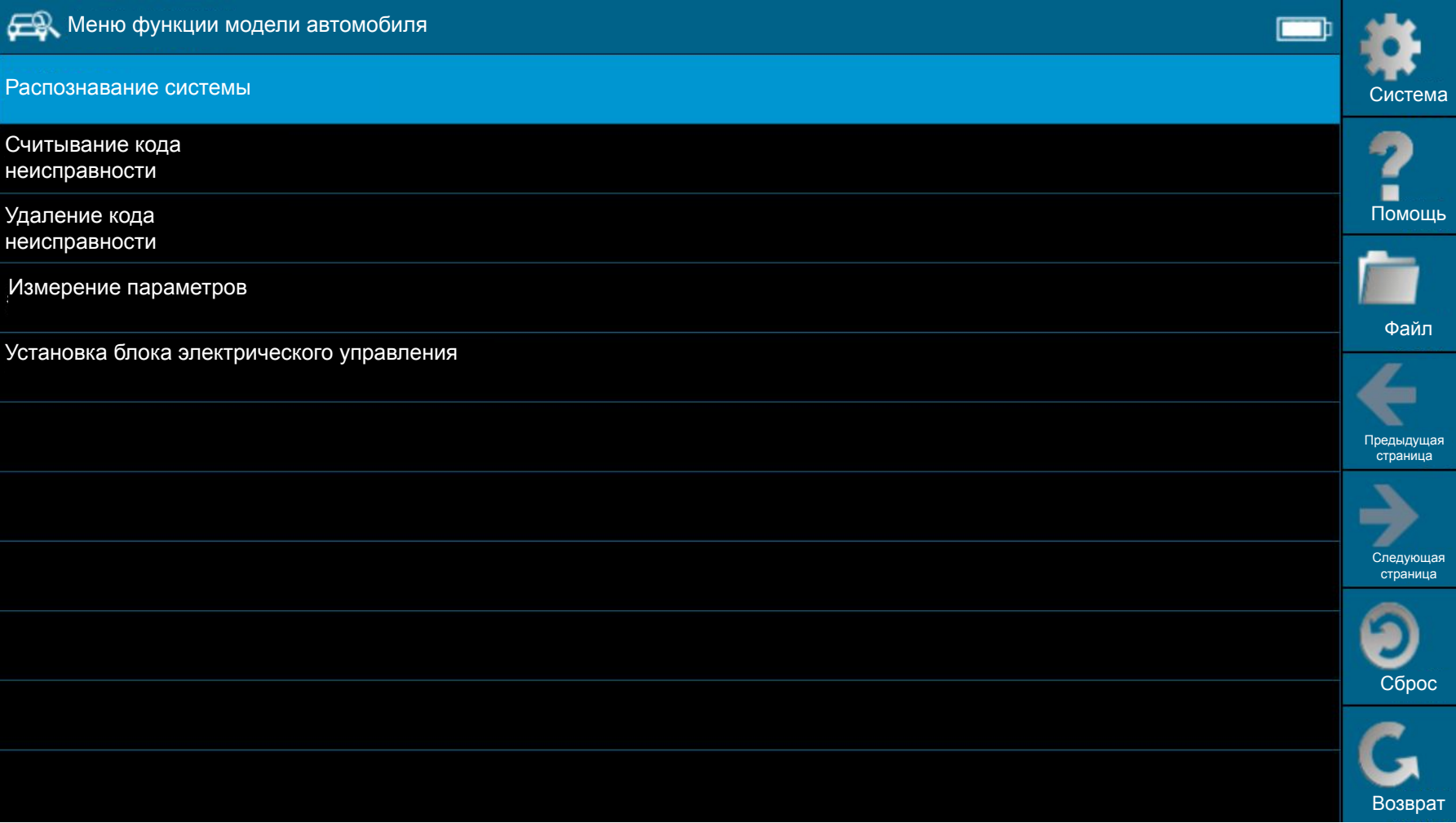

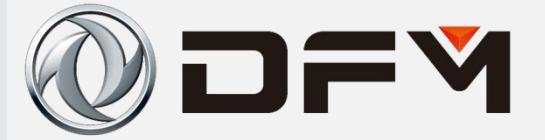

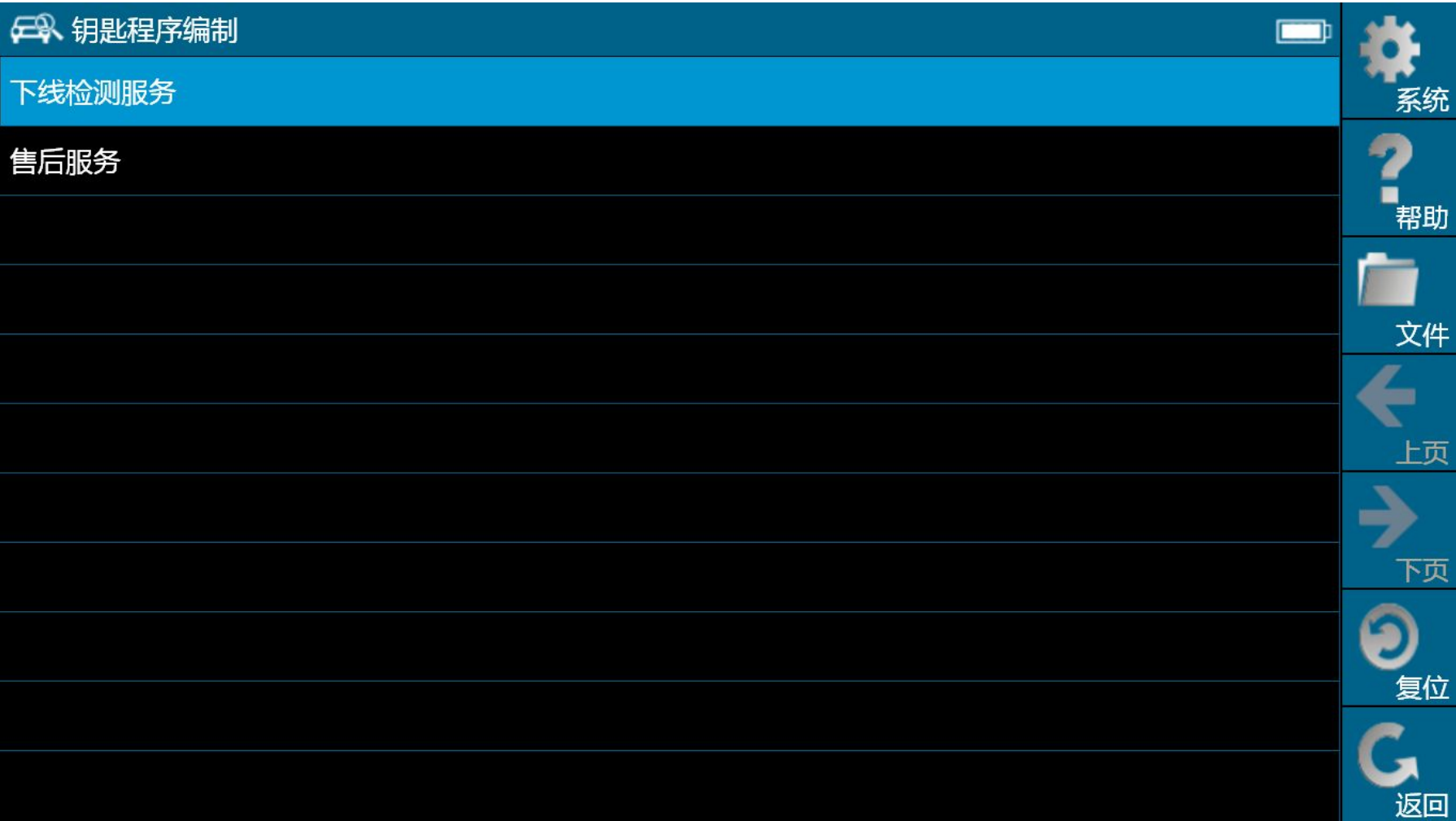

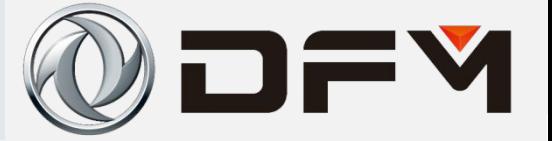

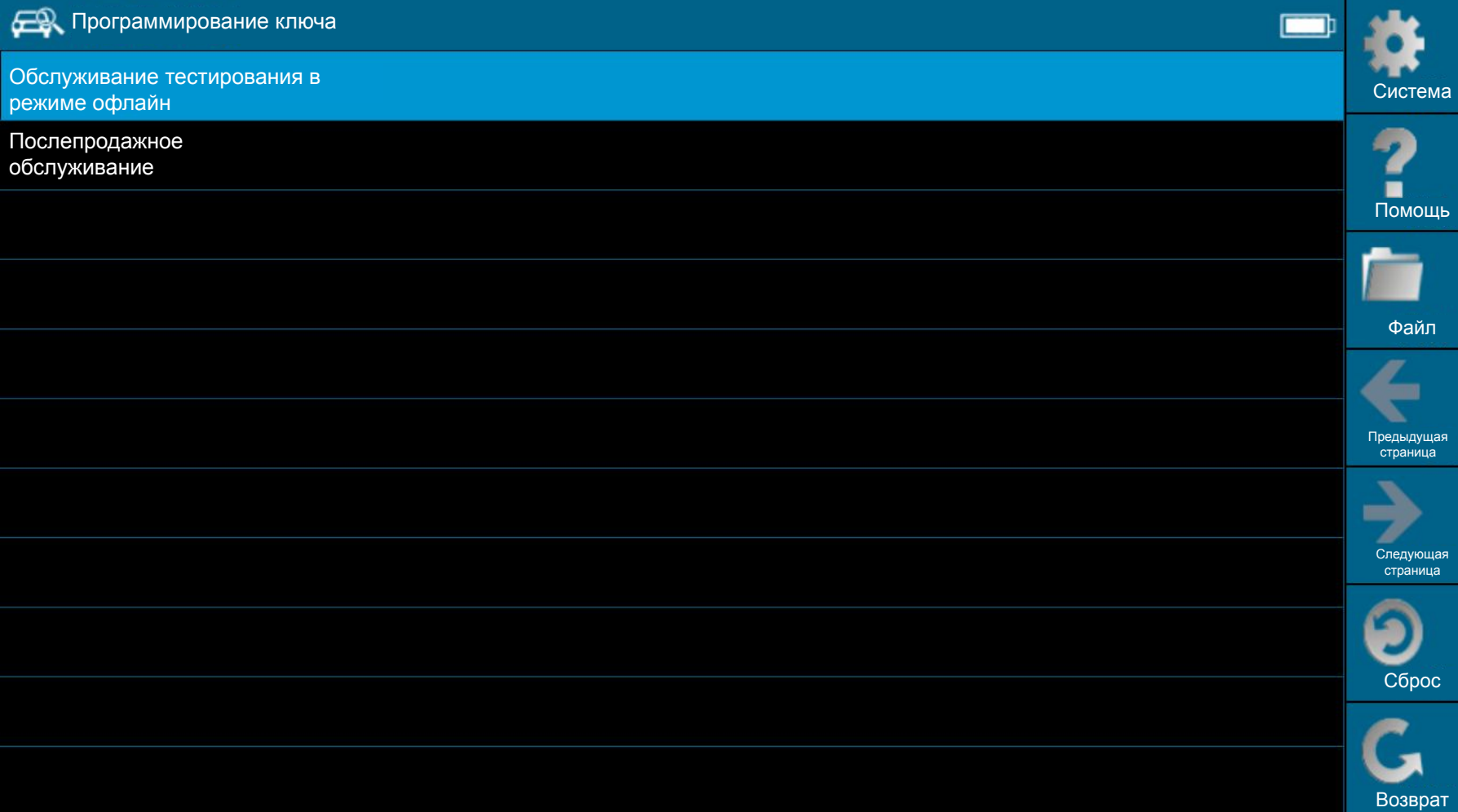

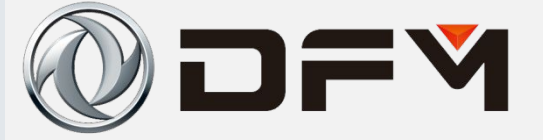

日 钥匙程序编制

在进行该功能前,请确认您已获取该车的PIN码,若还未获取,请填写东风风神经销商信 息交流平台<技术援助申请单>,凭VIN码获取 已经获得PIN码,点击[是] 没有获得PIN码,点击[否]

是

系统

帮助

文件

上页

下页

复位

返回

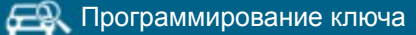

Перед выполнением данной функции убедитесь в том, что Вы уже получили PIN-код данного автомобиля. Если данный код не получен, заполните «Заявку на техническую помощью» на платформе информационного обмена дилеров Дунфэн Фэншэнь. Данный код получается с помощью VIN-кода.

Если PIN-код уже получен, кликнуть [да]

Если PIN-код не получен, кликнуть [нет]

Ла

T

Система

Помошь

Файп

Предыдущая страница

> Следующая страница

Сброс

Возврат
# 单击此处编辑母版标题样式 诊断仪的使用**(MT22.1)**

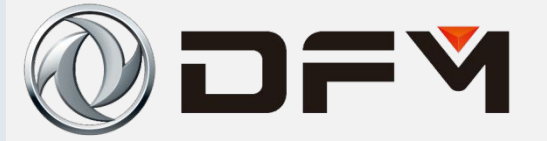

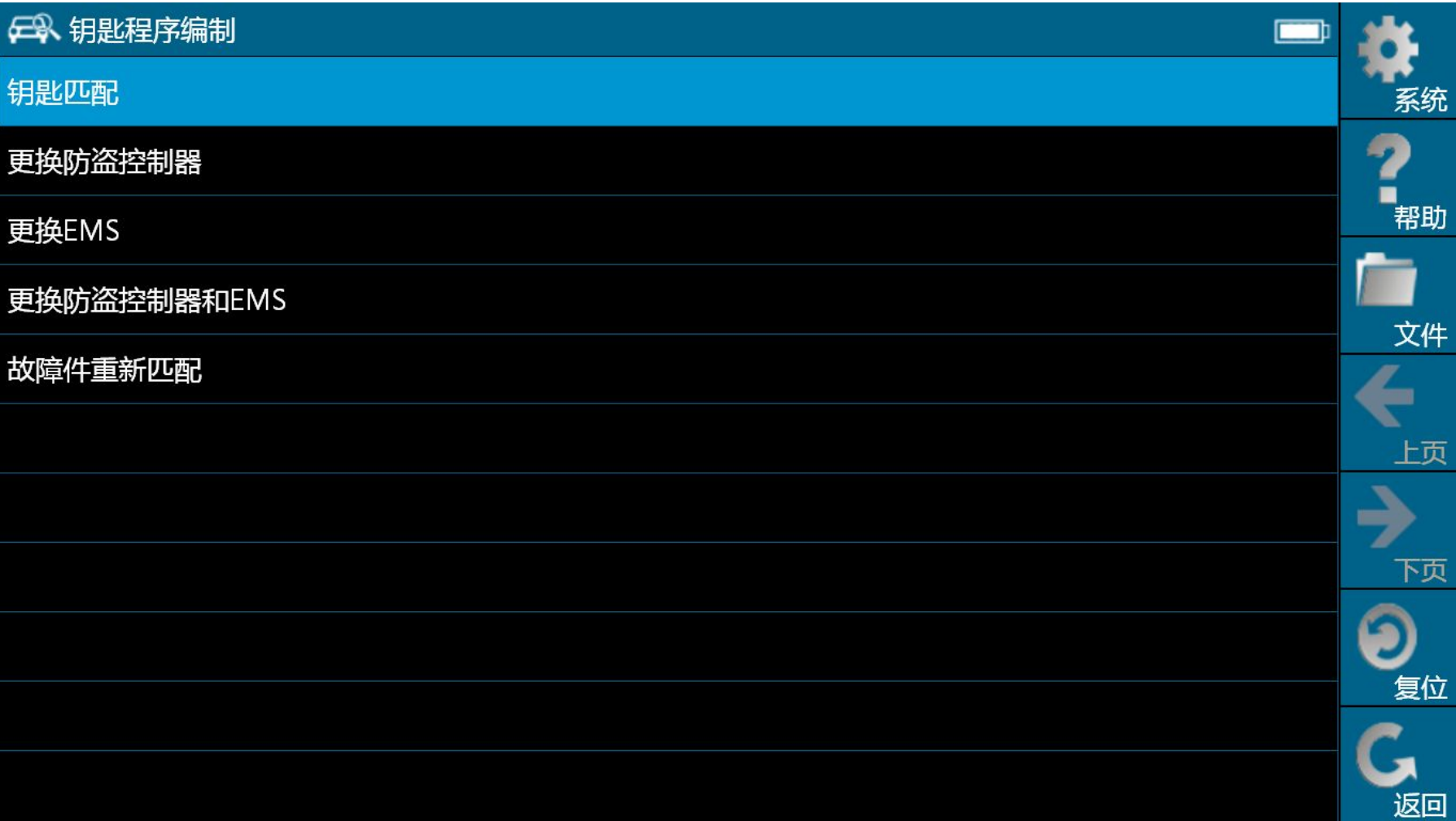

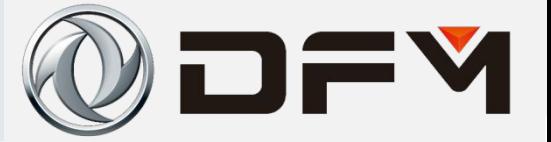

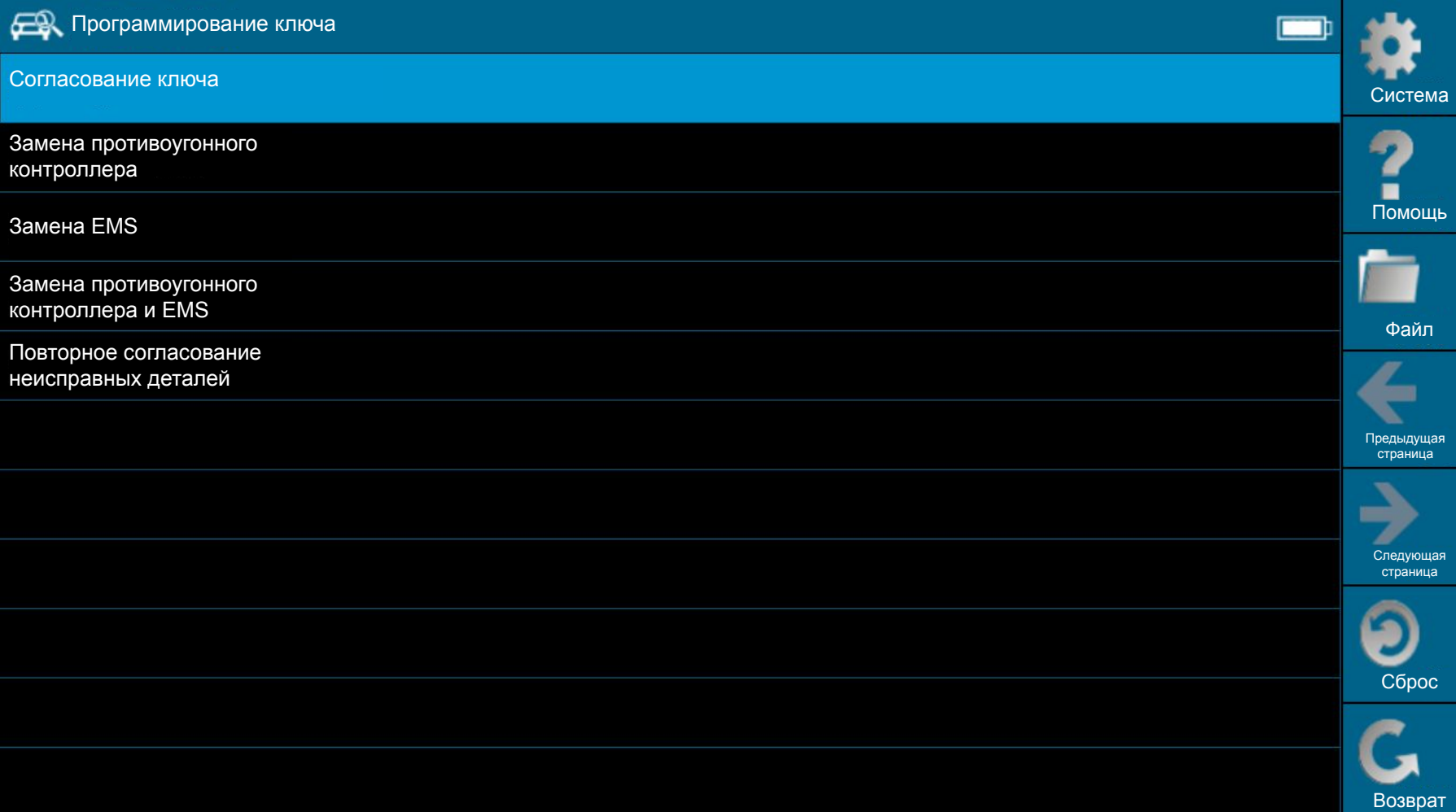

# 单击此处编辑母版标题样式 诊断仪的使用**(MT22.1)**

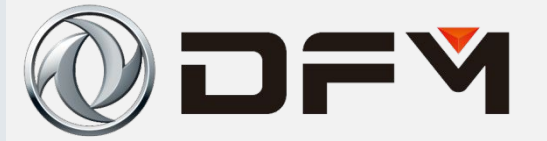

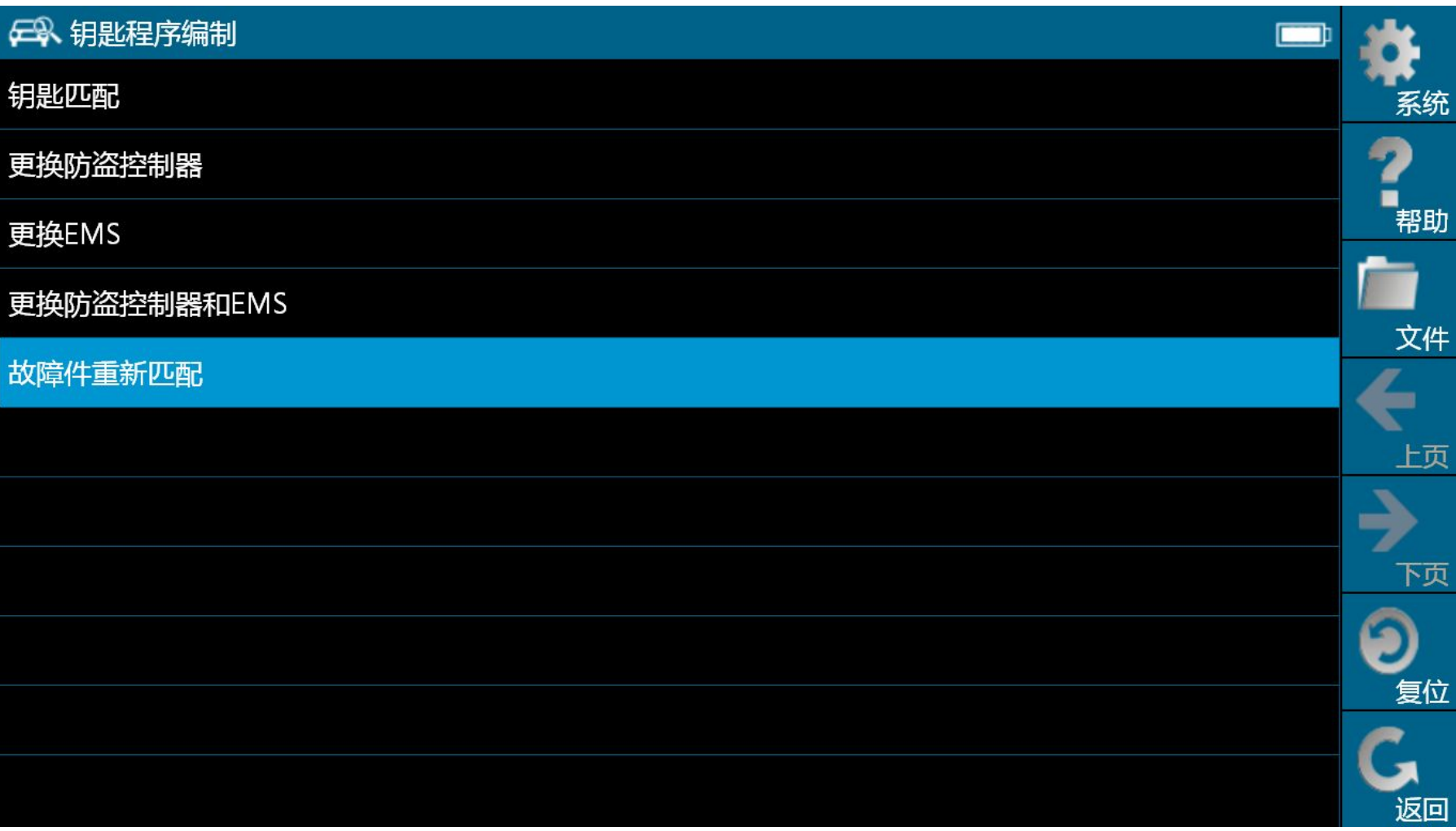

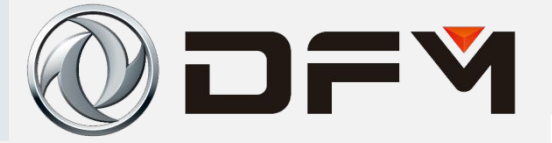

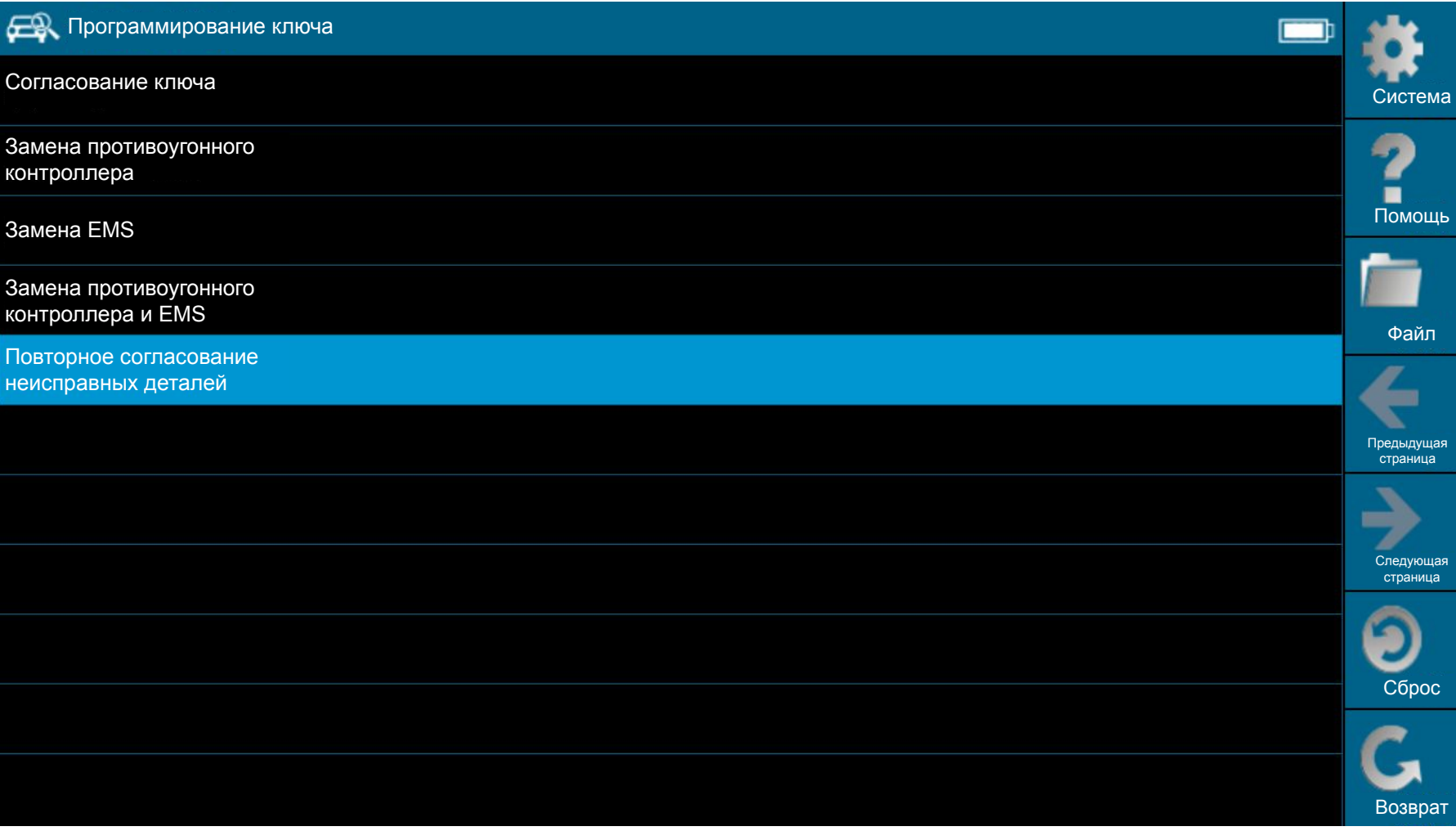

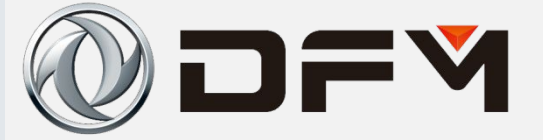

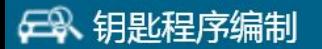

#### 该功能仅适用故障件重新匹配流程,钥匙,防盗控制器,EMS都没有更换

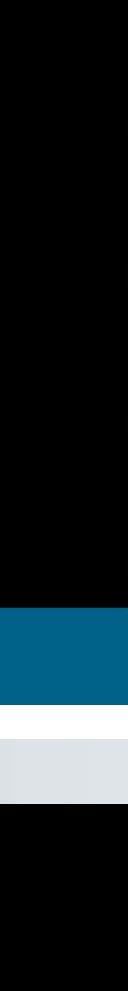

否

系统

帮助

文件

上页

下页

复位

Да

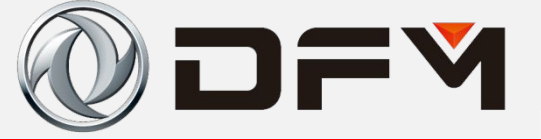

**FR** Программирование ключа

Данная функция только пригодна для технологии повторного согласования неисправных деталей. Ключ без замены противоугонного контроллера и EMS.

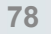

Нет

Система

Помошь

Файл

Предыдущая страница

Следующая страница

Сброс

Возврат

# 单击此处编辑母版标题样式 诊断仪的使用**(MT22.1)**

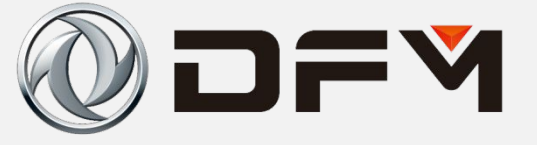

#### **日 输入**

请输入PIN码 同时请操作者牢记您每辆车所对应输入的该号

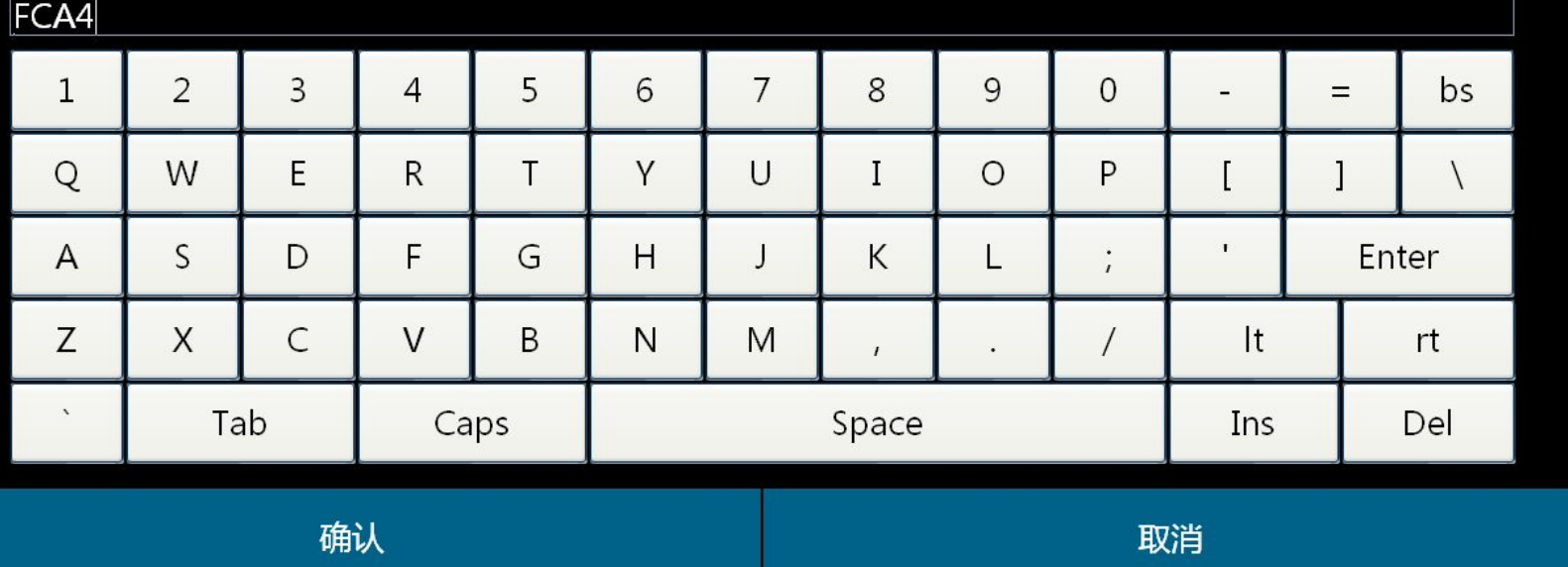

系统

■<br>帮助

文件

上页

下页

复位

Отмена

## Использование диагностического прибора (MT22.1)

Ввод

#### **ER** BBOA

Вводите PIN-код.

Одновременно с этом, просим оператора запомнить введенный код, соответствующий каждому автомобилю

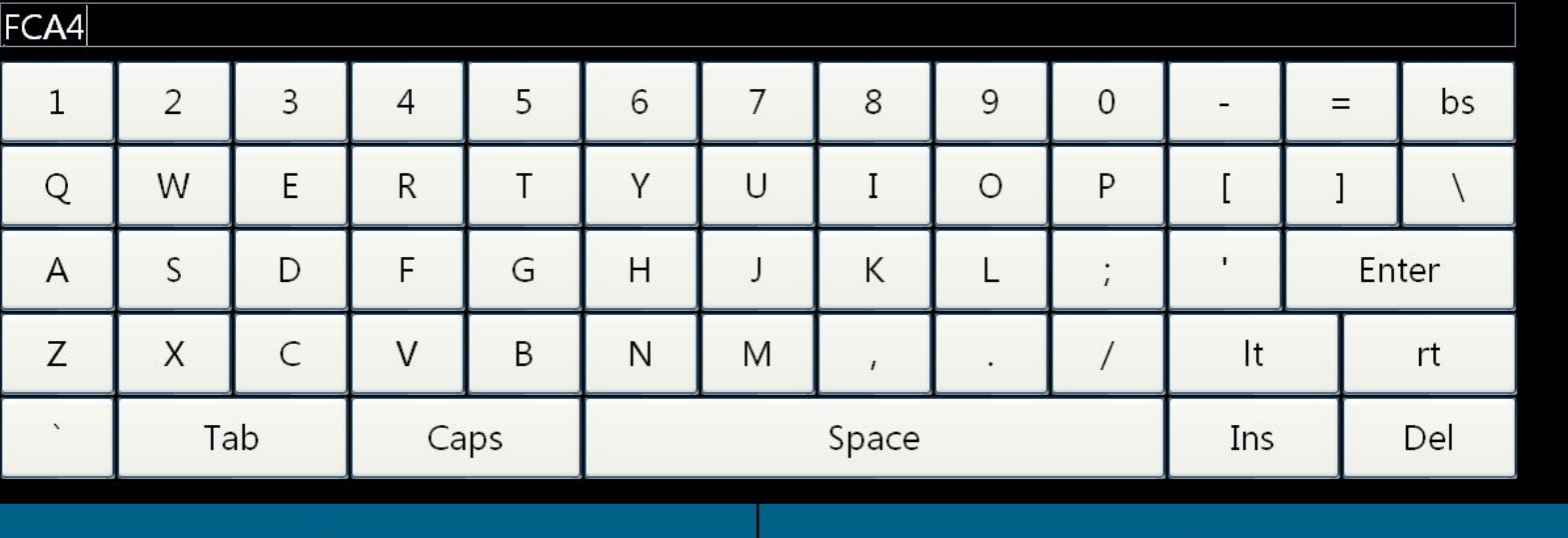

Система

**DFY** 

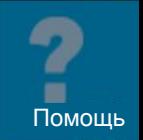

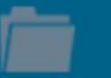

Файл

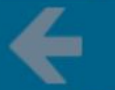

Предыдущая страница

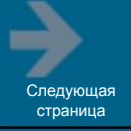

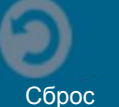

Возврат

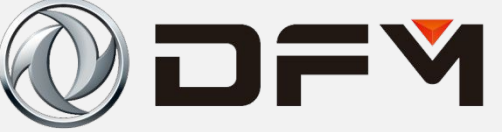

**日**输入

请再次输入PIN码

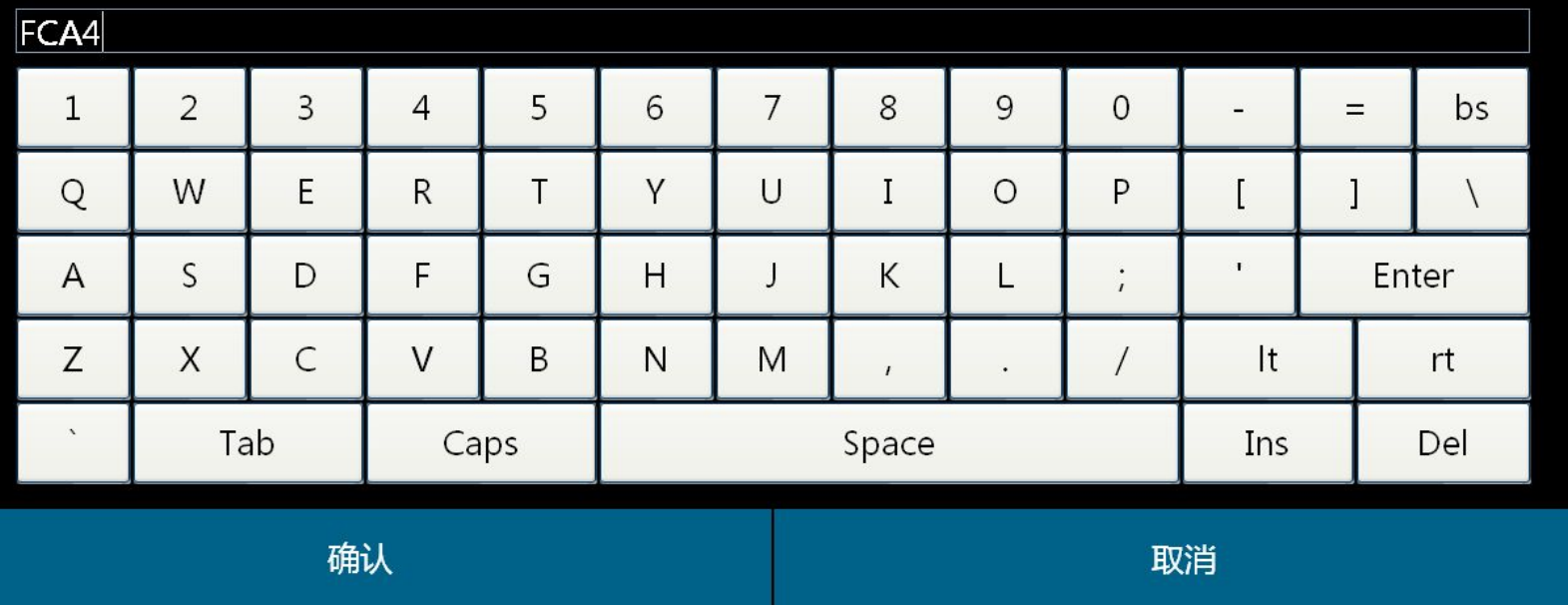

系统

■<br>帮助

文件

上页

下页

复位

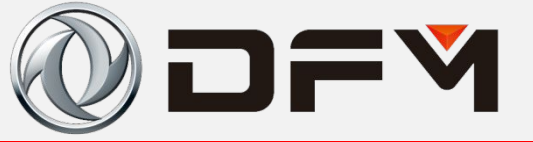

**ДА** Ввод

Вводите PIN-код еще раз.

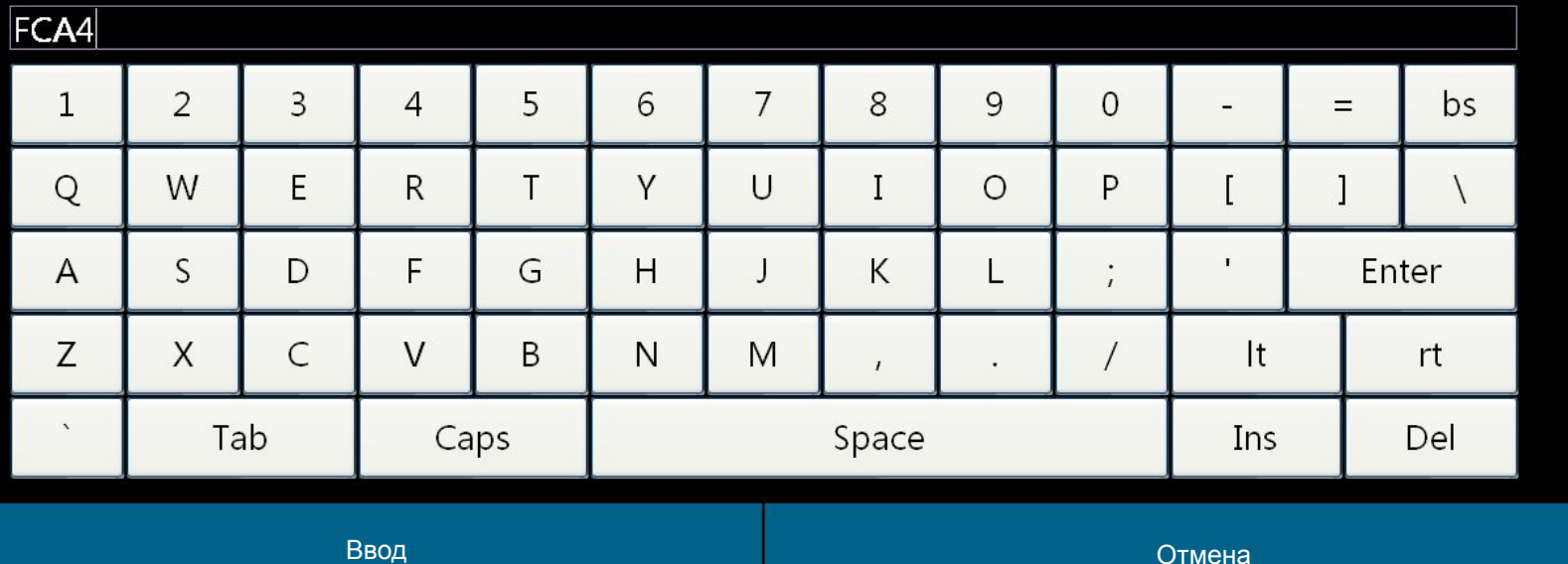

Система

Файл

Предыдущая страница

Следующая страница

Сброс

Возврат

 $\blacksquare$ Помошь

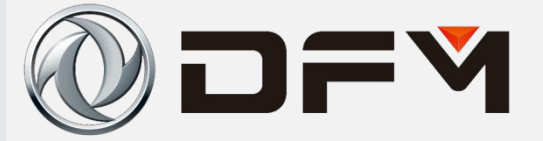

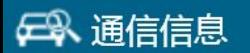

完成IMMO复位

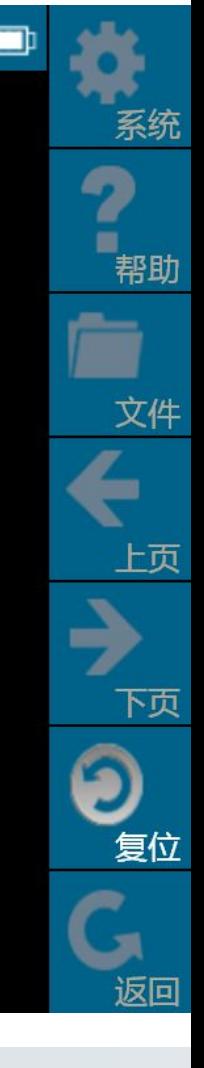

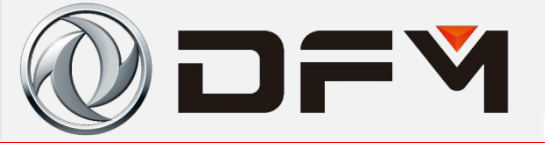

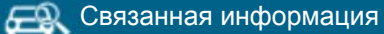

Сброс ІММО окончен

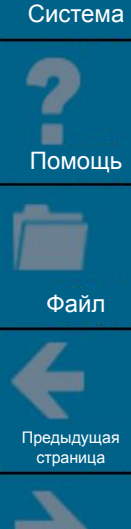

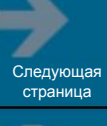

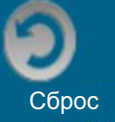

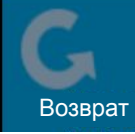

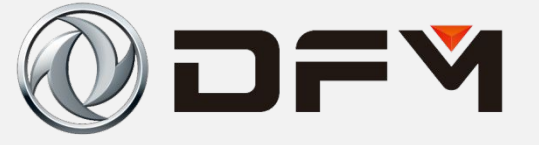

**母 输入** 

请输入17位车辆的VIN码

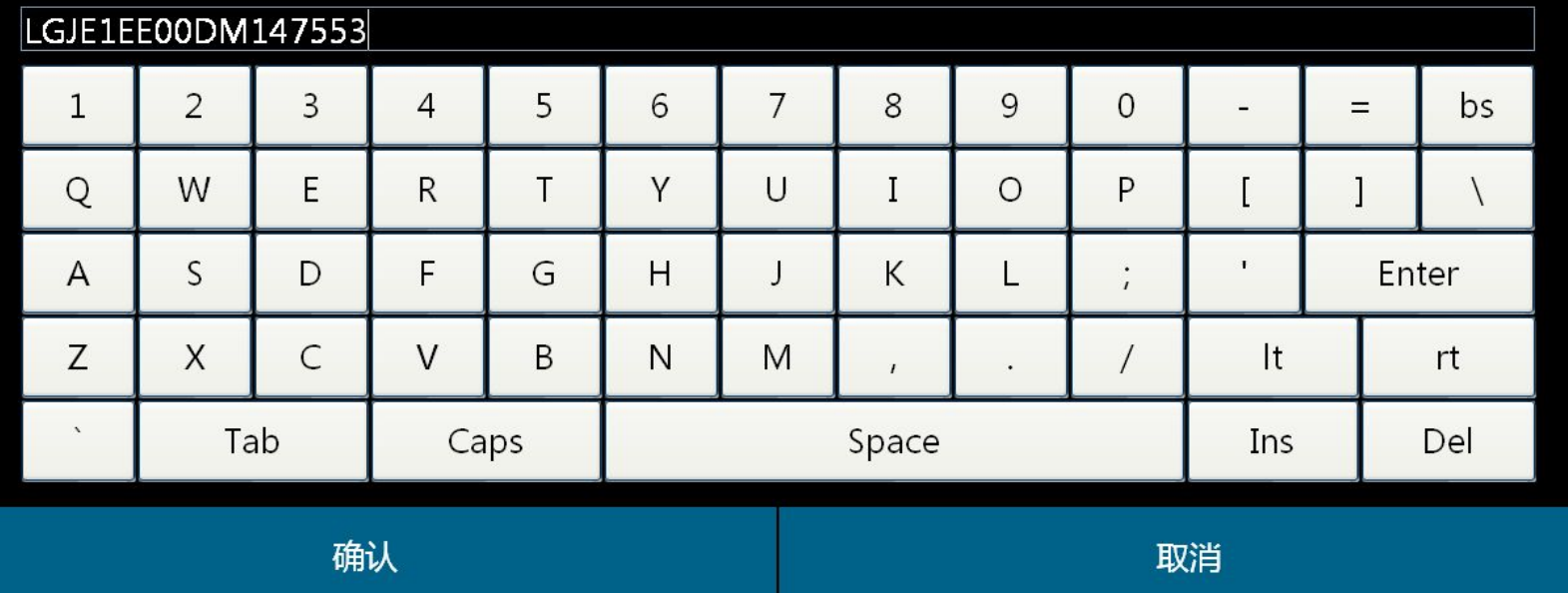

系统

■<br>帮助

文件

上页

下页

复位

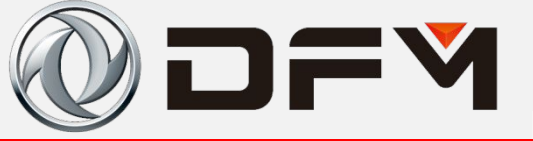

**ДА** Ввод

Вводите 17-значный код VIN автомобиля

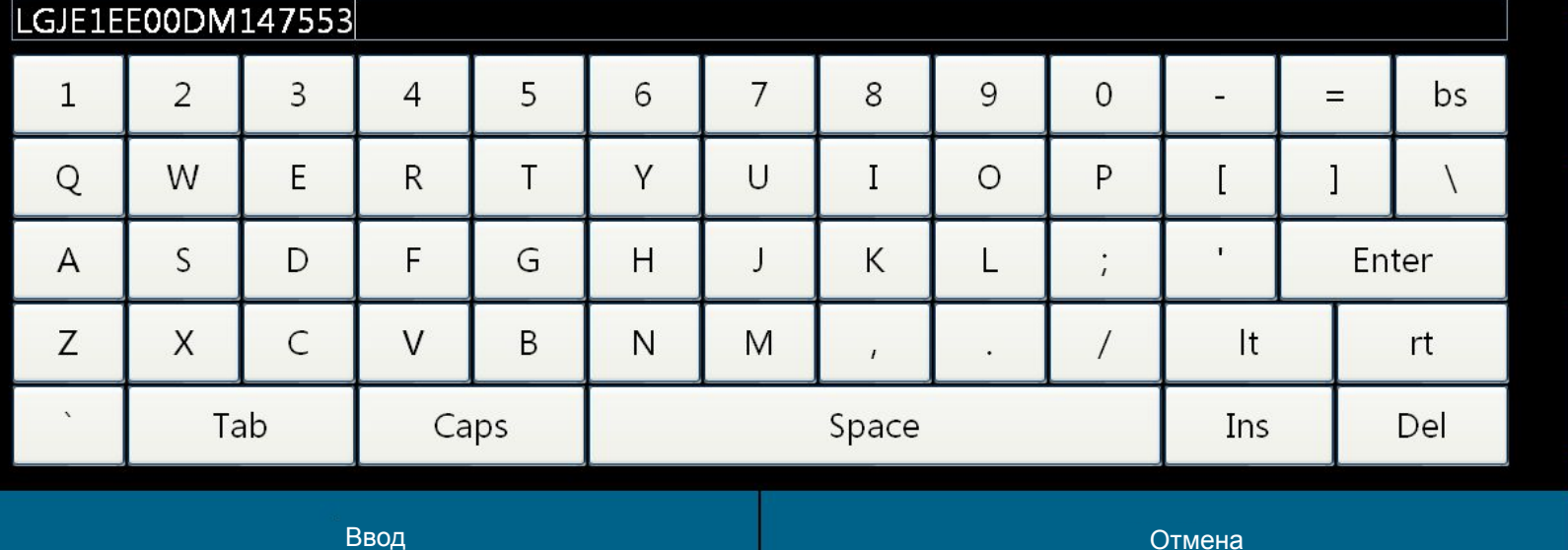

Система

Файл

Предыдущая страница

Следующая страница

Сброс

Возврат

 $\blacksquare$ Помошь

# 单击此处编辑母版标题样式 诊断仪的使用**(MT22.1)**

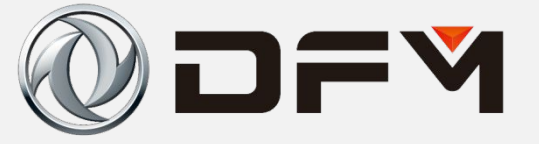

#### **母 输入**

请输入新的PIN码 同时请操作者牢记您此时所输入的PIN码

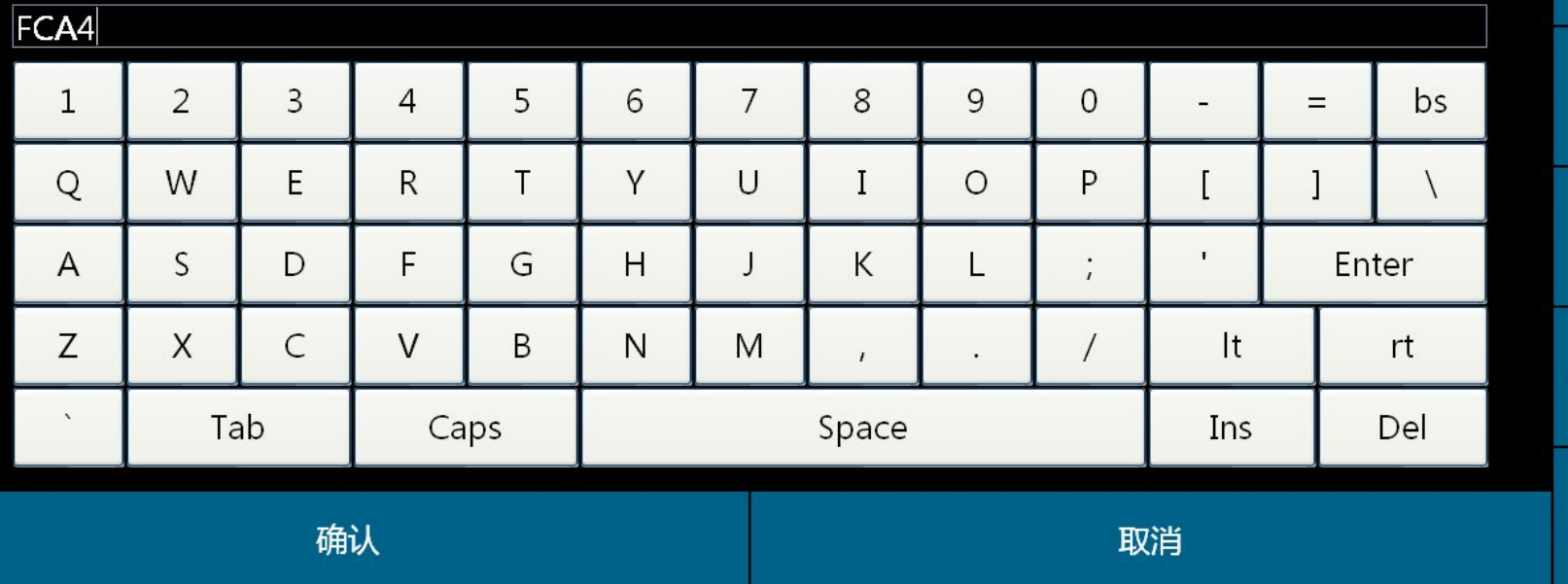

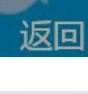

系统

帮助

文件

上页

下页

复位

#### **ER** BBOA

Вводите новый PIN-код

Одновременно с этим, просим оператора запомнить введенный PIN-код в настоящее время.

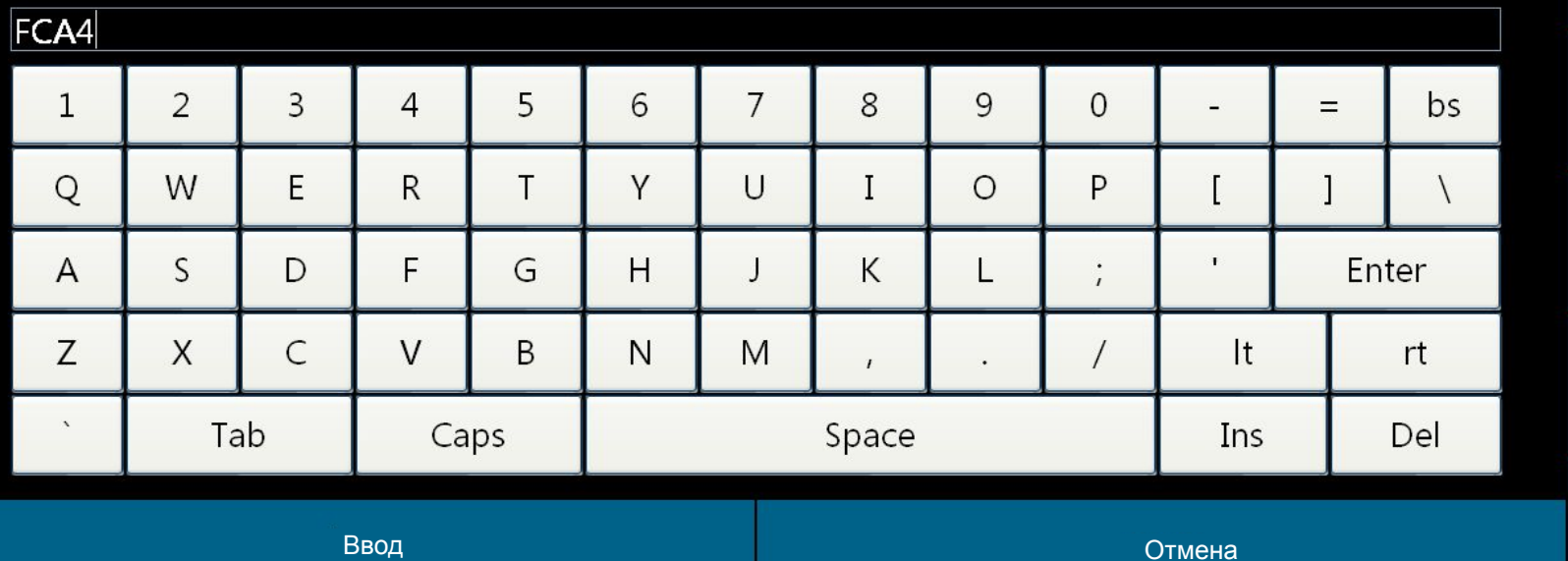

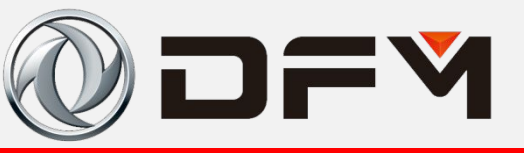

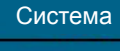

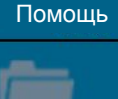

Файл

Предыдущая страница

Следующая страница

Сброс

Возврат

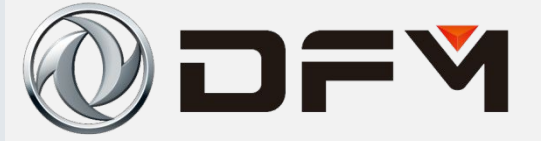

**日 输入** 

请再次输入PIN码

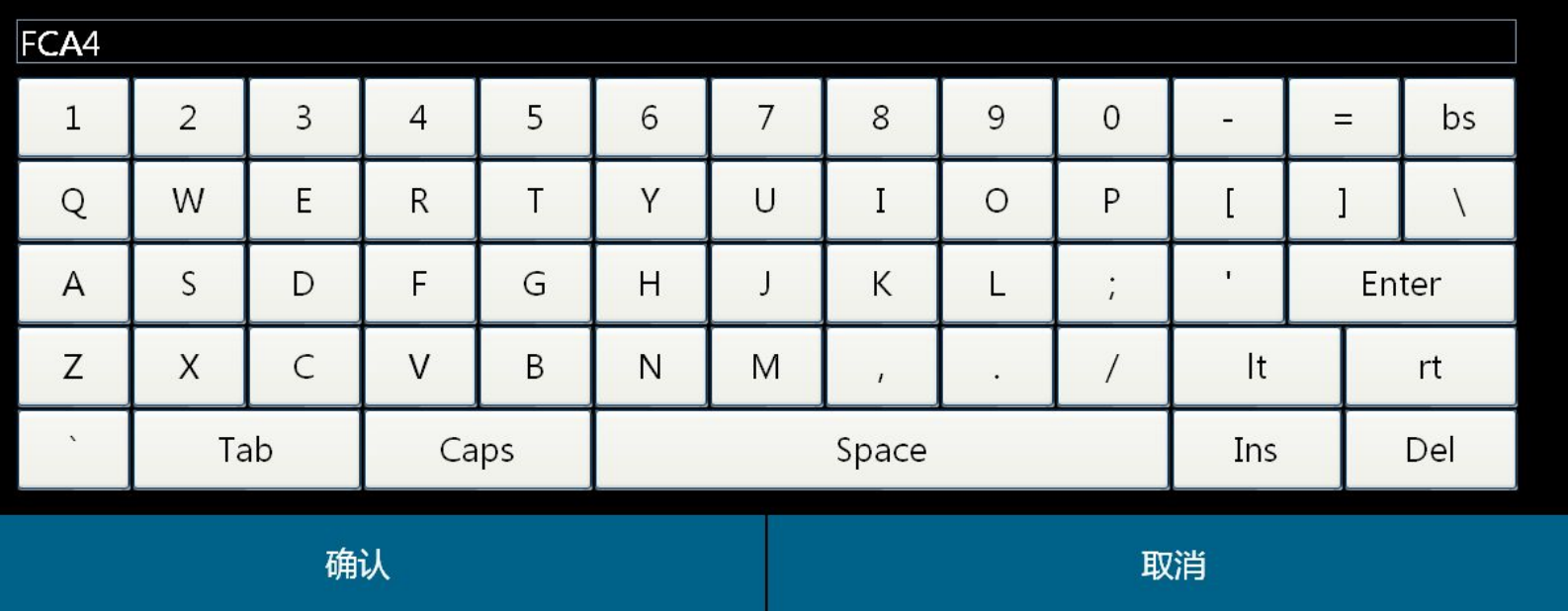

系统

■<br>帮助

文件

上页

下页

复位

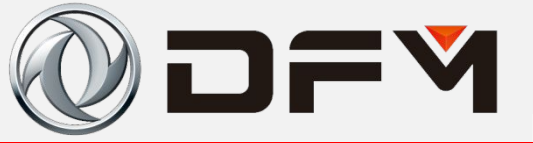

**ДА** Ввод

Вводите PIN-код еще раз

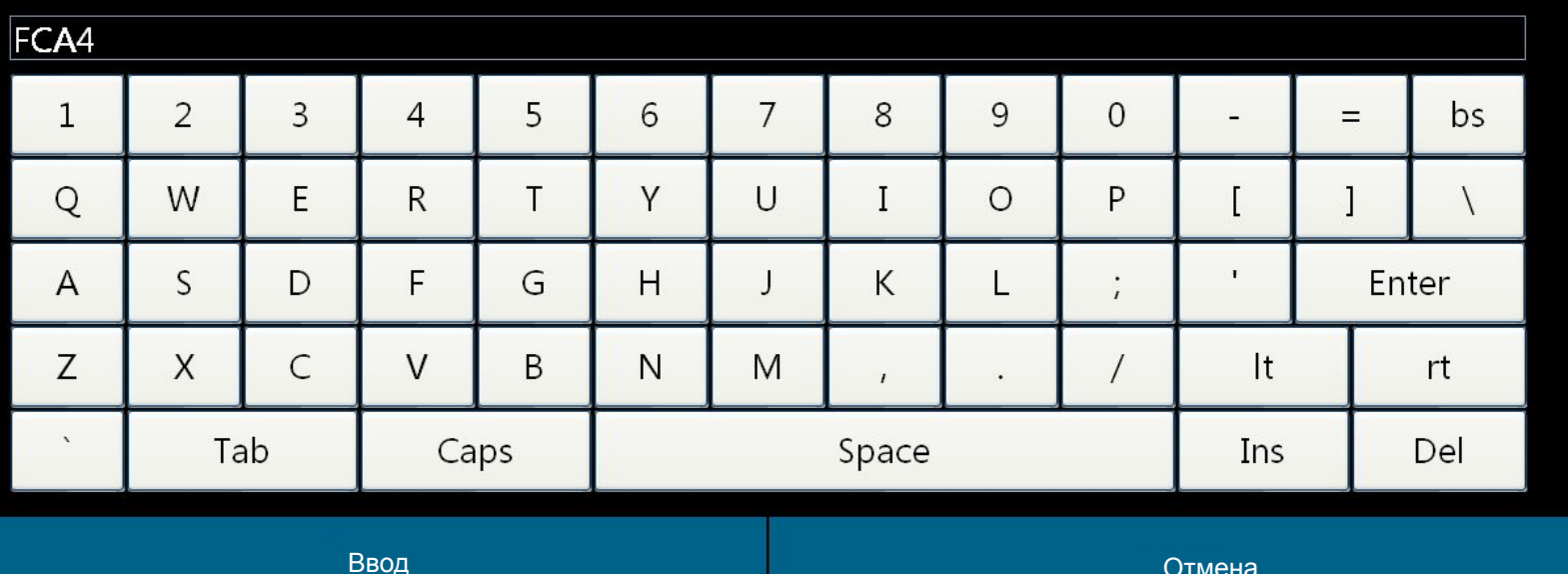

Система

Помощь

Файл

Предыдущая страница

Следующая страница

Сброс

Возврат

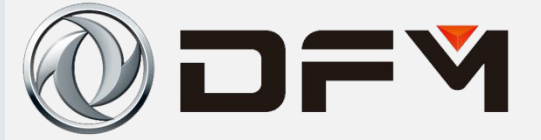

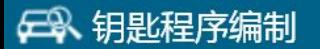

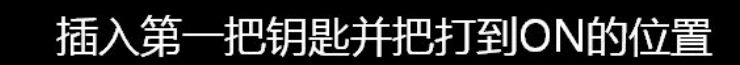

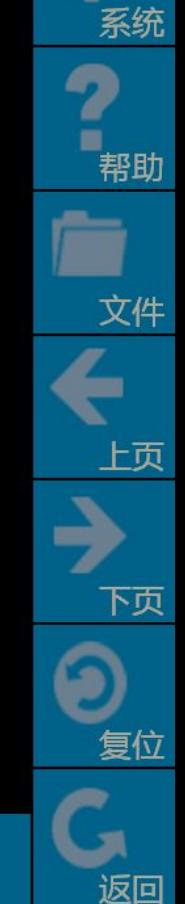

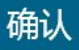

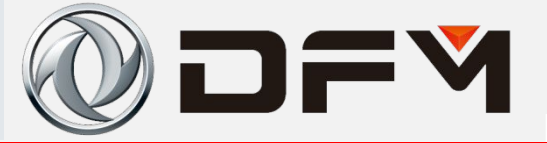

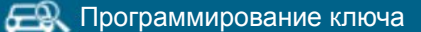

Вставить первый ключ и повернуть его в положение «ON»

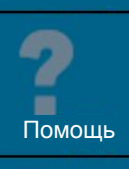

Система

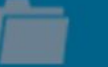

Файл

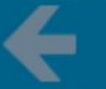

Предыдущая страница

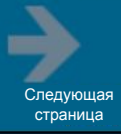

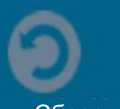

Сброс

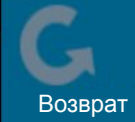

Ввод

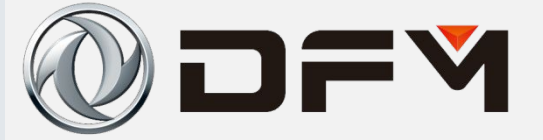

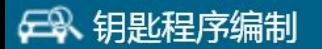

#### 抽出第一把钥匙,将第二把钥匙插入并打到ON的位置

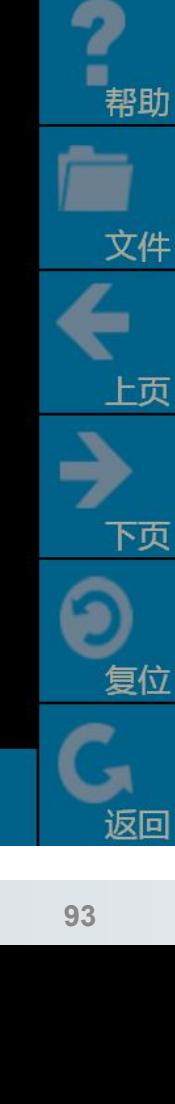

系统

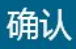

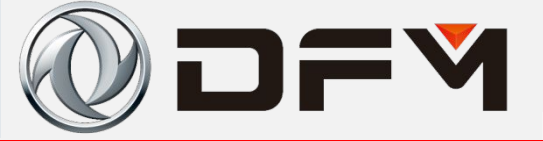

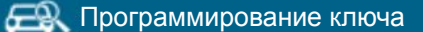

Вытащить первый ключ. Вставить второй ключ и повернуть его в положение «ON»

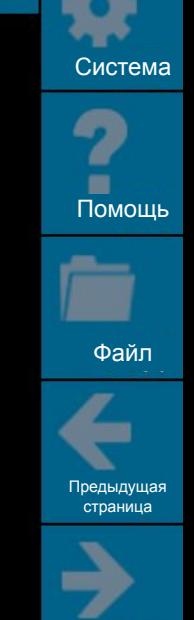

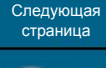

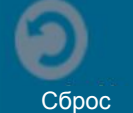

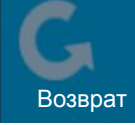

Ввод

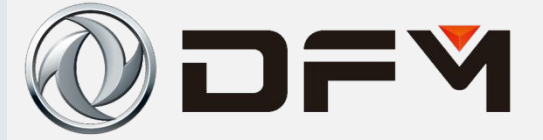

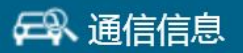

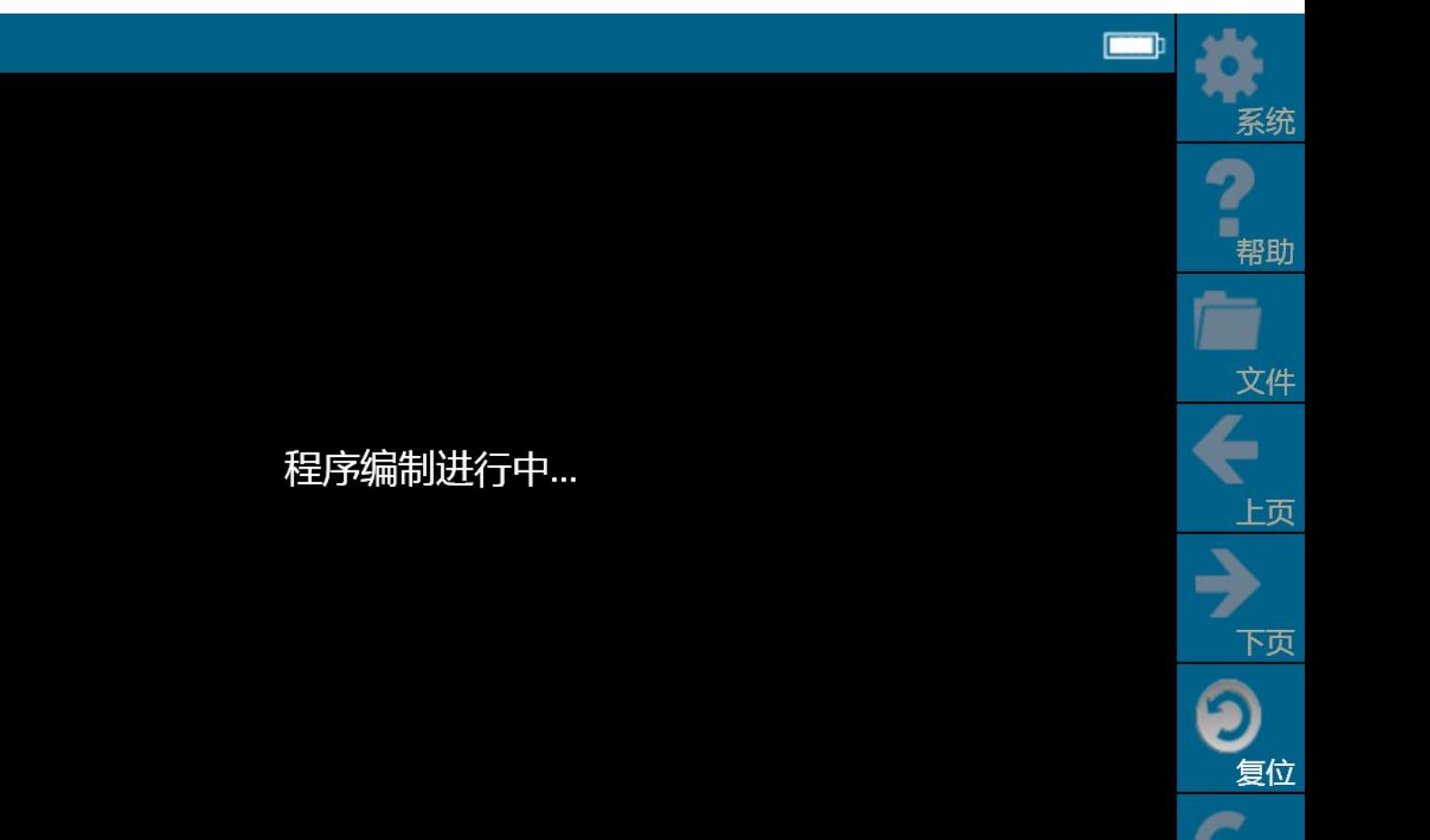

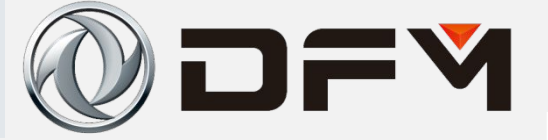

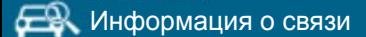

Идет программирование

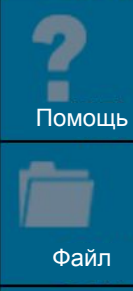

Система

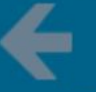

Предыдущая страница

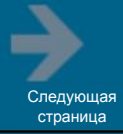

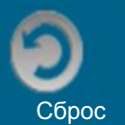

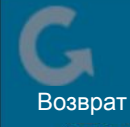

# 单击此处编辑母版标题样式 诊断仪的使用**(MT22.1)**

请输入10位的维修站或者诊断仪ID号

**母 输入** 

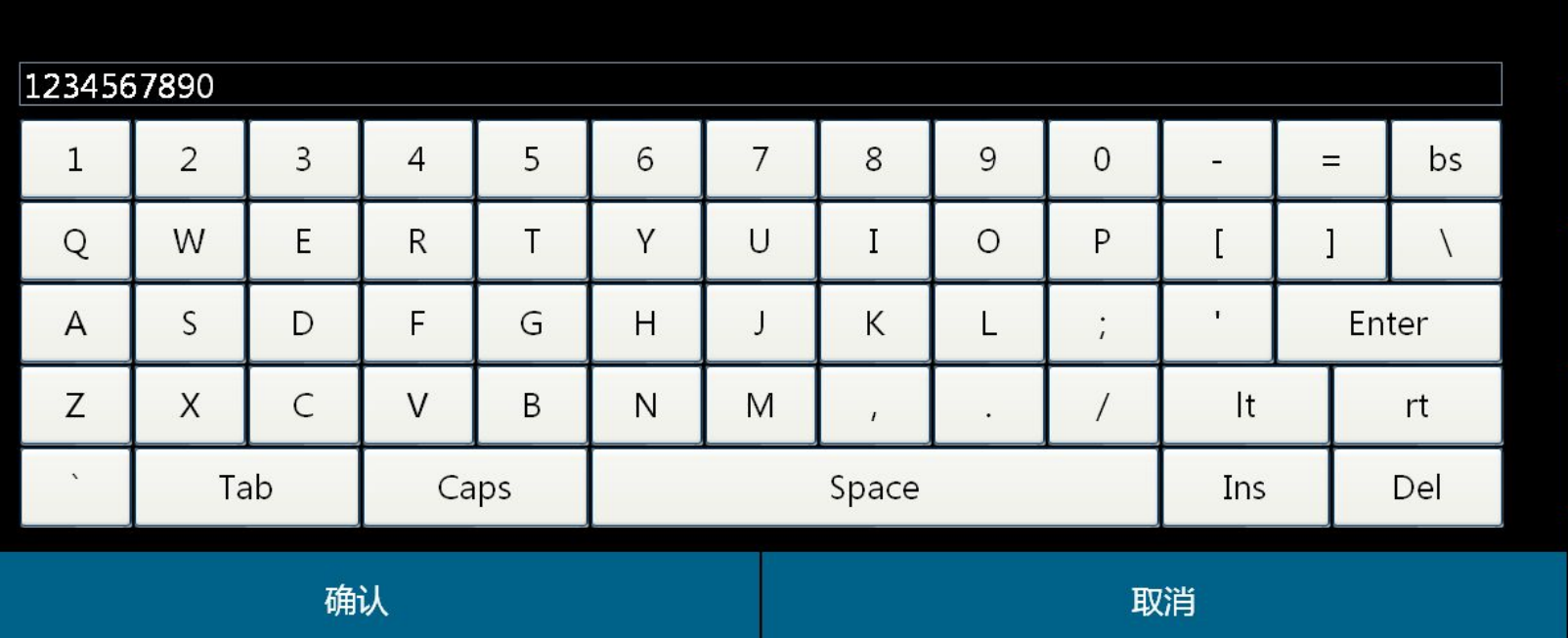

DFY

系统

文件

上页

下页

复位

返回

u 帮助

Ввод

DFY

#### **ER** BBOA

1234567890

Вводите 10-значный номер ID для станции обслуживания или диагностического прибора

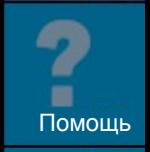

Система

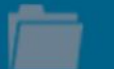

Файл

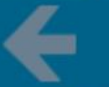

Предыдущая страница

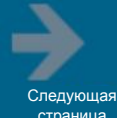

страница

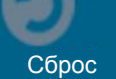

Возврат

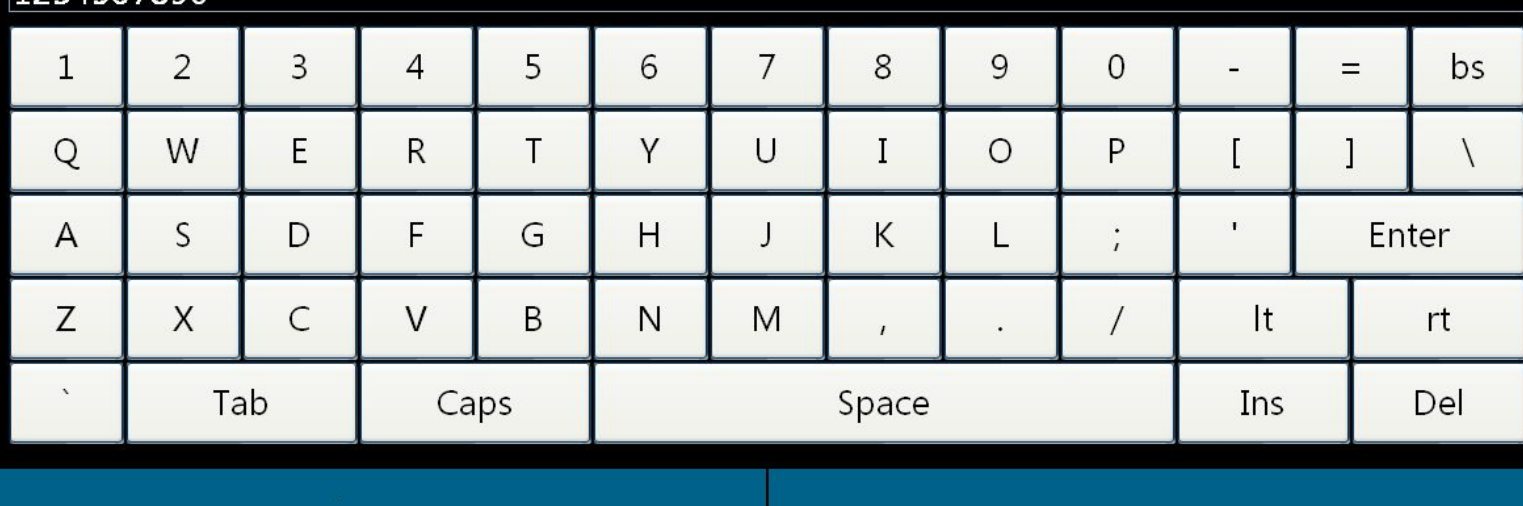

Отмена

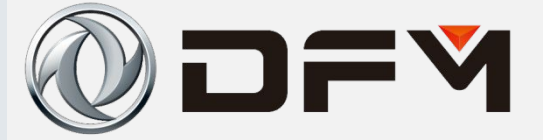

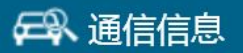

正在清除故障码...

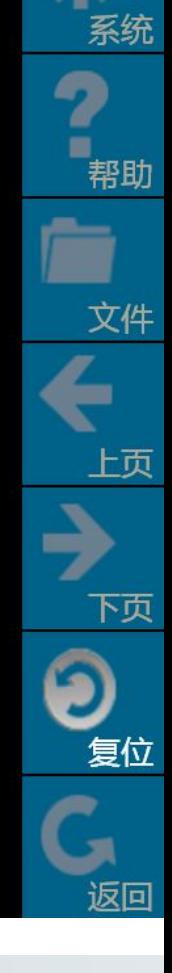

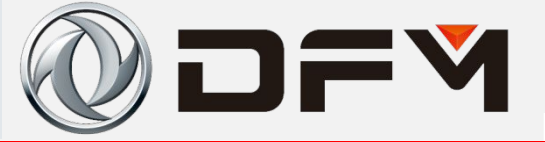

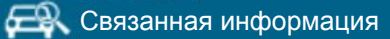

Идет удаление кода неисправности

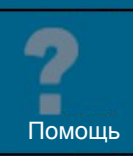

Система

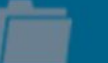

Файл

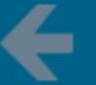

Предыдущая страница

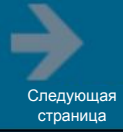

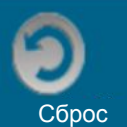

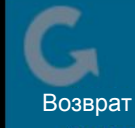

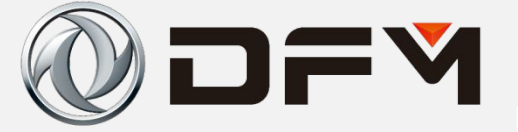

日 钥匙程序编制

以下操作您必须严格完成,否则匹配将可能失效 将钥匙打到OFF位置等待3秒后启动发动机。操作完后换另一把钥匙启动发动机。

确认

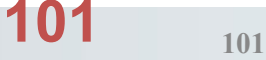

系统

帮助

文件

上页

下页

复位

## 单击此处编辑母版标题样式 **прибора (MT22.1) Использование диагностического**

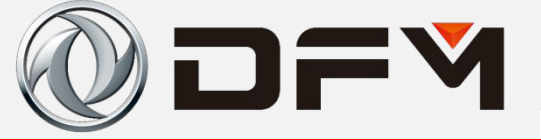

Программирование ключа

Вам необходимо строго выполнить нижеследующие операции, в противном случае согласование, может быть, выходит из строя.

Повернуть ключ в положение «OFF» и через 3 сек. запустить двигатель. После завершения операции запустить двигатель с помощью другого ключа.

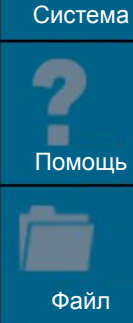

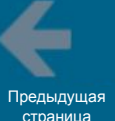

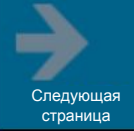

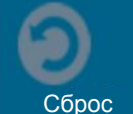

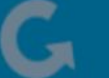

Возврат

Ввод

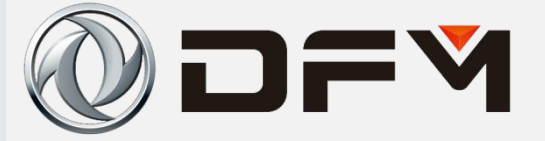

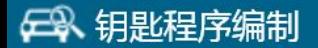

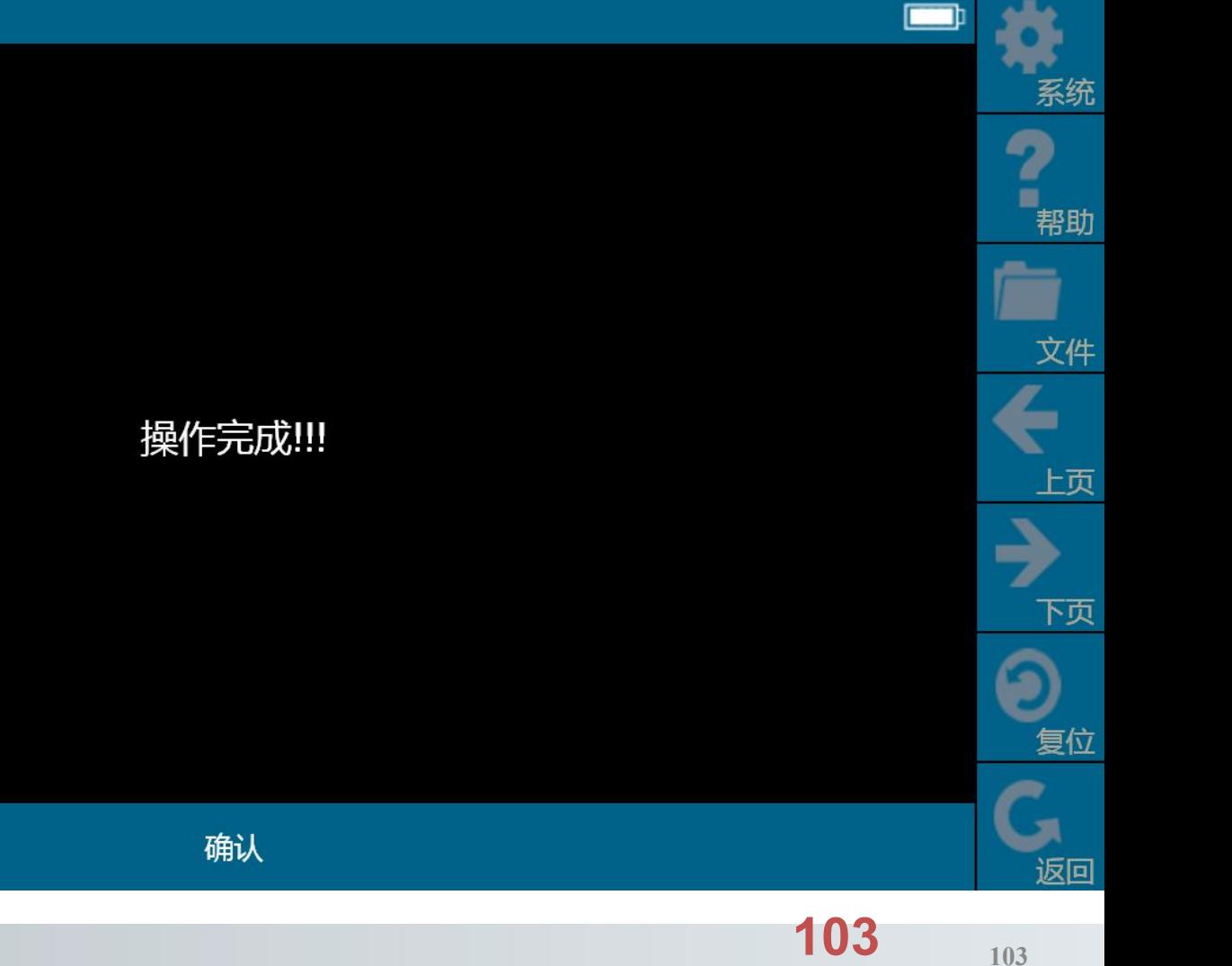

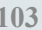

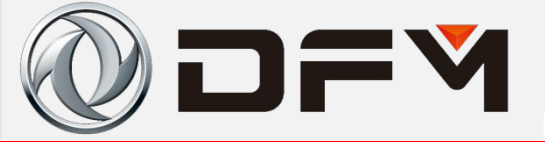

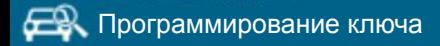

Операция завершена!!!

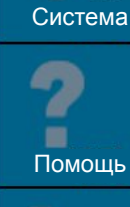

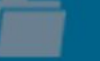

Файл

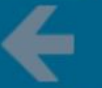

Предыдущая страница

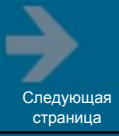

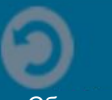

Сброс

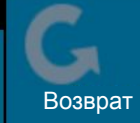

Ввод

# 单击此处编辑母版标题样式 诊断仪的使用**(MT22.1)**

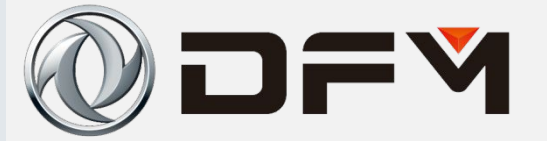

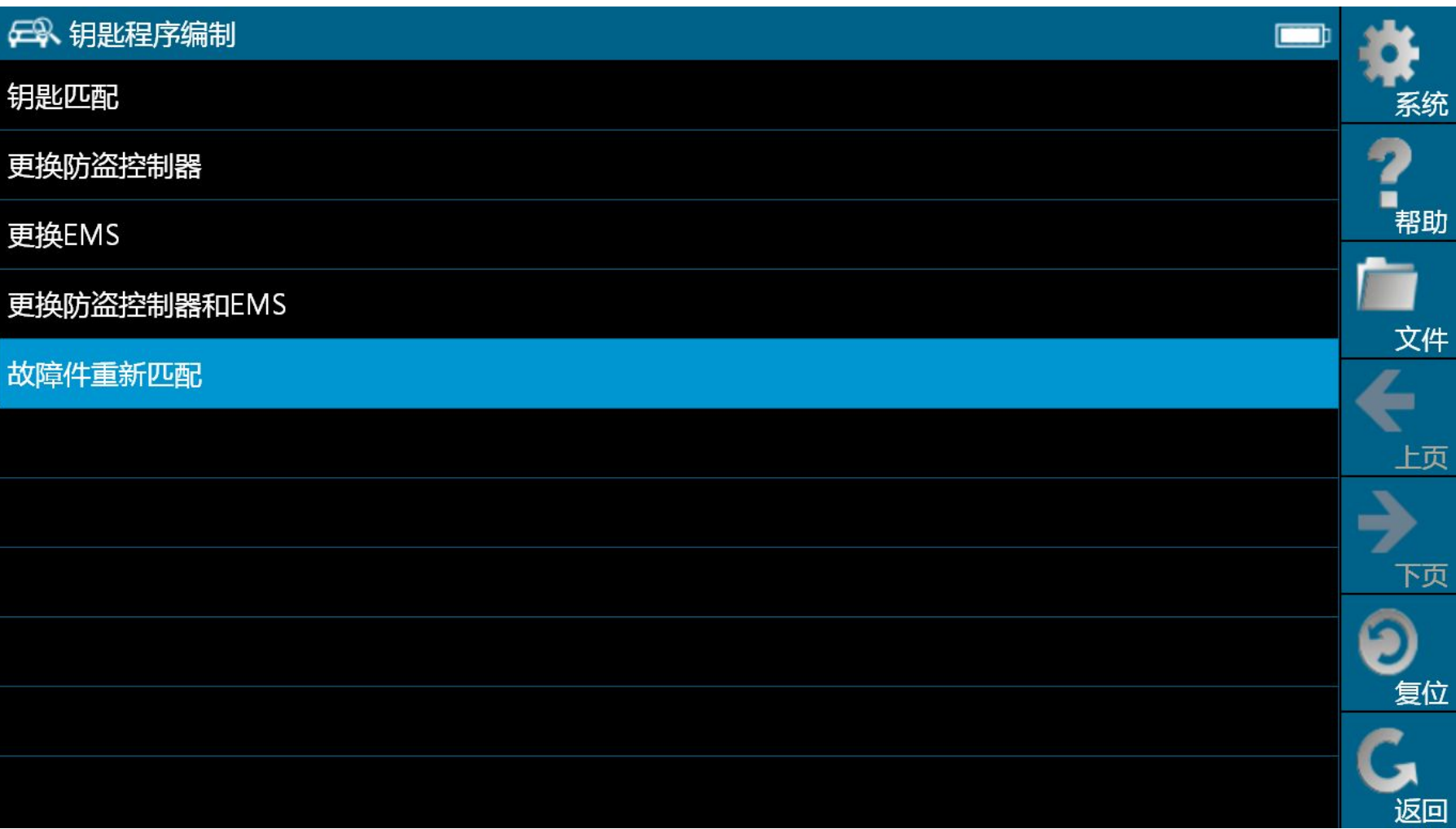

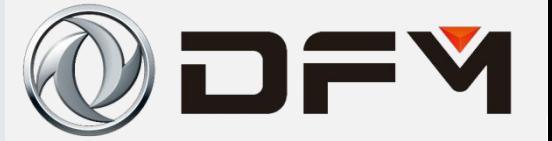

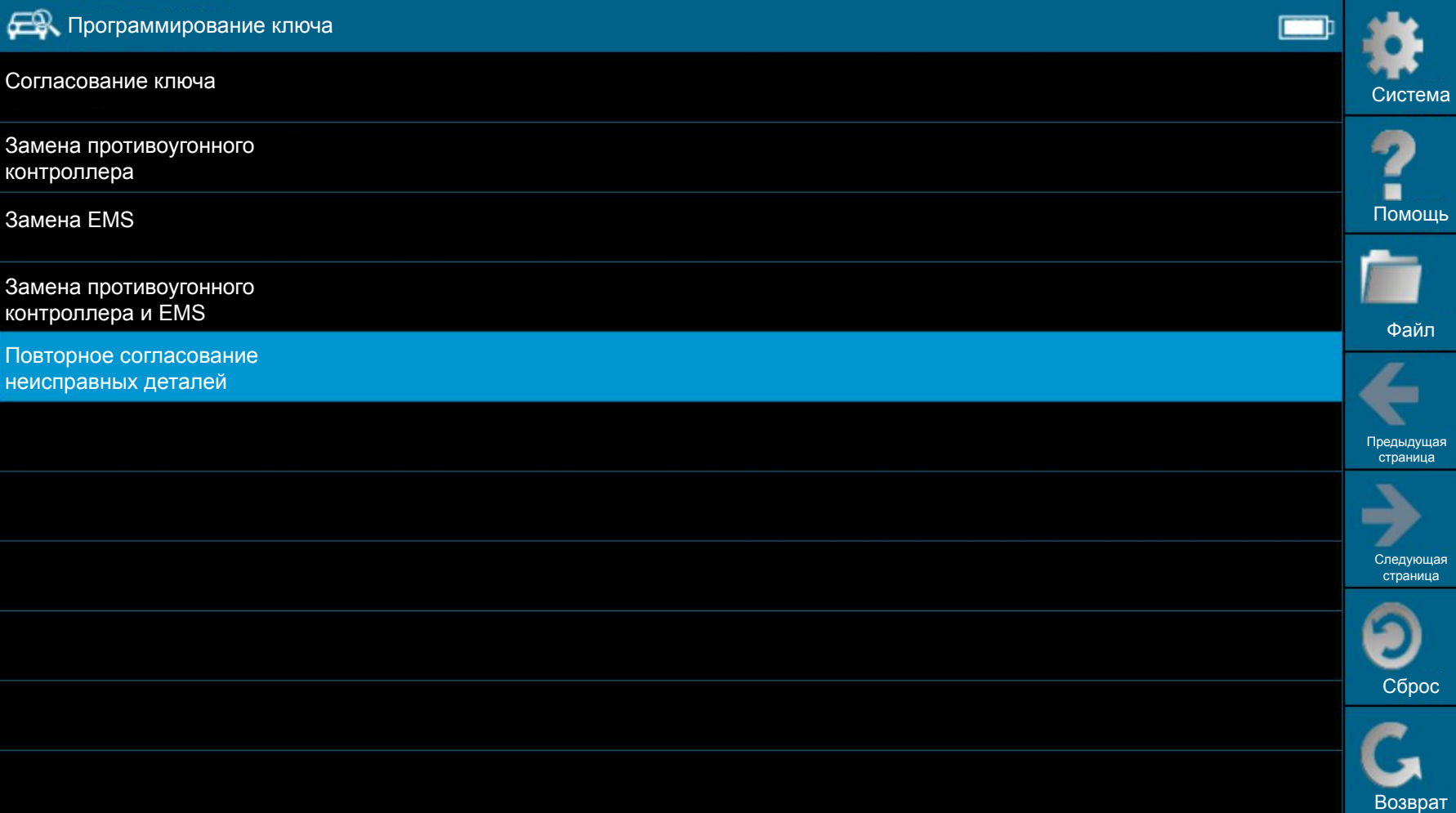

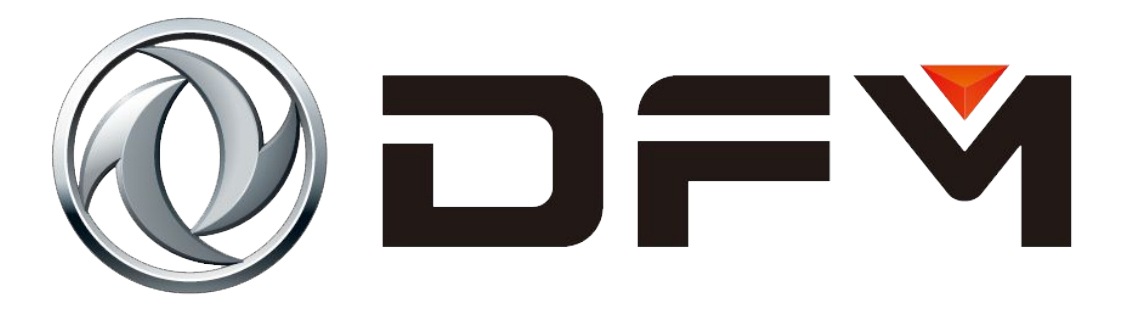

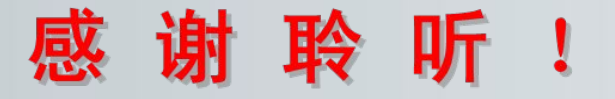

#### 东风乘用车公司

湖北省武汉经济技术开发区东风大道1969号 邮政编码: 430058

Add; No. 1969 Dongfeng Road, Wuhan Economic and Technological Development Zone, Wuhan, Hubei, China (430058)

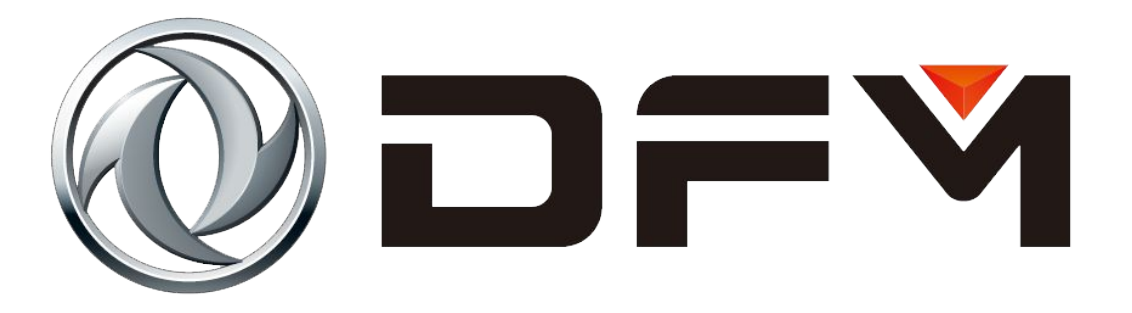

#### **Спасибо за внимание!**

#### автомобилей Донфэн **Компания пассажирских**

430058. Провинция Хубэй, г. Ухан, зона экономического и технического развития, проспект Донфэн, д.1969

Add; No. 1969 Dongfeng Road, Wuhan Economic and Technological Development Zone, Wuhan, Hubei, China (430058)